42 2281

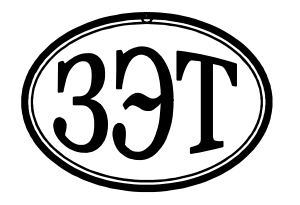

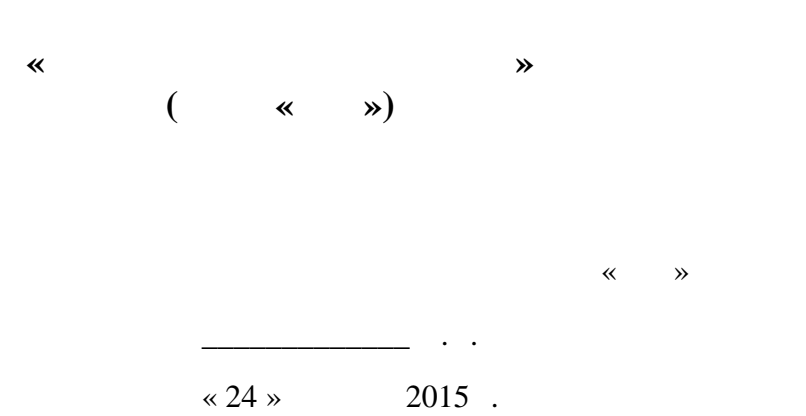

**ТЕСЛАМЕТР- ЕБЕРМЕТР УНИВЕРСАЛЬНЫЙ ТПУ-2В**

 $.411171.010$ 

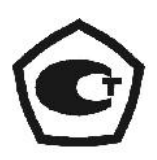

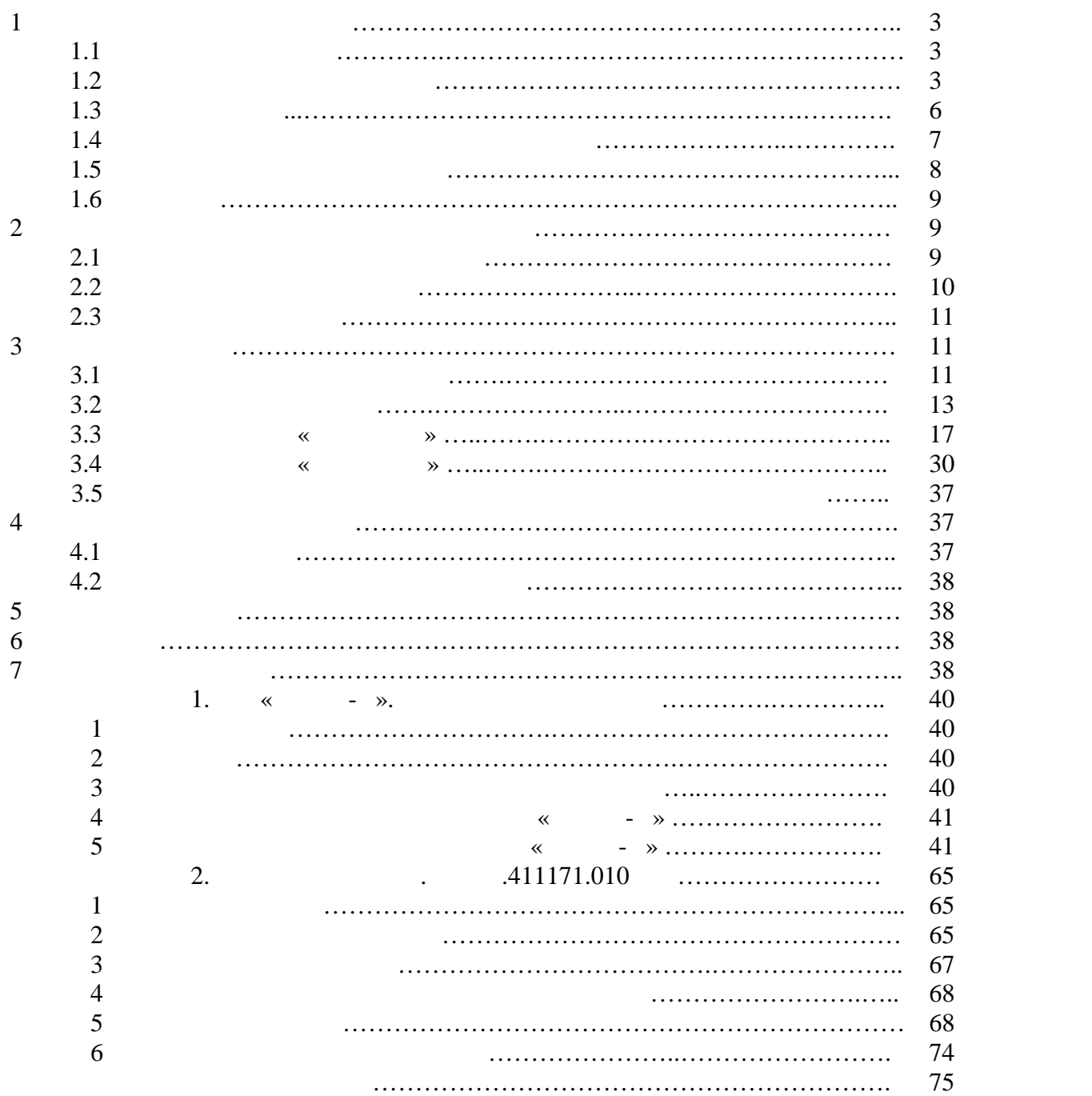

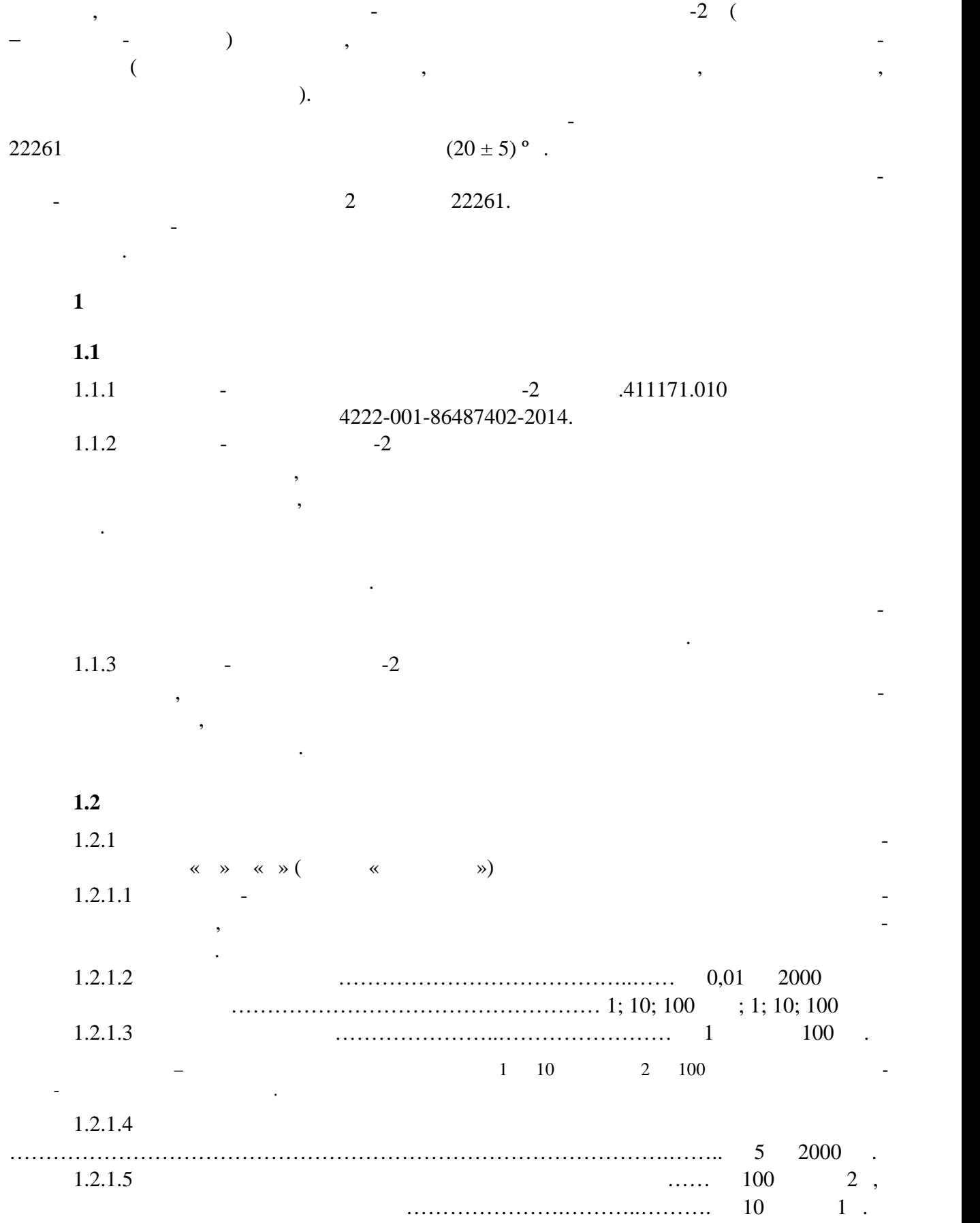

Настоящее руководство по эксплуатации содержит сведения о конструкции, принципе

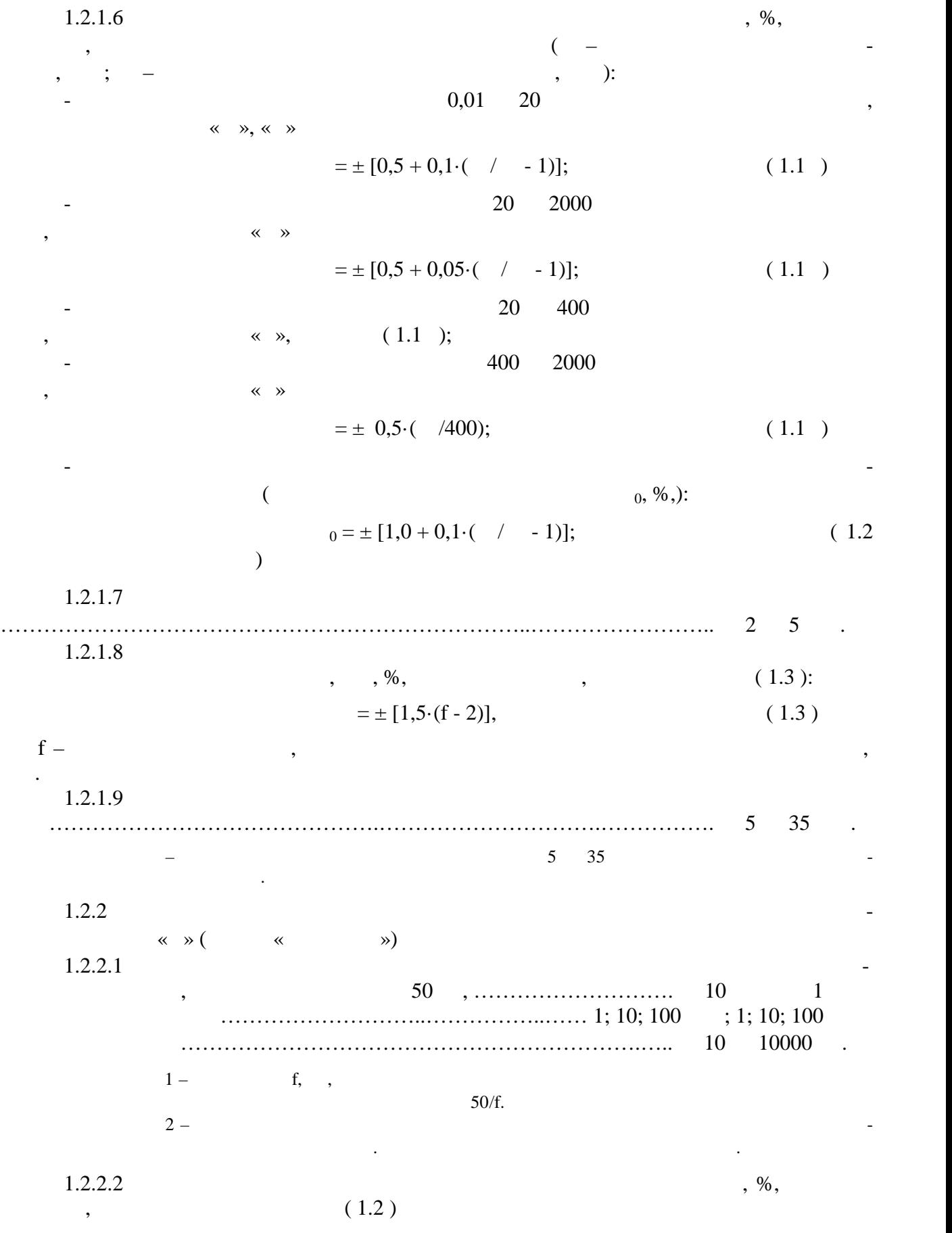

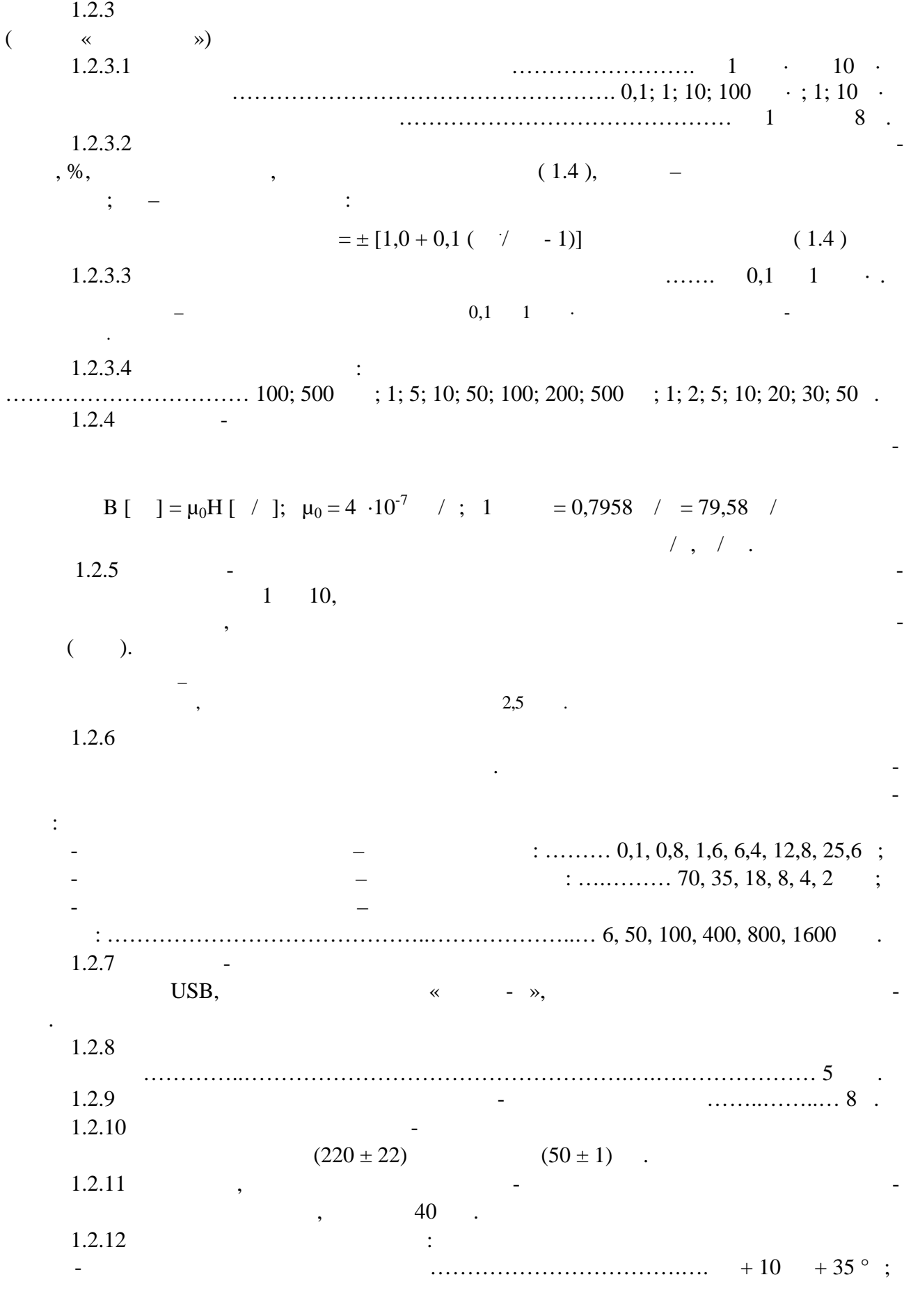

## .411171.010  $.5$  75

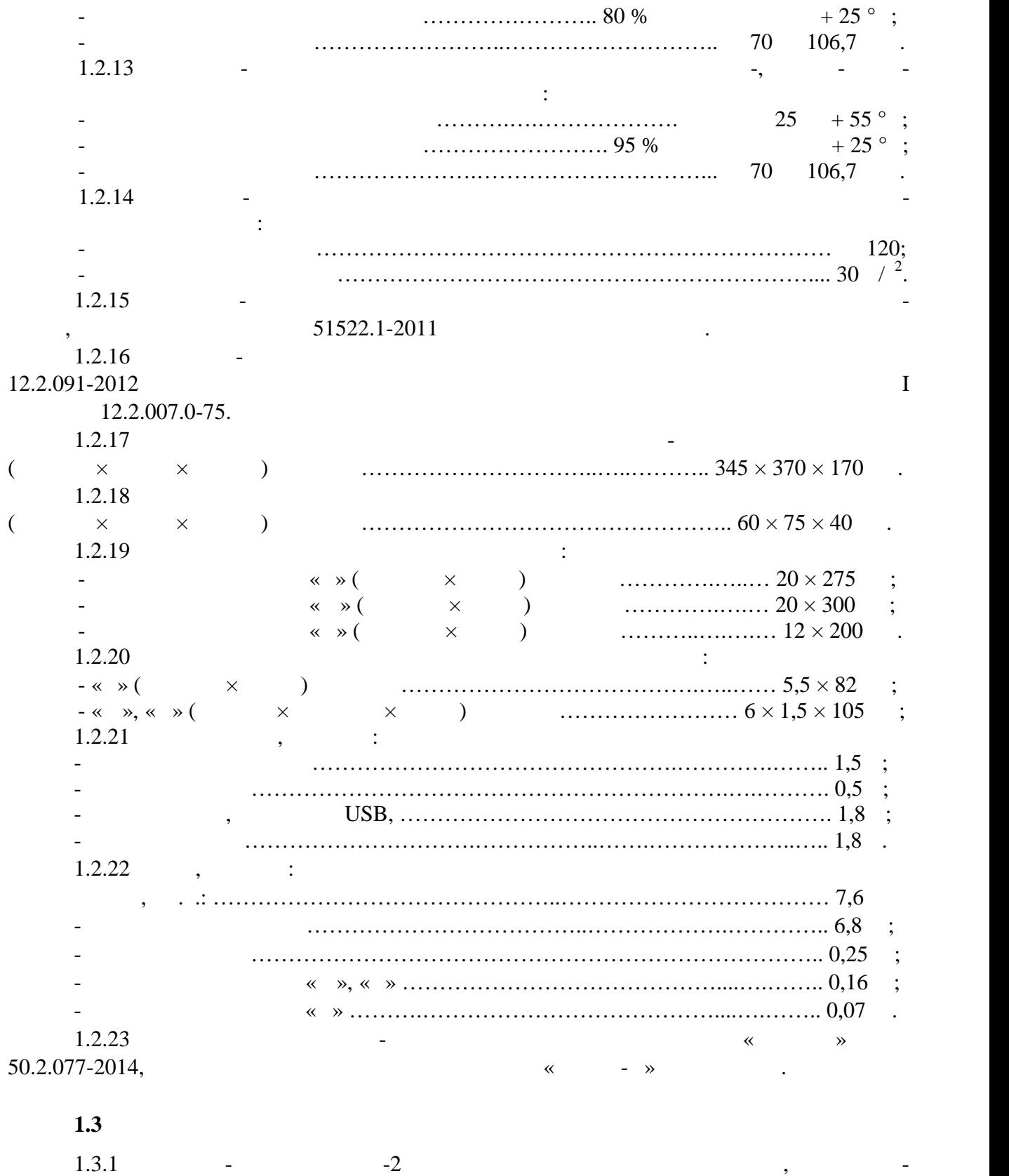

теля, измер тельные зонды «М», «С», «И».  $1.3.2$   $-2$   $\vdots$   $\vdots$   $\vdots$  $\text{USB};$  сетевой кабель электропитания; основно программным обеспечения; основно программным обеспечением обеспечением обеспечением обеспечением обеспечением обеспечением обеспечением обеспечением обеспечением обеспечени «  $-$  ».

**1.4 Устройство изделия и его составных частей**  $1.4.1$   $\sim$ ламетр» основана на преобразовании составляющей вектора магнитной индукции, перпенди кулярной плоскости первичного измерительного преобразовател Холла, в ЭДС Холла. Ра бота тесламетра-веберметра в режиме измерени $\kappa$  метроположений  $\aleph$ основана на цифровом интегрировании за заданный отрезок времени ЭДС самоиндукции, которая наводится измерительной катушк при изменении потока магнитной индукции, перпендикулярного плоскости катушки, за указанный о резок времени.  $1.4.2$  constant  $-2$  example  $-2$ лителя, два измерителями Холла «М» «М», зонда с измерителями Советелями Холла «М» «С», зонд с измерительных со  $\langle\langle \rangle \rangle$  $1.4.3$   $\qquad \qquad$ табилизатор тока питания преобразователей Холла; блок цифровой обработки измеритель ной информации, в т.ч. цифровой интегратор; блок представлени команд, служебной и из мер тельной в себя в том числе жидкокритной в себя в том числе жидкокристаллически $\mathbf{z}$ MTF-TQ 57SP741-AV;<br>1.4.4  $1.4.4$  $\sim$  SiM3U167 Silicon Labs.  $\qquad \qquad \bullet$   $\qquad \qquad \bullet$  ( изготовлении прибора) вносятся через внешний интерфейс, недоступный пользователю, результаты градуировки тесламетра-веберметра с измерительными зондами «М», «С», «И» (при настройке прибора). Пользователь при эксплуатации прибора имеет возможность зано интегрирования и другие пер менные параметры измерений.  $1.4.5$   $\overline{\phantom{a}}$  $VX7$  20  $\ldots$ бильность частоты генератора, в себя долговременность  $1$ , температурную за  $1$ , температурную за  $1$ , температурную за  $1$ , температурную за  $1$ , температурную за  $1$ , температурную за  $1$ , температурную за  $1$ , темпера в рабочем диапазоне температур тесламетра-веберметра, нестабильности, обусловленные  $, \qquad 5 \cdot 10^{-5}.$  $1.4.6$   $\hspace{1cm}$   $\hspace{1cm}$   $\hs$ исходит следующим образом. осле запуска процесса измерений тесламетр-веберметр опре деляет шумовые характеристики сигнала, поступающего с лок усилителя, и, в зависимости от настроек запуска измерения, либо сразу запуска измерения, либо сразу запуска и процесс и процесс и процесс <br>В процесс и процесс и процесс и процесс и процесс и процесс и процесс и процесс и процесс и процесс и процесс  $\frac{1}{5}$  значений СКО, которое свидетельствует о появление появления на входе локах появлений на входе локах появлений с появлении на входе локах появлений с появлений с появлений с появлении на входе локах появлений с усилителя измерительного сигнала. Оператор задает время интегрирования, в течение кото рого цифровой интегратор накапливае сигнал. ительность элементарного отрезка време ни, которые, суммируясь, составляют время интегрирования, определяется частотой дискре тизации, т.е. частотой тактового генератора. оэтому огрешность установки времени н тегрирования определяется, главным образом, погрешностью частоты тактового города и тактового города и тактово<br>В погрешностью частоты такими погрешностью частоты такими погрешностью частоты такими погрешностью совмести и  $1.4.7$ внешн $\kappa$  - », компание на компание на которое на которое на которое на которое на которое на которое на компание в комплект поставки прибора. Подробное описание ПО и выполняемые с его помощью задачи  $1 \ll \ll -\gamma$ .  $\gg$ .  $1.4.8$  Technology  $1.4.8.1 \times \infty$ 

> A11171.010<br>7 75 . 7

ставляющей вектора магнитной индукции, которая параллельна продольной оси зонда. Пла-

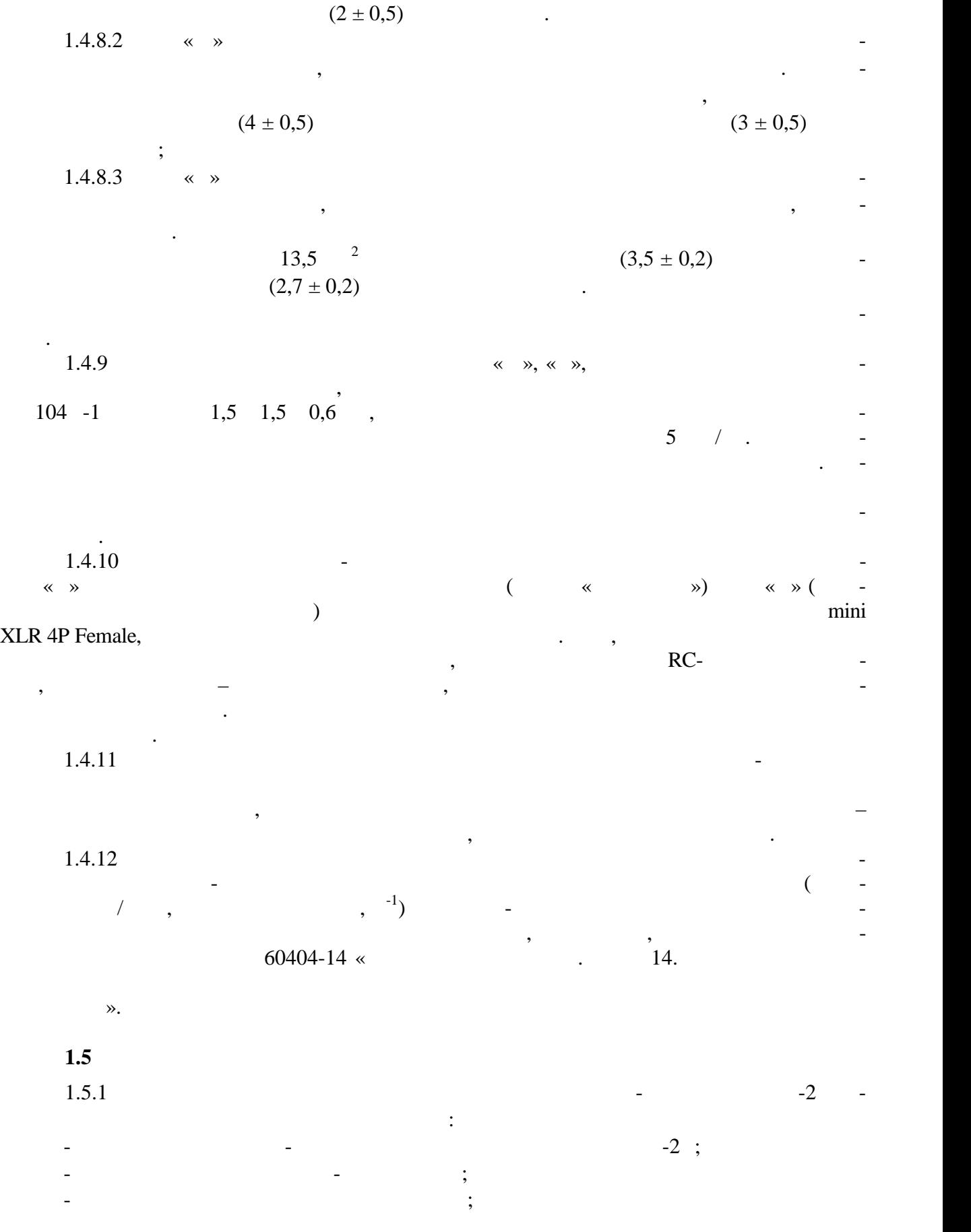

11171.010 стр. 8 из 75

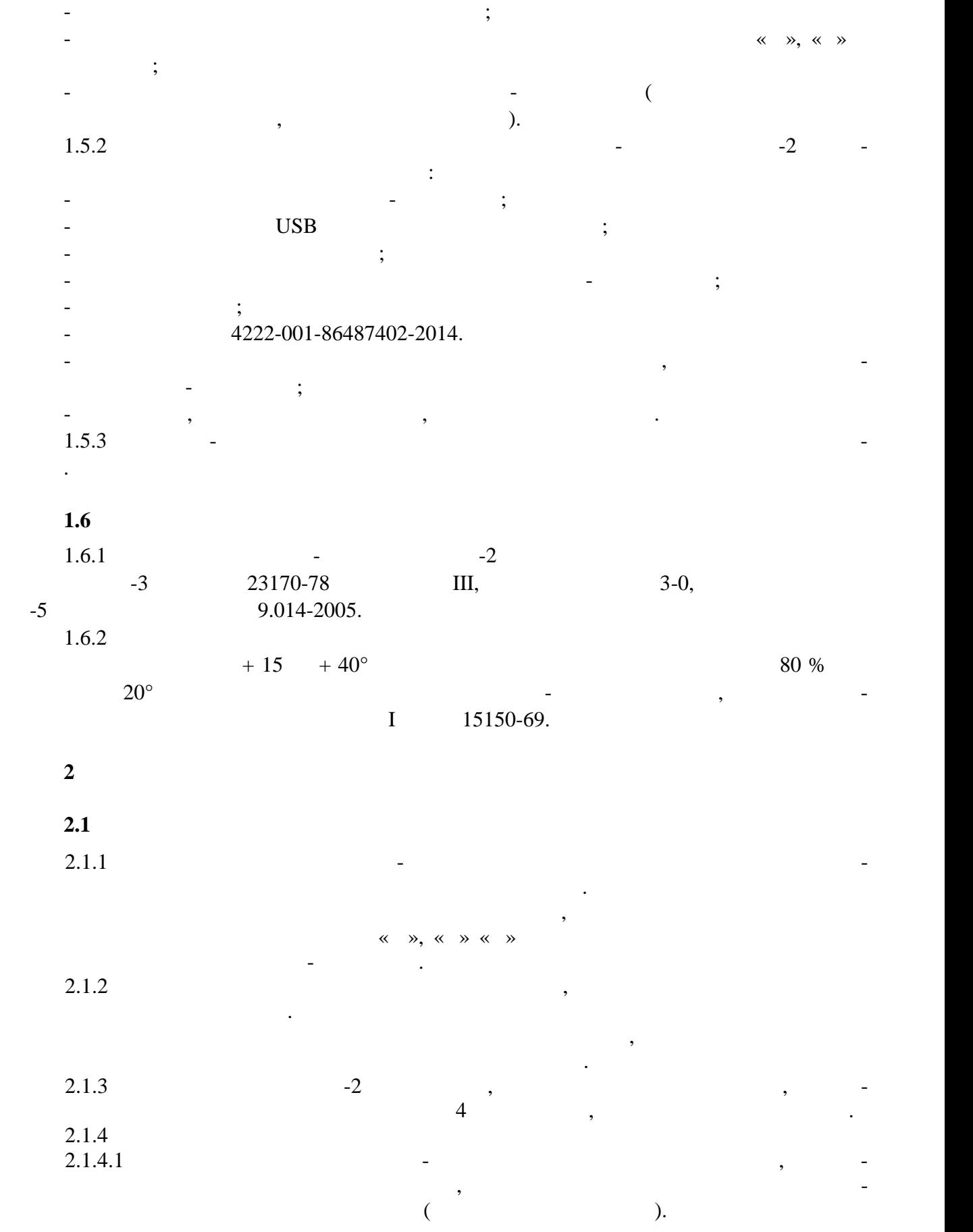

 $.411171.010$  $.9$  75

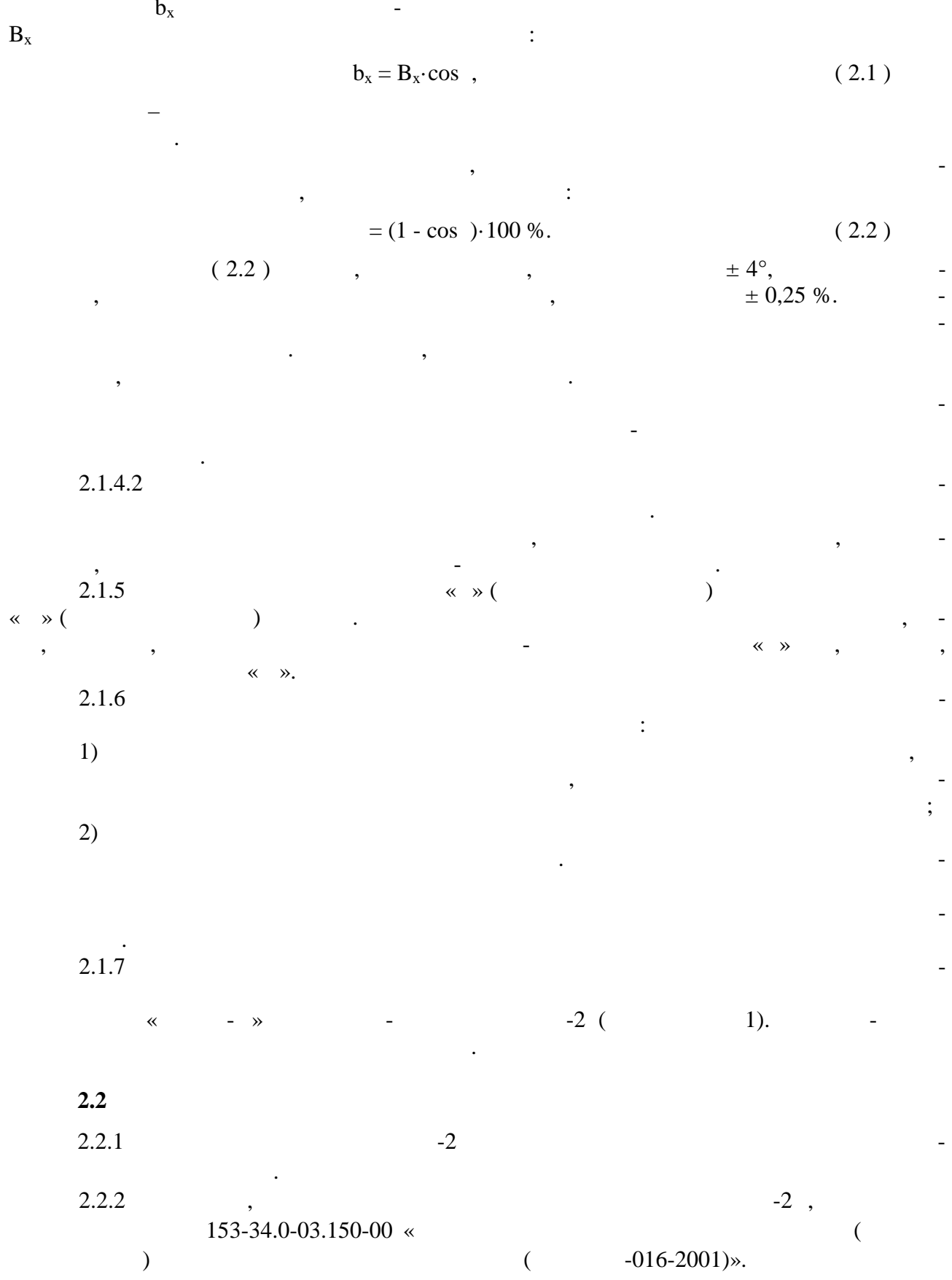

.411171.010  $.10 \t 75$ 

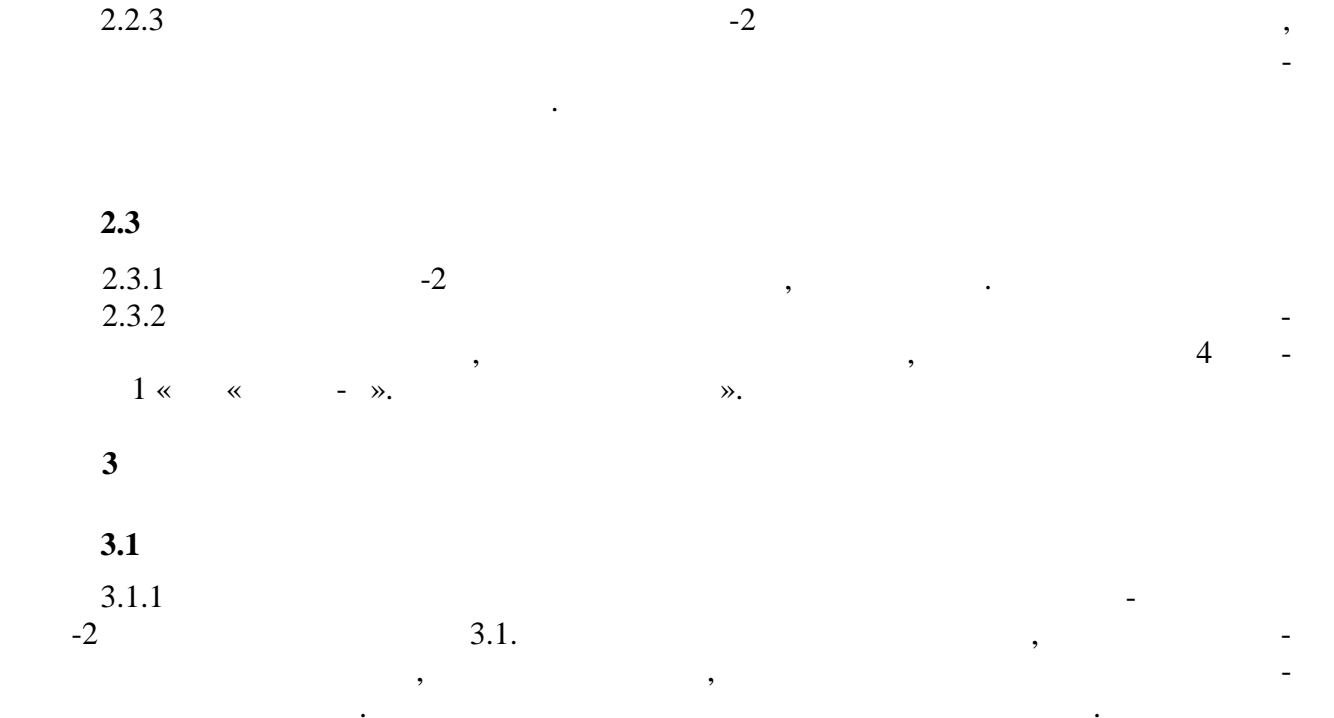

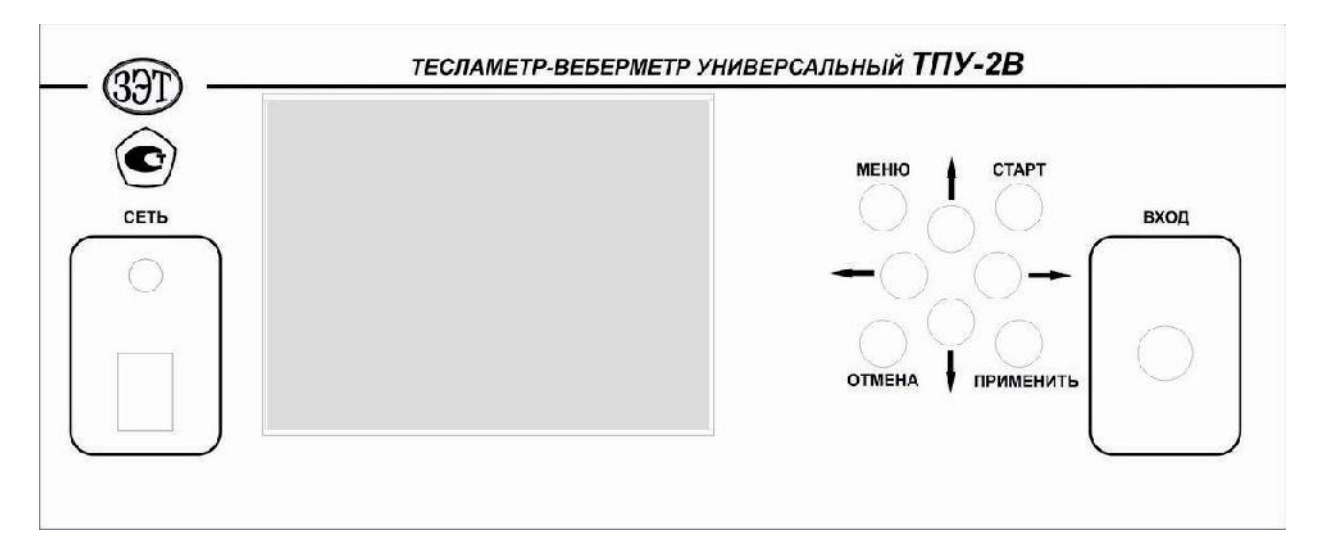

 $3.1.$ 

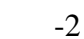

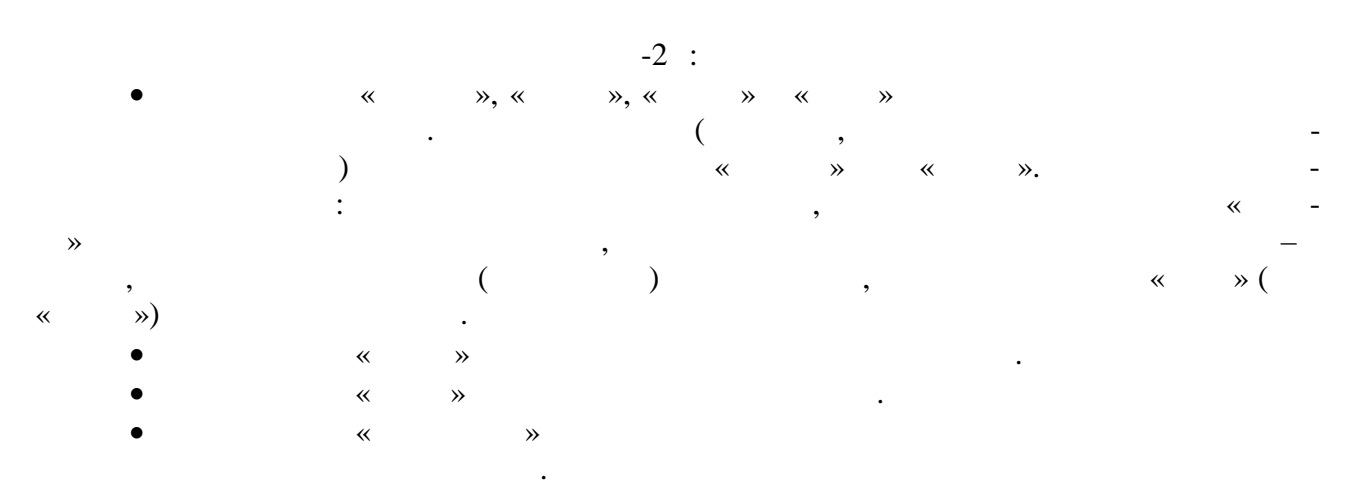

.411171.010  $.11$ 75

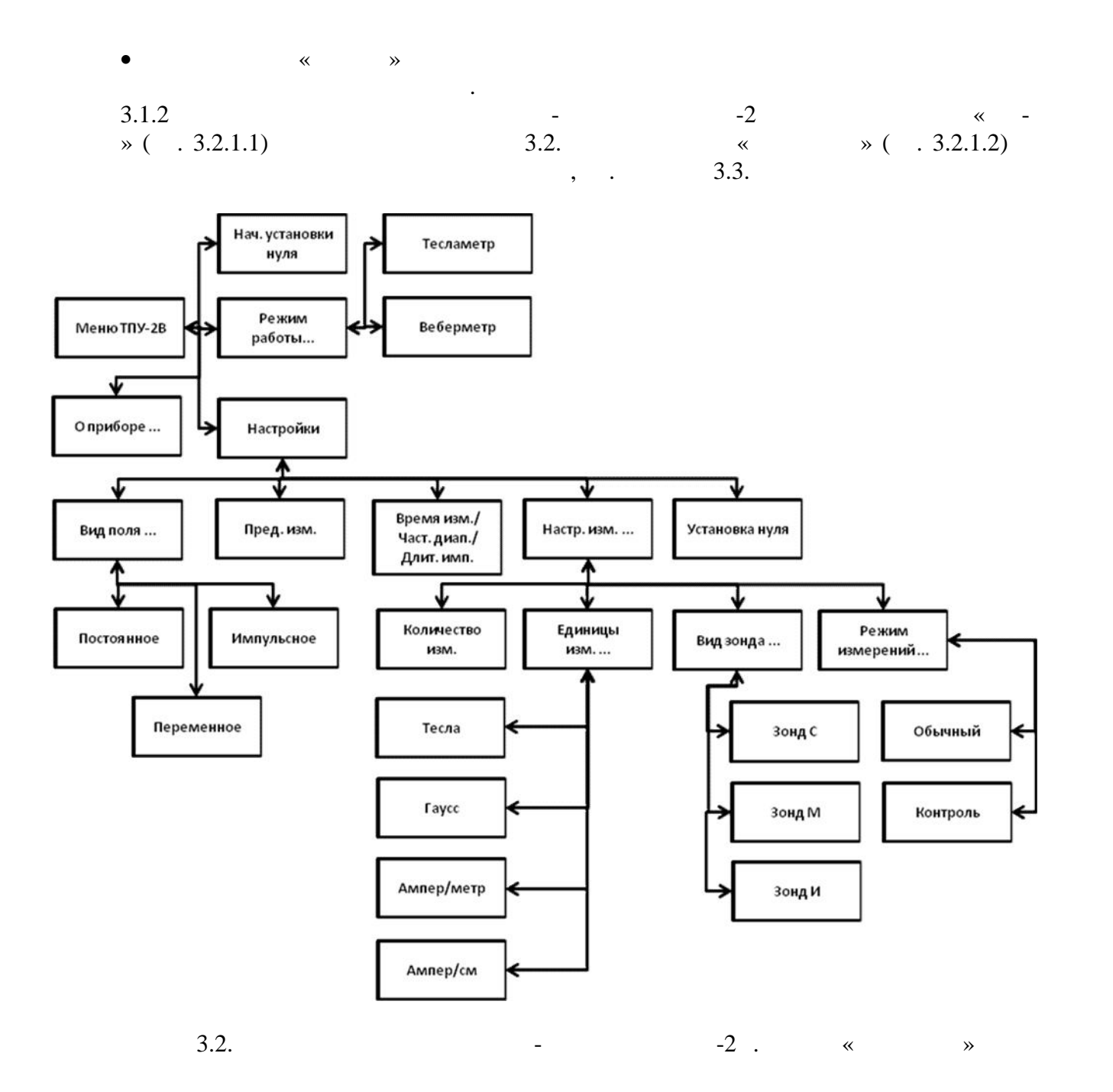

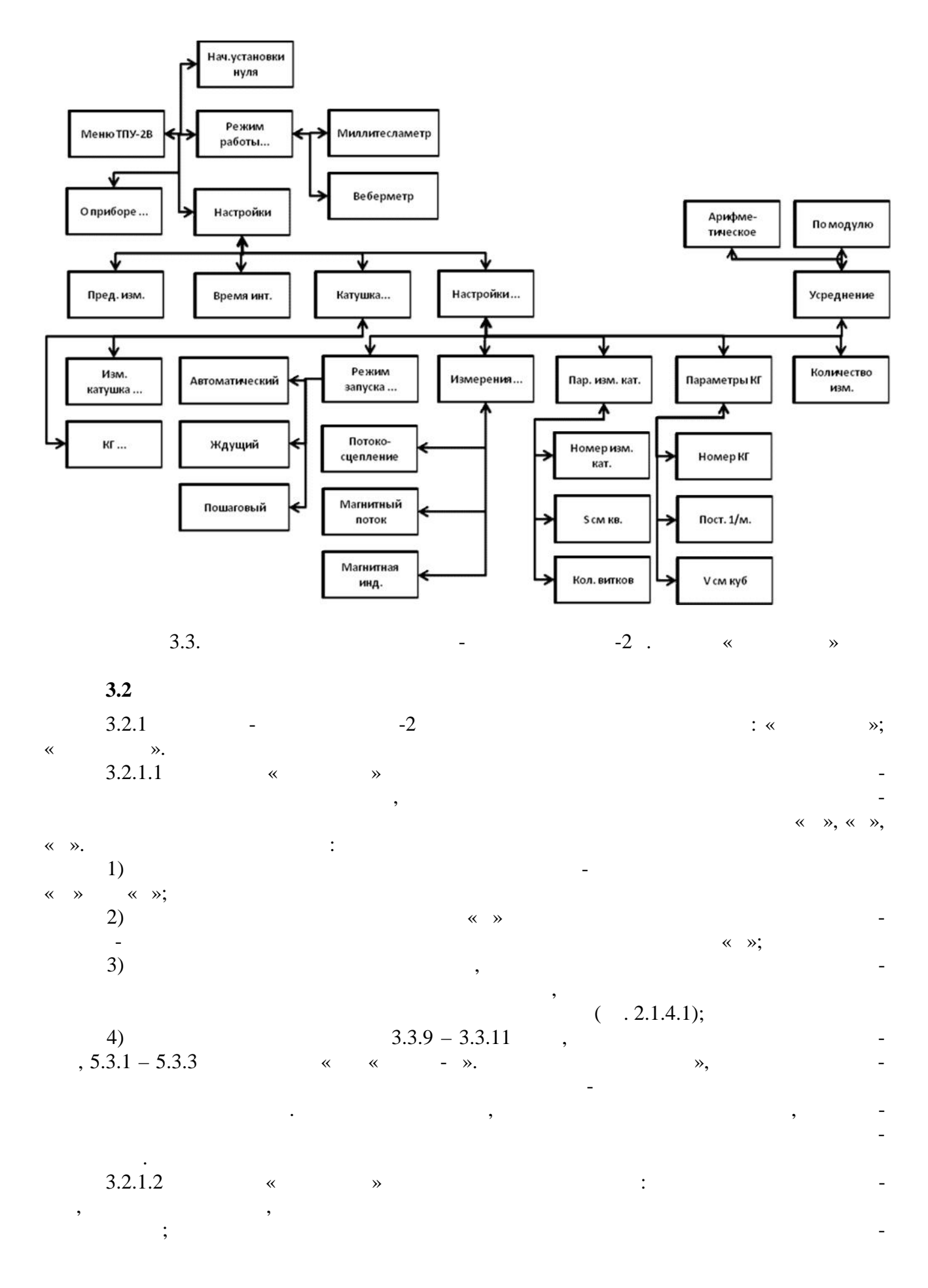

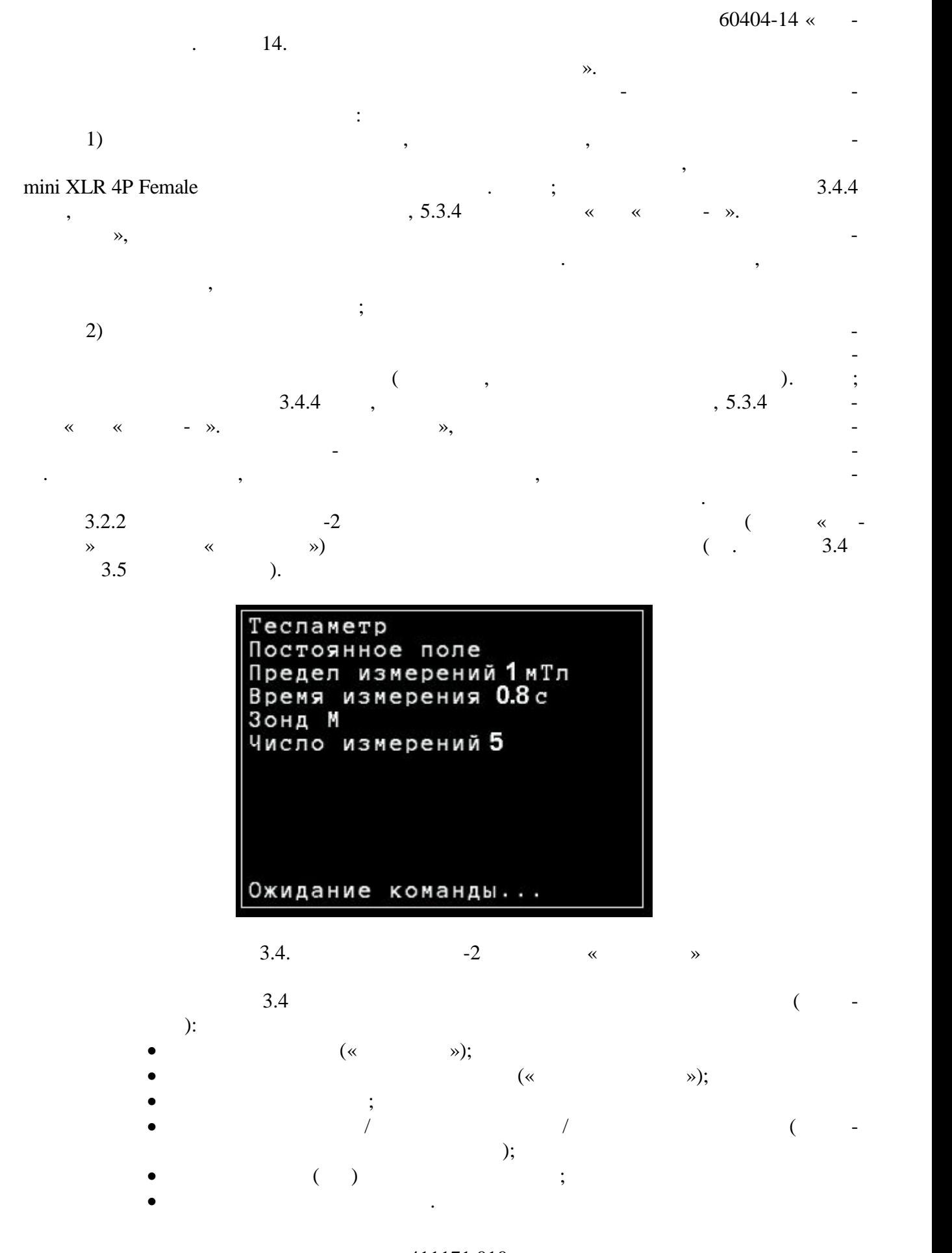

A11171.010<br>14 75  $.14$ 

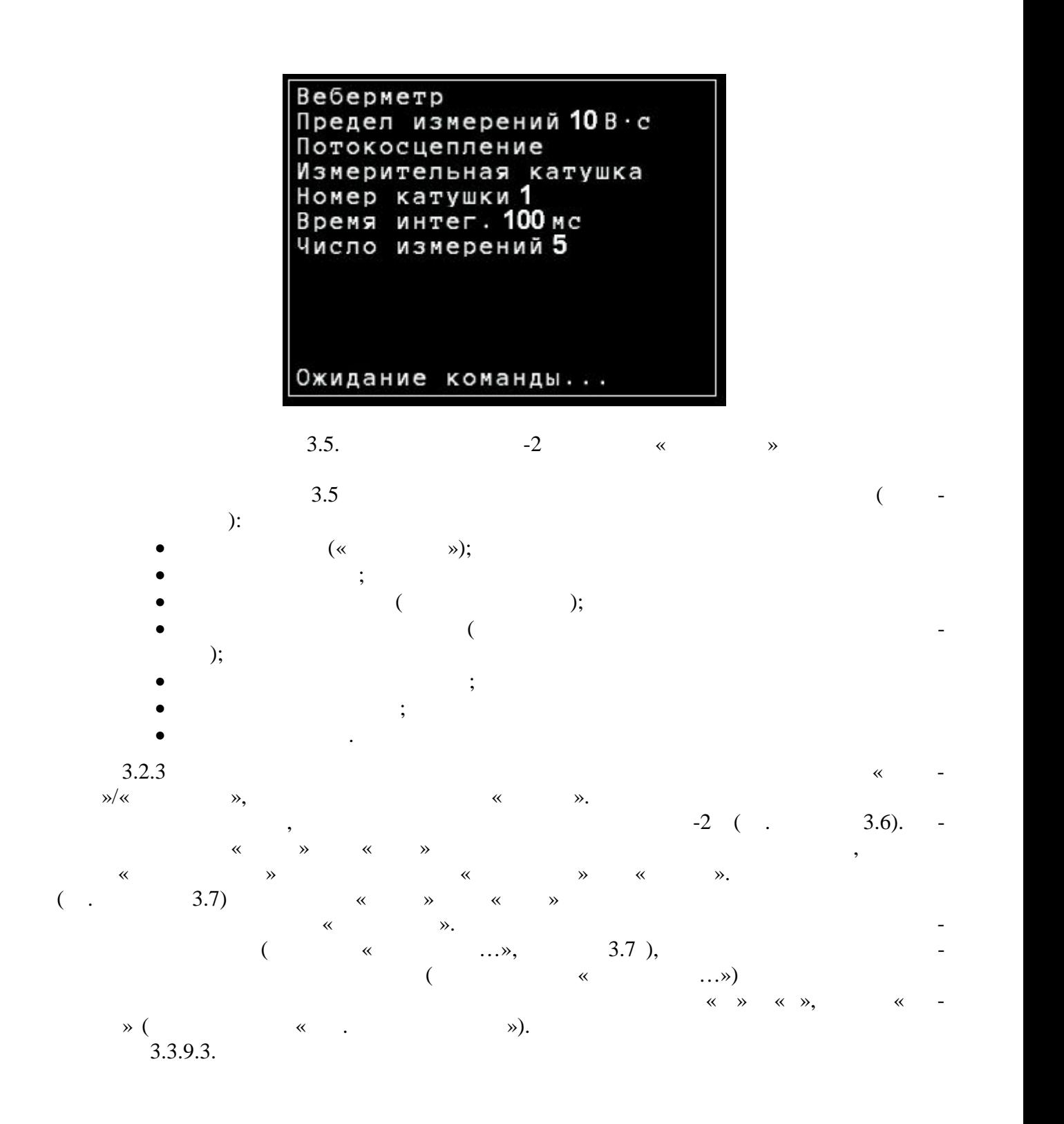

111171.010  $.15$  75

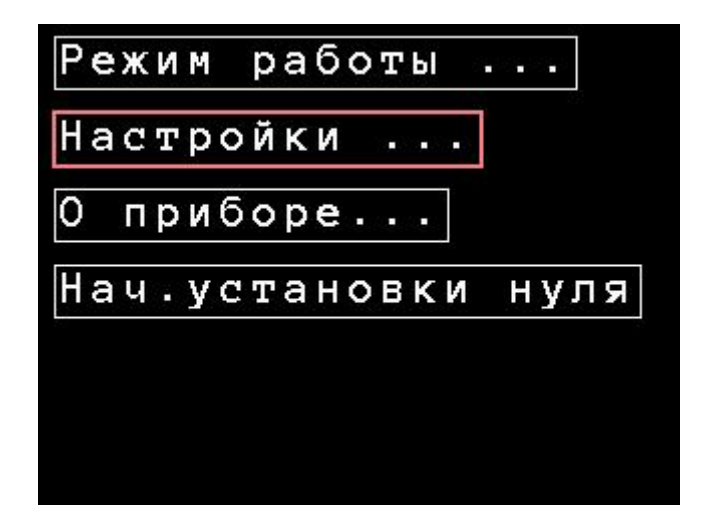

 $3.6.$ 

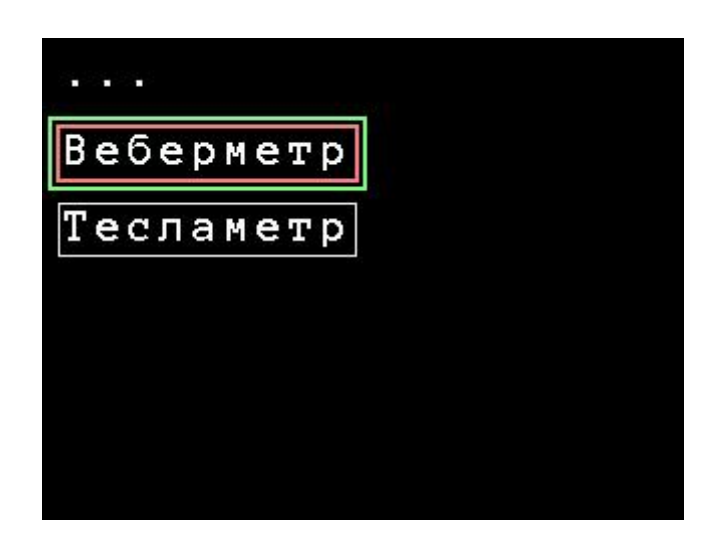

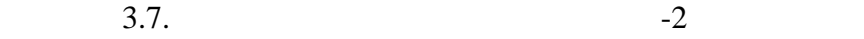

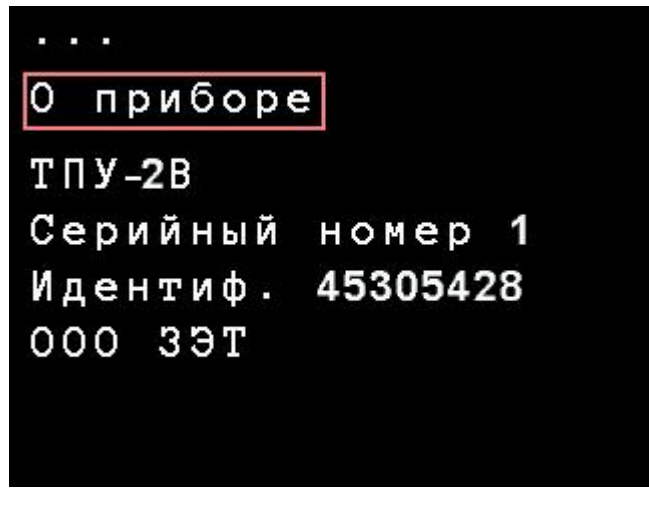

 $3.7$ . « »  $-2$ 

11171.010  $.16$  75

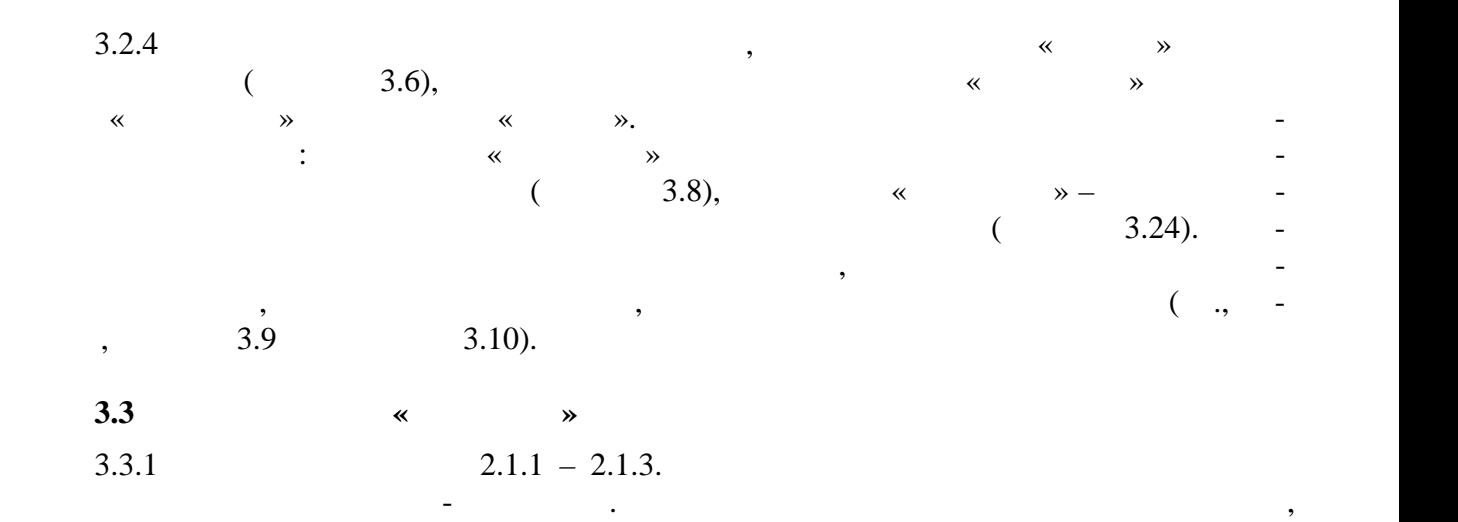

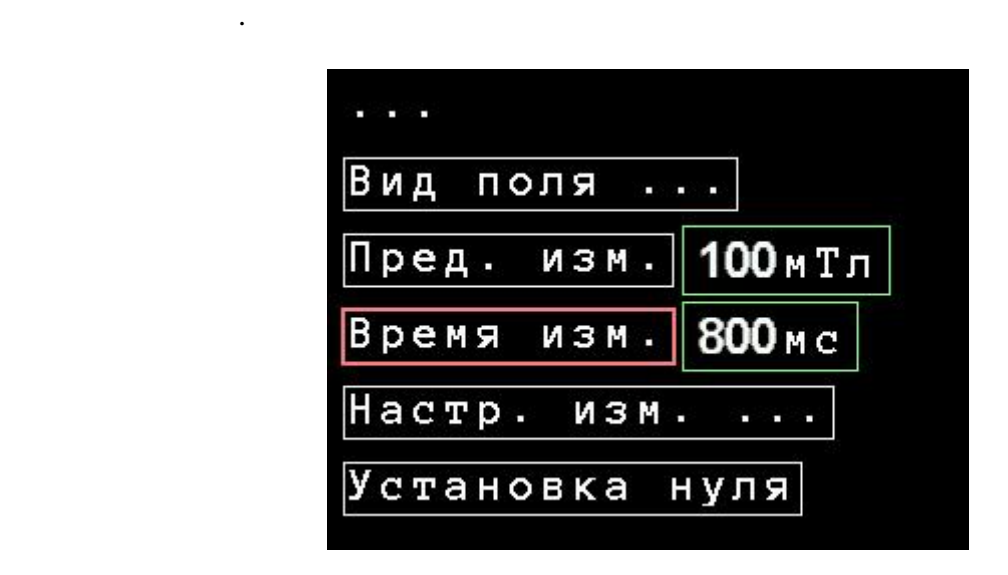

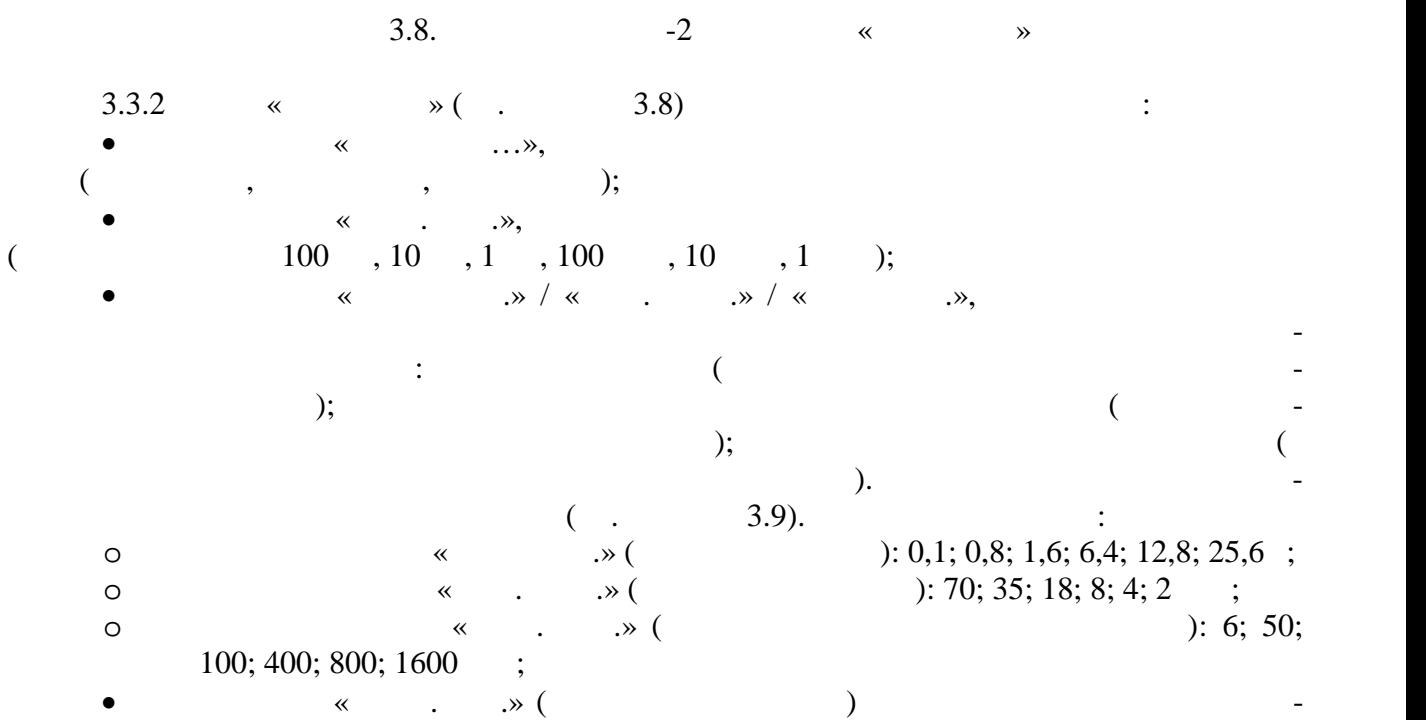

11171.010  $.17$  75

личества измерений в с рии, выбора единиц измерения и вида измерительного зонда;

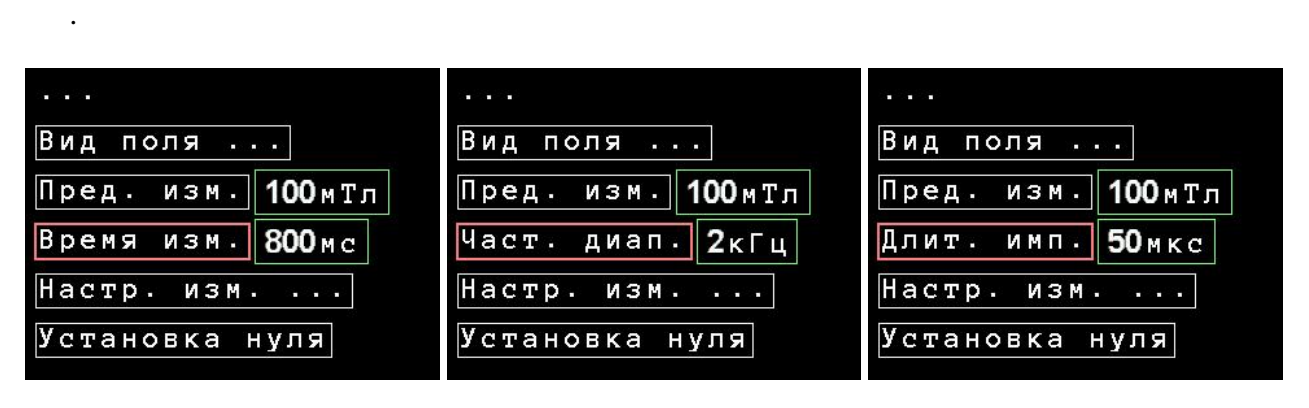

меню запуска «Установка нуля» для проведения измерений в режиме установки

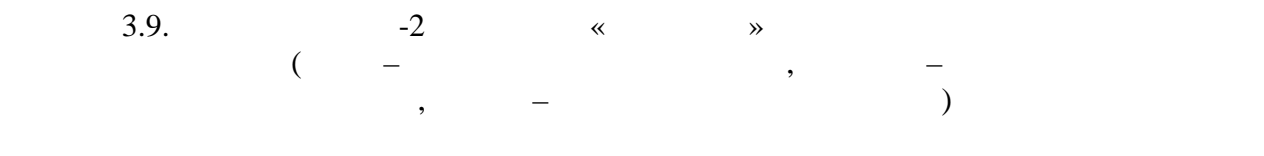

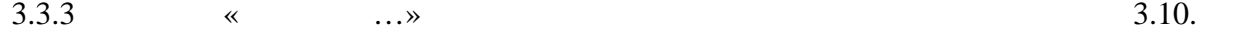

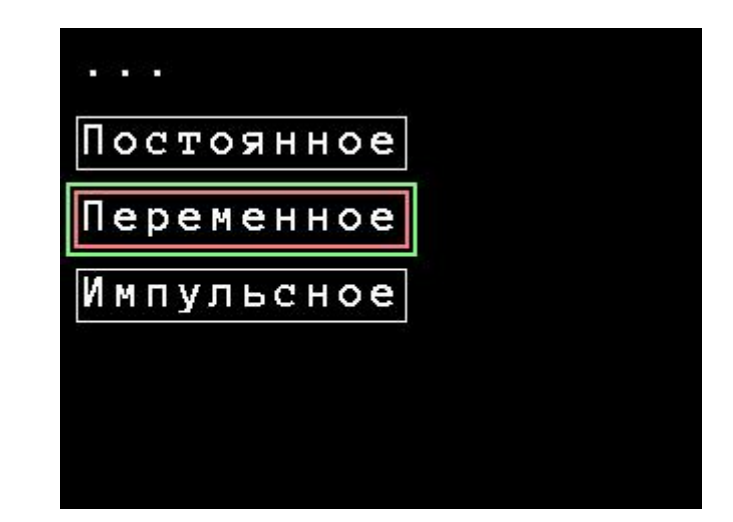

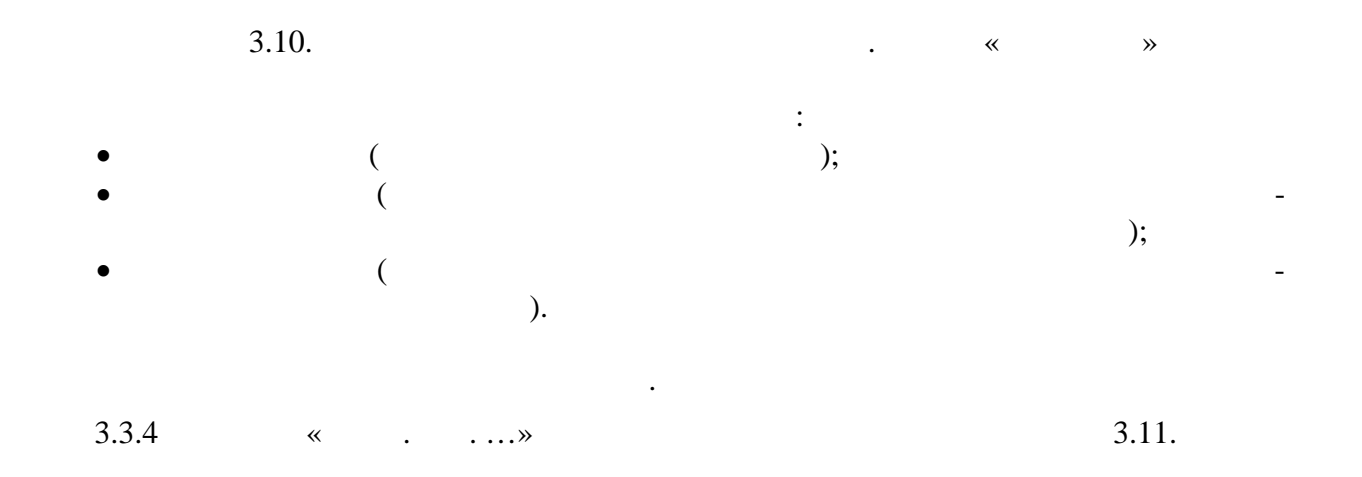

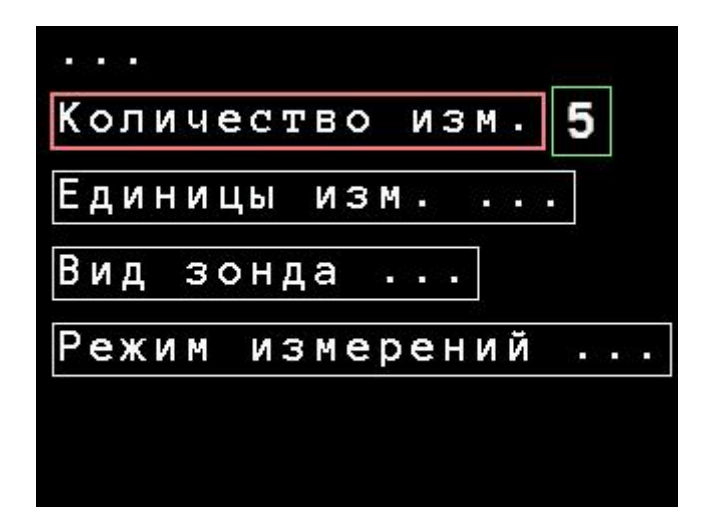

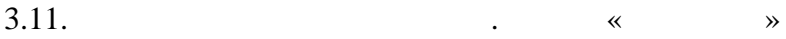

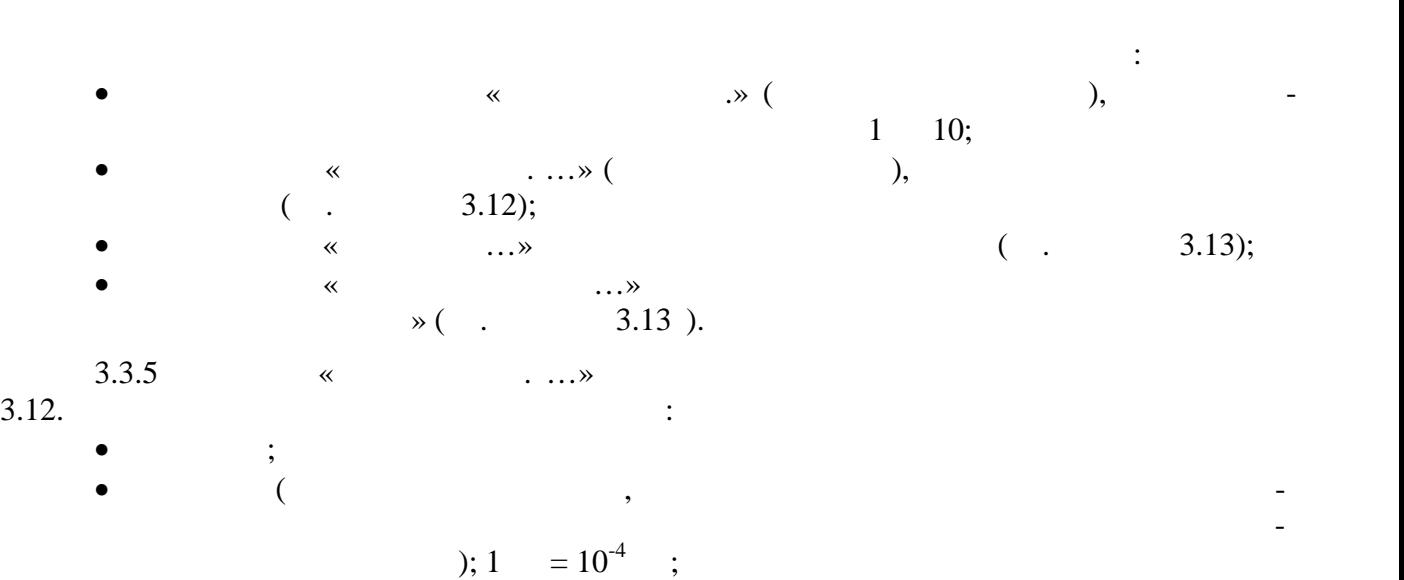

$$
7 \t ; 1 \t 4 \t 1000 \t 0.012566 ;
$$

 $\ell$  ; 1  $\ell$  = 0,4 1,2566 .

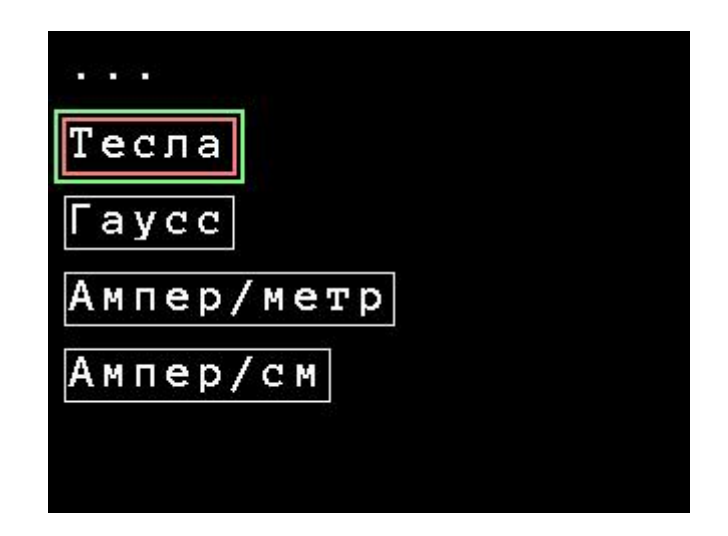

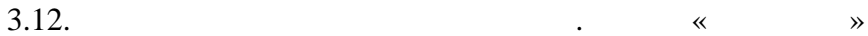

11171.010  $.19$  75

1.4.8.

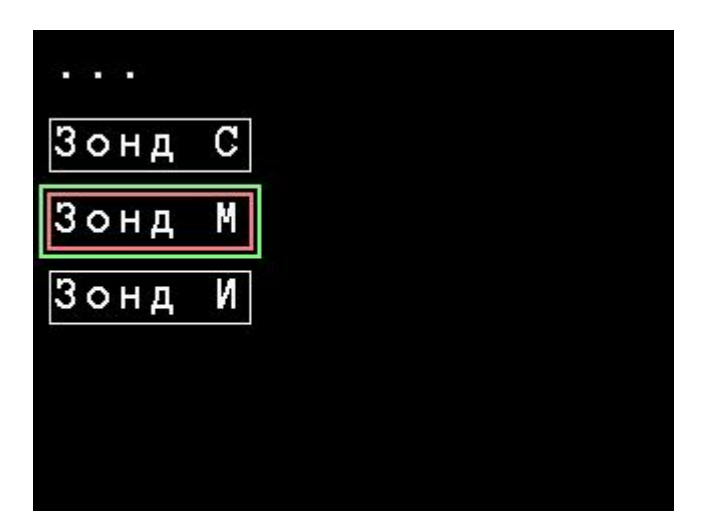

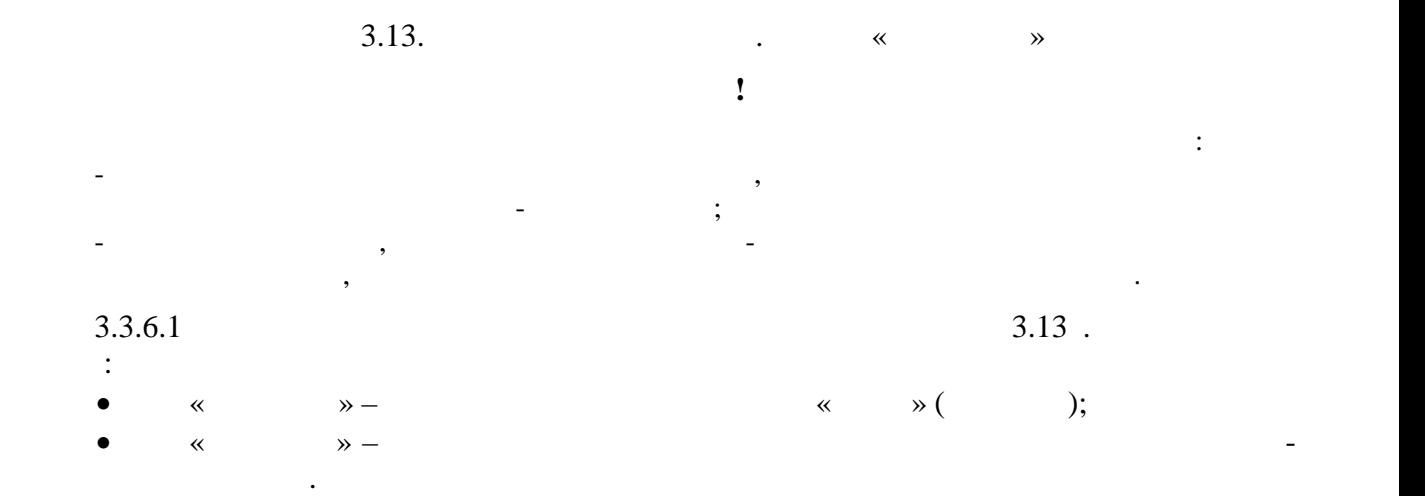

 $\ll$   $\gg$ .

 $($   $. 3.3.9.4)$ .

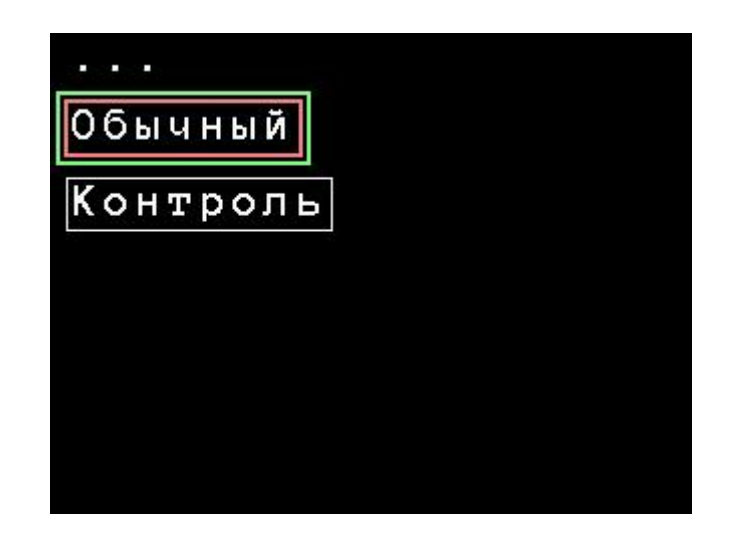

 $\frac{3.13}{10}$  . The set of  $\frac{1}{2}$  set of  $\frac{1}{2}$  and  $\frac{1}{2}$  and  $\frac{1}{2}$  and  $\frac{1}{2}$  and  $\frac{1}{2}$  and  $\frac{1}{2}$  and  $\frac{1}{2}$  and  $\frac{1}{2}$  and  $\frac{1}{2}$  and  $\frac{1}{2}$  and  $\frac{1}{2}$  and  $\frac{1}{2}$  and  $\frac{1}{2}$ 

 $.411171.010$ <br> $.20$  75  $.20$ 

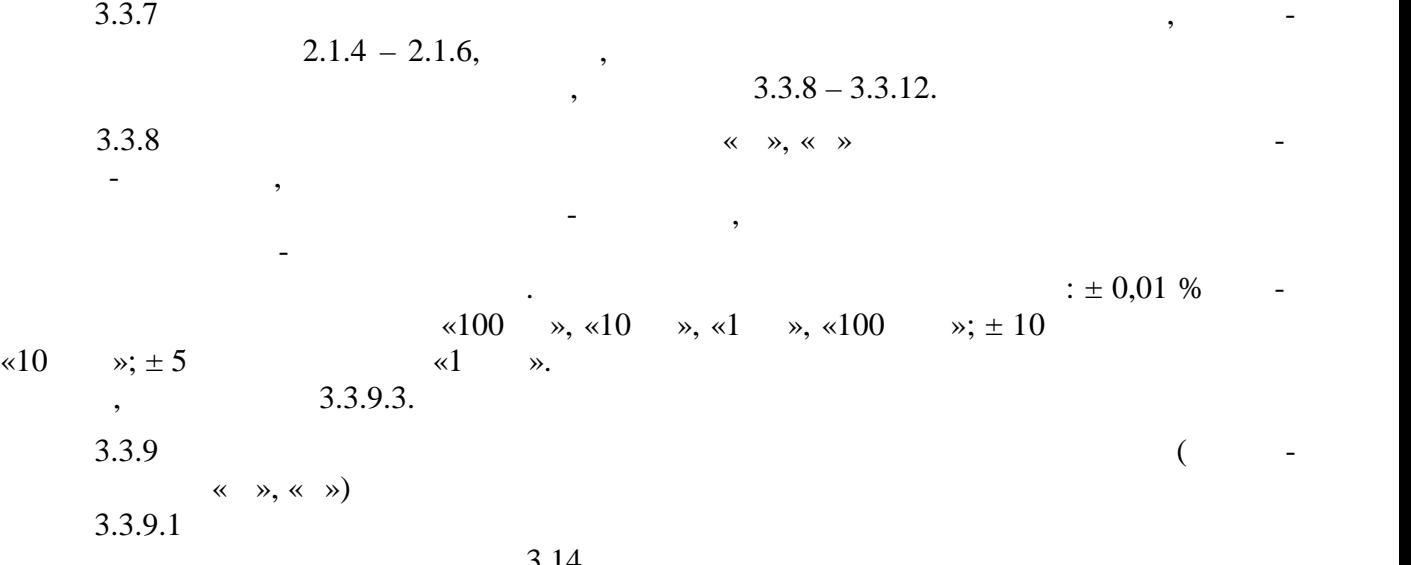

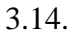

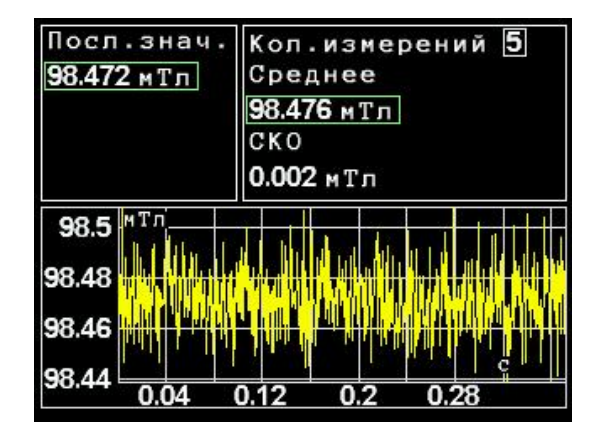

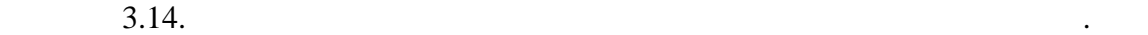

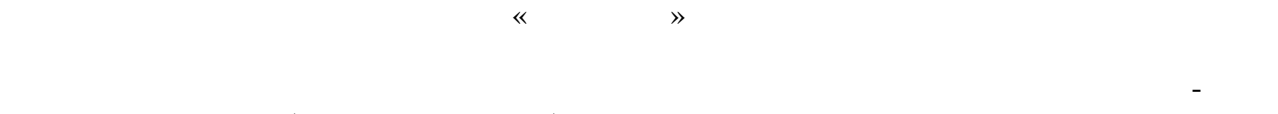

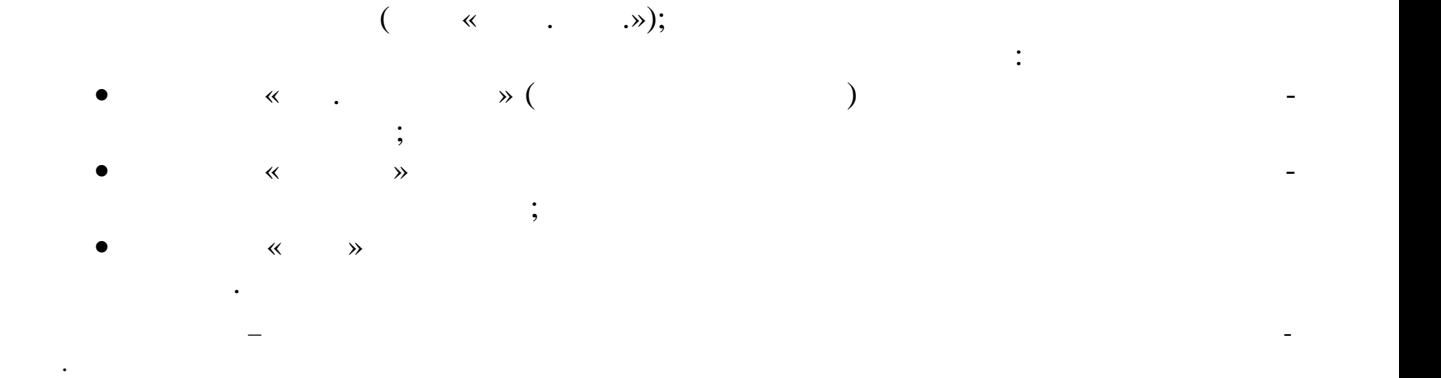

татов измерени $\mathcal{A}$ ром измерительного сигнала. График позволяет оценить заших позволяет оценить заших позволяет оценить заших по<br>В также возможность сигнала, а также возношение позволяет оценить заших позволяет очень возношение по сервести можные изменения изменения и день магнитной индиви $($ 

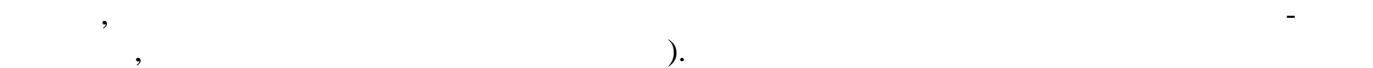

В нижней части окна отображается фрагмент графика временной зависимости резуль-

11171.010  $.21$  75

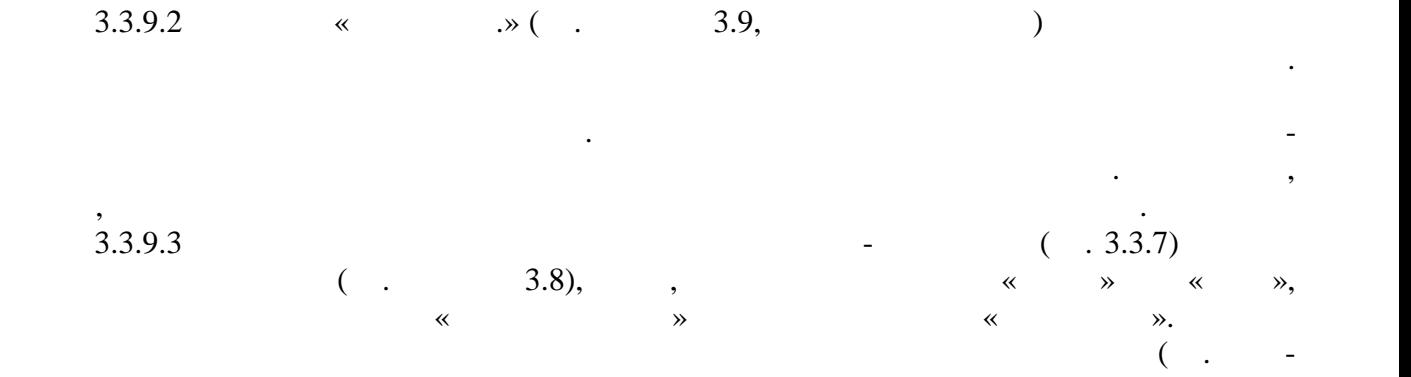

 $3.15$ ).

дельности.

Поместите зонд в экран и нажмите любую клавишу 

 $\frac{3.15}{10}$  .  $\frac{1}{10}$   $\frac{1}{10}$   $\frac{1}{1$  $(\ll \rightarrow \qquad \ll \rightarrow)$ любой клавичи, клавичи, клавичи, клавичи, которых становки нуля. Независимо от те-

магнитного поля и начнет процесс измерения. После окончания процесса установки нуля данные будут автоматически записаны в память прибора и использованы в дал нейшем.  $\ll$   $\gg$ . Следует отметить, что параметры установки нуля для каждого предела измерений и каждого из зондов «М», «С» индивидуальны. Это означает, что в случае необходимости про-

следует вызвать вызвать  $(1, 3.6)$ , что  $\infty$  на пунктипедия пункты курсов курсов и пункт «Нач.  $\gg$  extending  $\ll$  and  $\gg$ .  $($ . 3.16).  $\overline{\phantom{a}}$ новки начальным следует начальным следует начальным следует на монательным следует на монательным следует на м<br>В процессии следует в следует в следует в следует в следует в следует в следует в следует в следует в следует<br>  $\ll$  ».

Будет произведен возврат к начальным установкам нуля. Нажмите любую клавишу для продолжения или ОТМЕНА ДЛЯ ОТМЕНЫ.

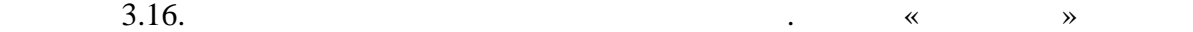

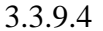

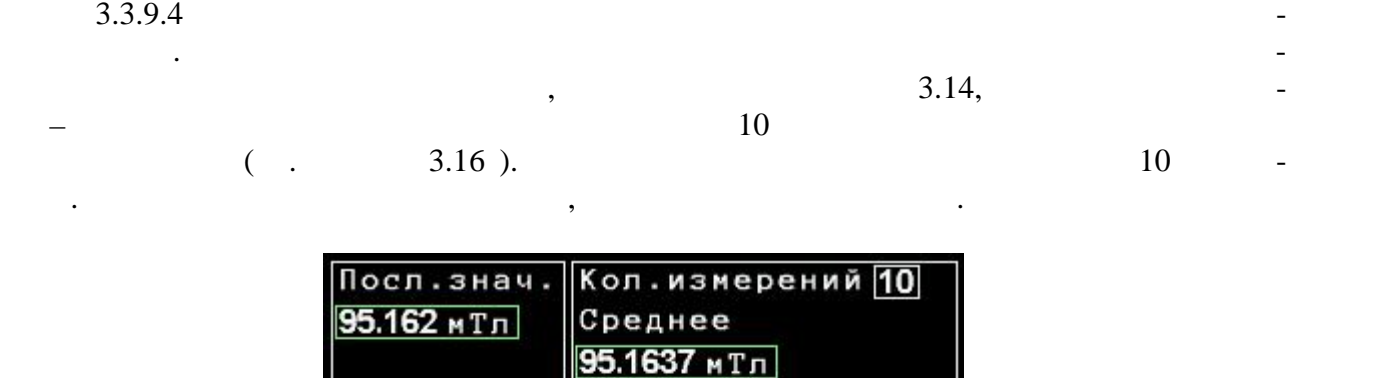

0.0016 мТл

 $CKO$ 

3

A

2

мТл

95.165 95.164 95.163 95.162

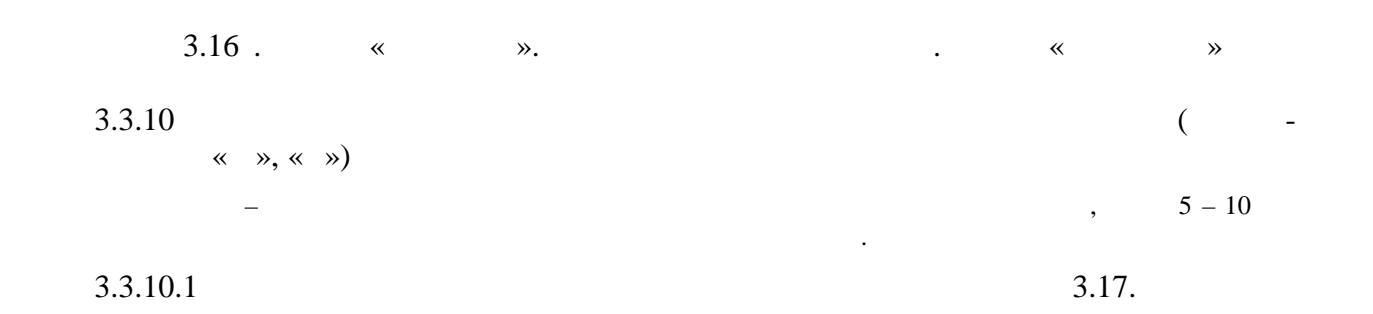

5 6 8 9

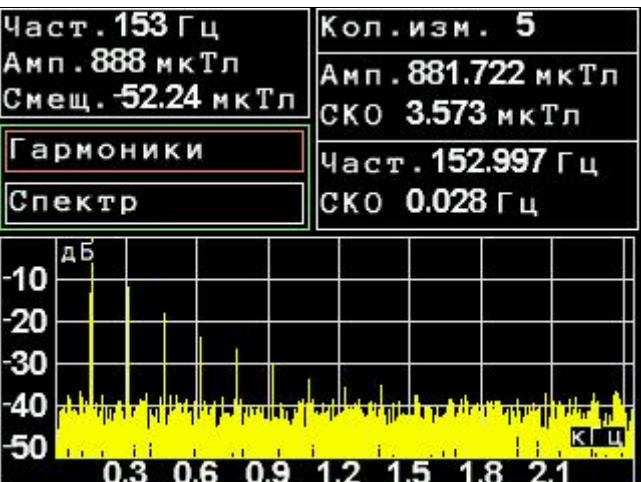

 $\ll$   $\gg$ 

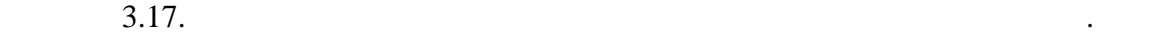

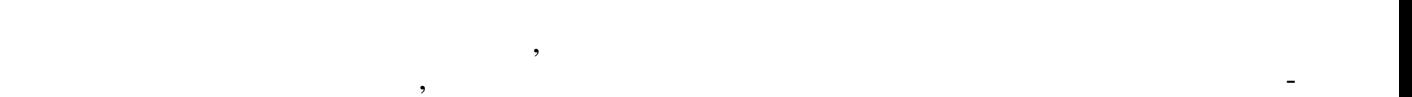

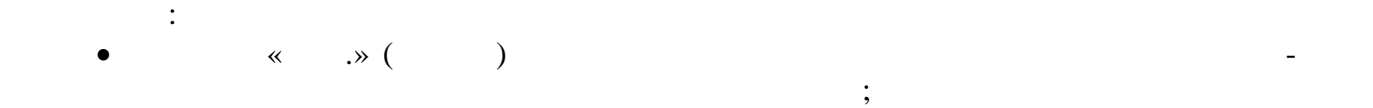

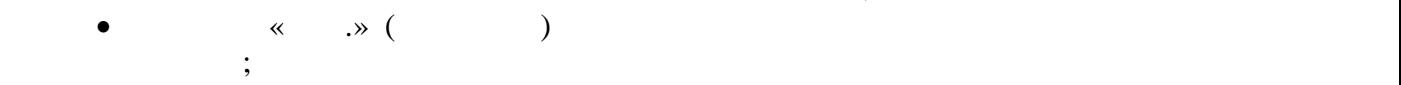

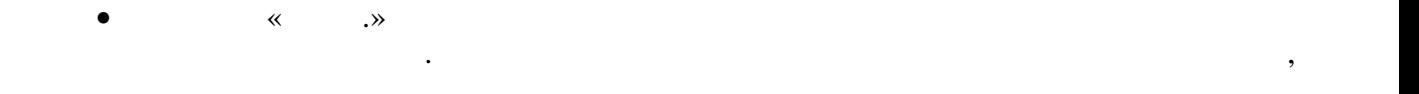

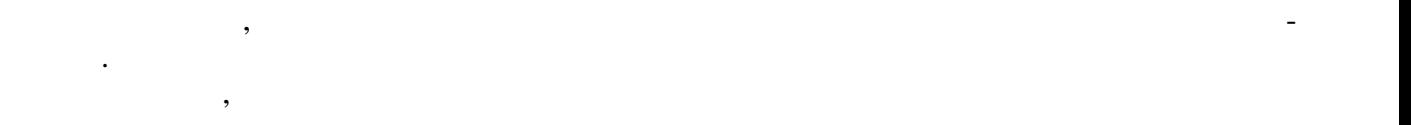

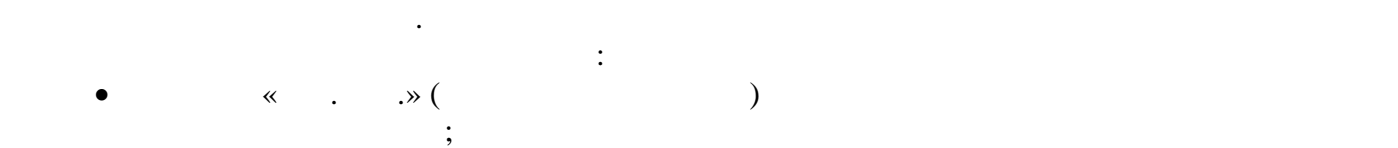

 поле «Амп.» (амплитуда) служит для вывода среднего значения амплитуды магнитной индукции;

$$
\bullet \hspace{20pt} \ll \hspace{20pt} \rightarrow \hspace{20pt} \sim
$$

$$
\bullet \qquad \qquad \ast \qquad \ \ \, \twoheadrightarrow \, (\qquad \qquad )
$$

$$
\bullet \qquad \qquad \ll \qquad \rightarrow \qquad \qquad
$$

ды;

$$
\begin{array}{cccc}\n\cdot & \pm 1 & \cdot & \cdot & \cdot \\
\end{array}
$$

$$
.411171.010 \\ .24 \quad 75
$$

поля лежат в пределах пяти значений СКО шума, в полях для вывода значений частоты и ам-

$$
\mathcal{L}^{\mathcal{L}}(\mathcal{L}^{\mathcal{L}}(\mathcal{L}^{\mathcal{L}}))
$$

максимальной амплитуды, обнаруженного при первом измерении в серии (или в последую-

$$
\qquad \qquad ,\qquad \qquad ).
$$

 $3.21,$ 

 $3.1.$ 

 $\overline{\phantom{a}}$ 

 $\overline{a}$ 

 $\mathcal{D}_{\bullet}$ 

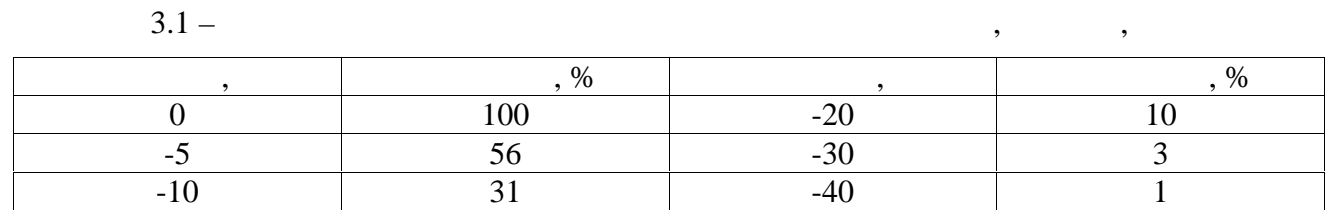

 $\ddot{\phantom{a}}$ 

 $3.3.10.2$ 

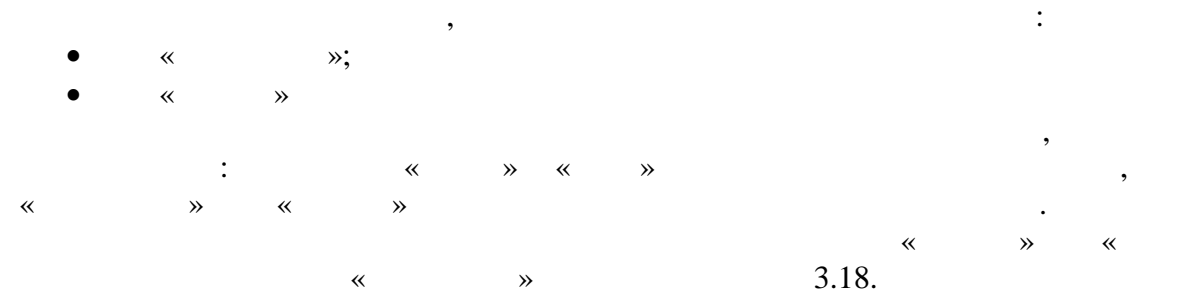

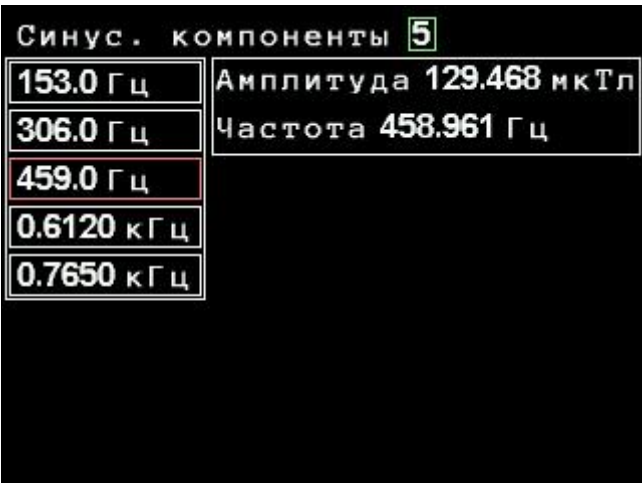

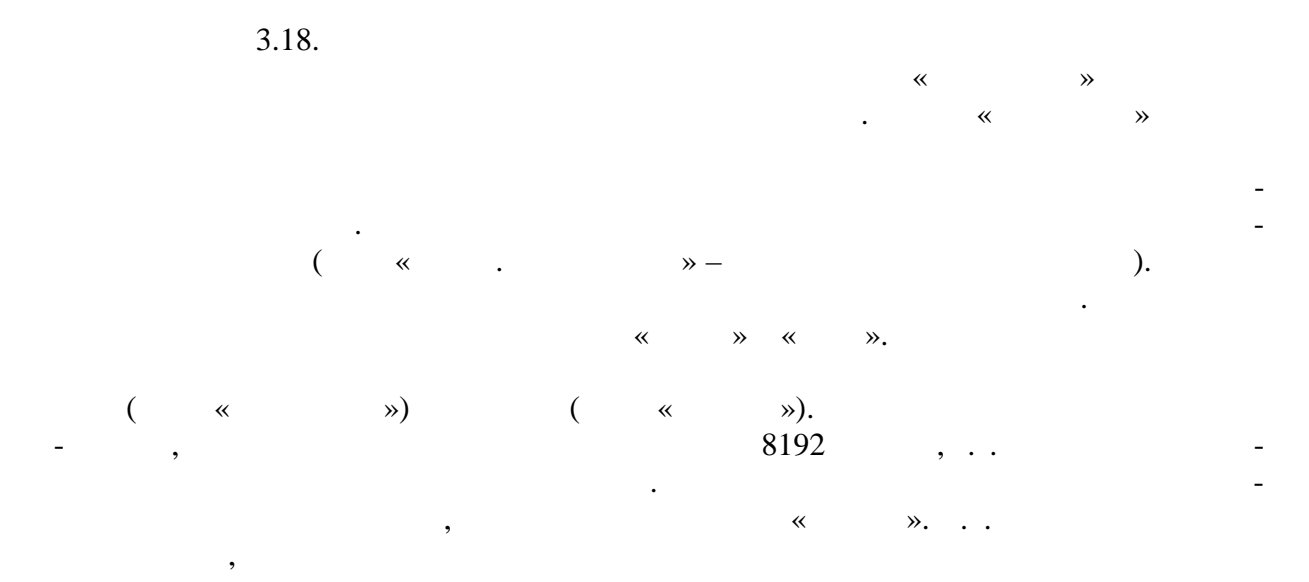

 $.411171.010$ <br> $.25$  75

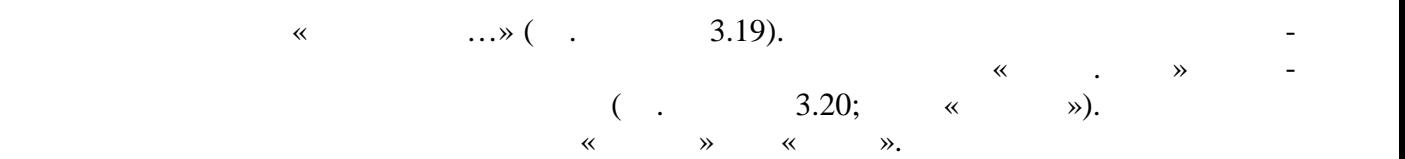

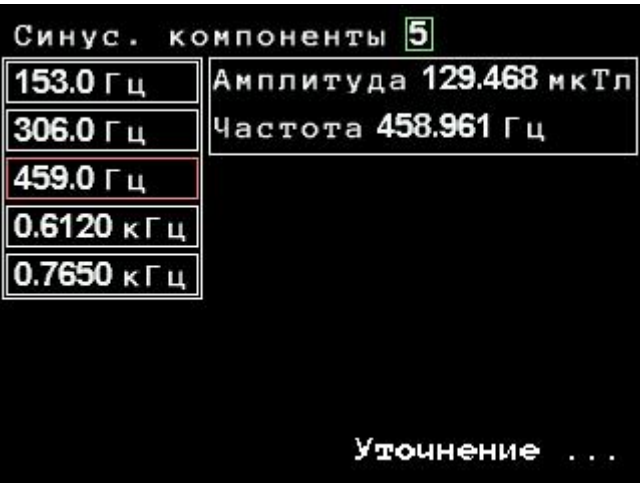

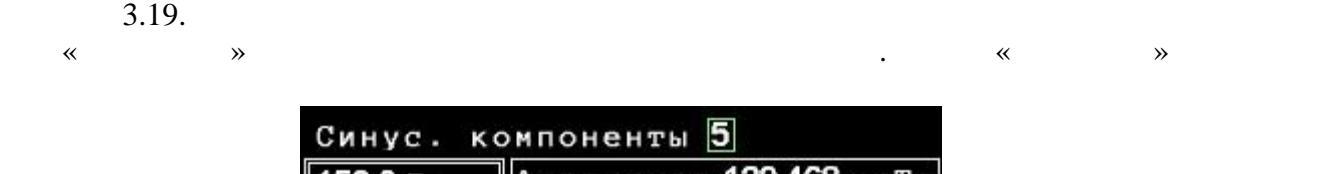

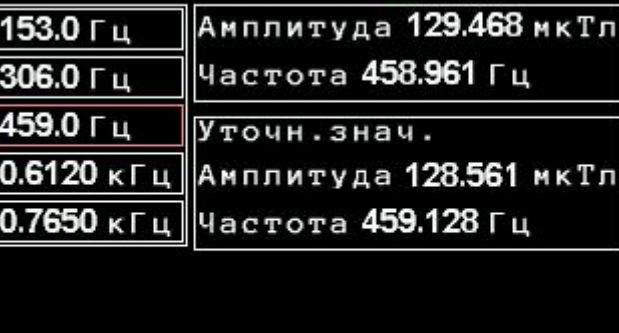

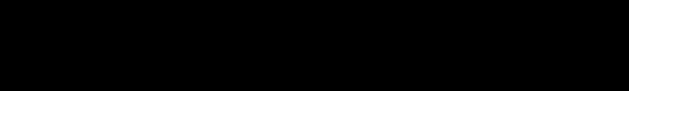

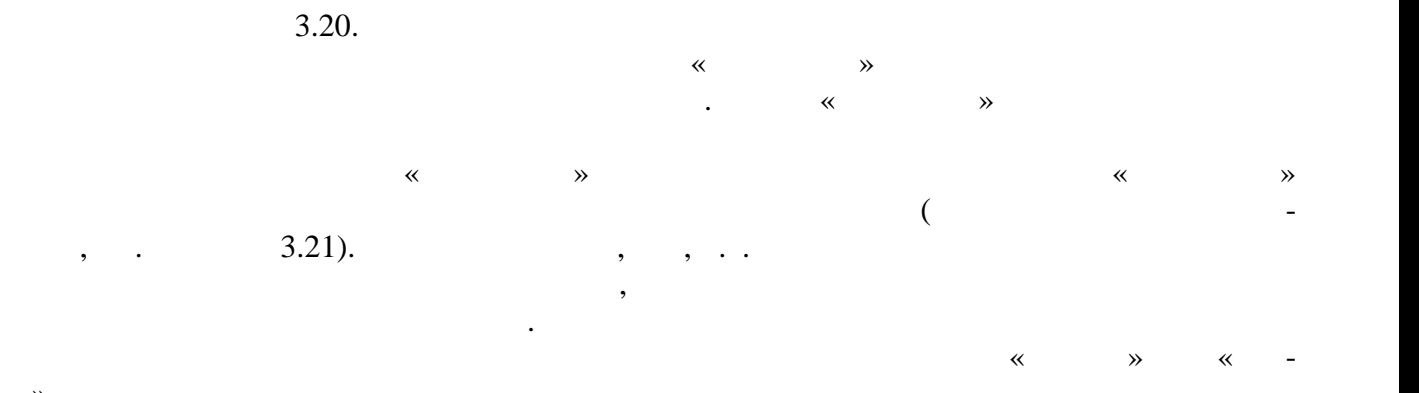

во».

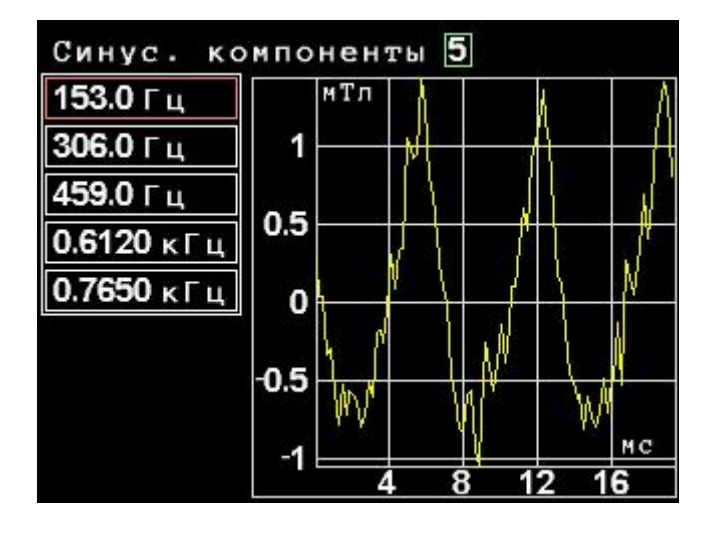

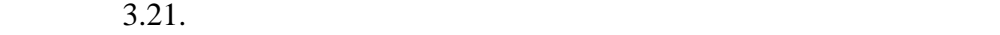

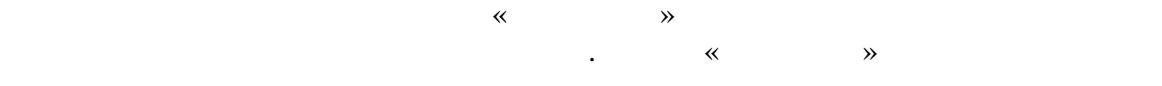

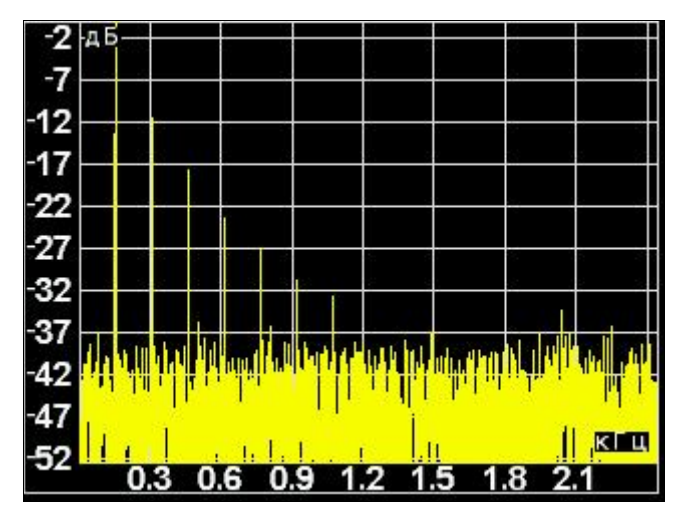

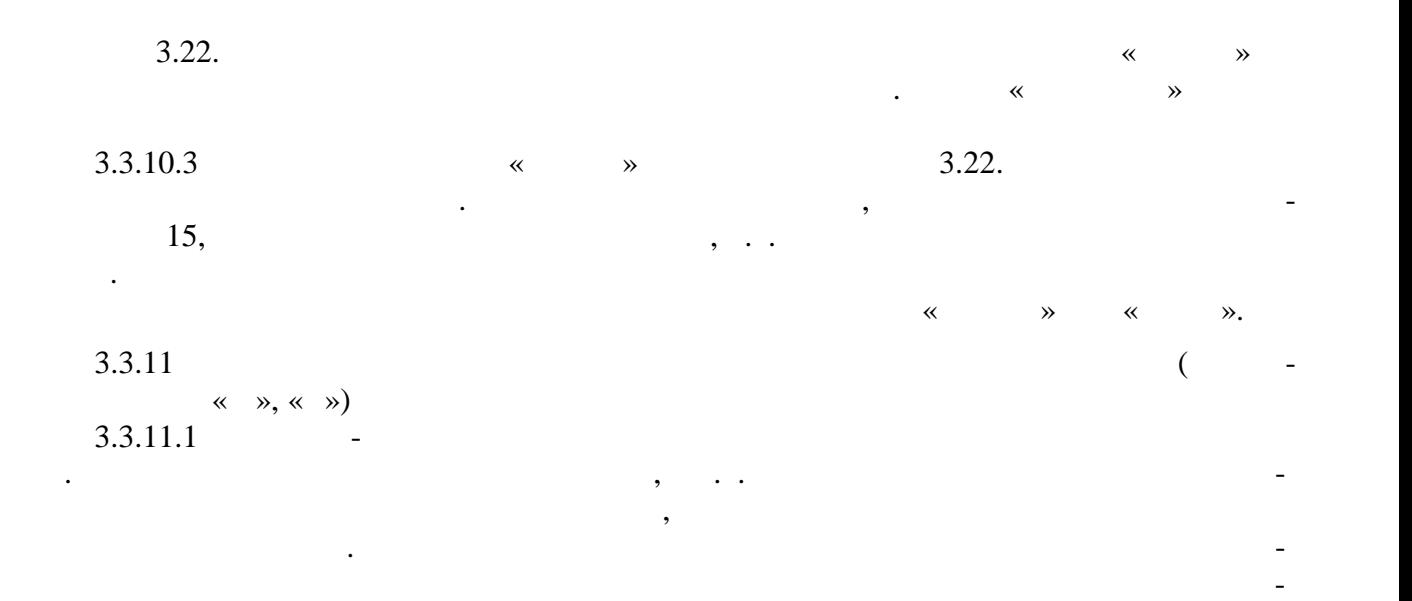

11171.010  $.27$  75

примечание – Установленная министратура для минимальная для  $5-10$ 

ного поля возможно наблюдение и измерение параметров нескольких и пульсов.

раз меньше ожидаемой длительности импульса измеряемого магнитного п ля.

3.3.11.2 После запуска процесса измерений тесламетр-веберметр определяет шумовые

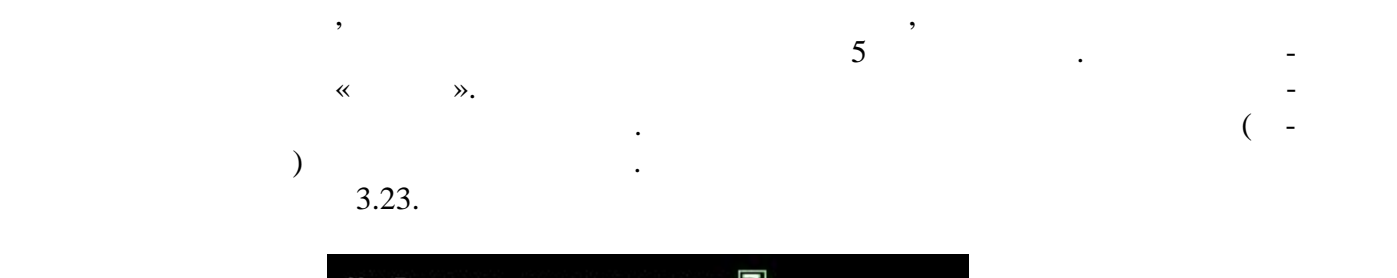

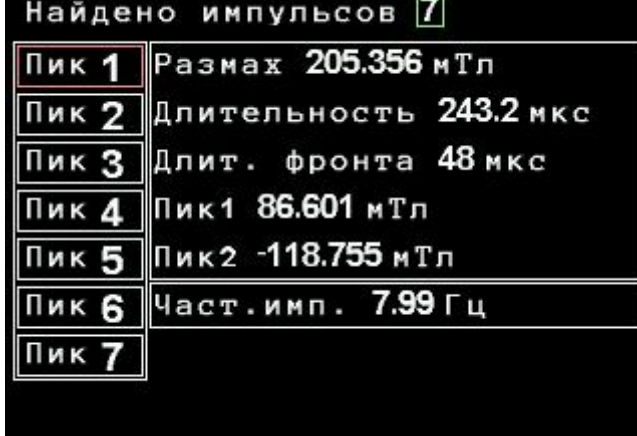

 $\ll$   $\gg$ 

 $\beta$ .23. Результаты измерения параметров и лицентитету поля.

ны.

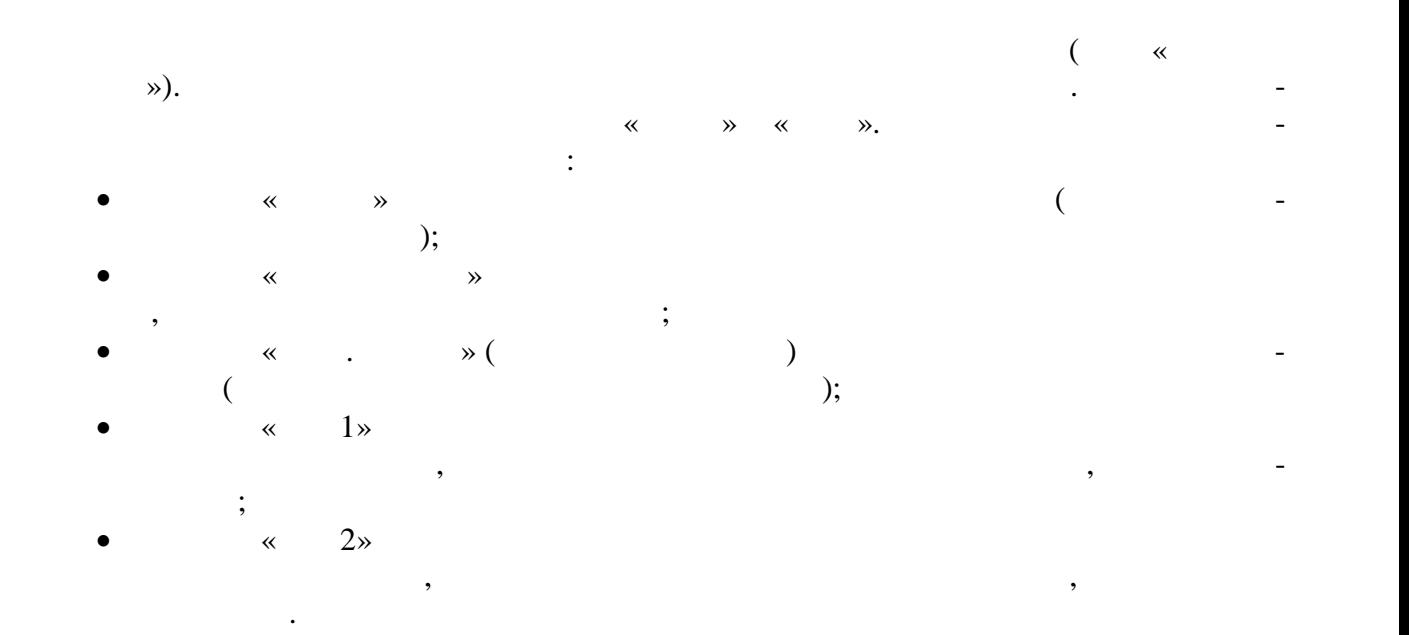

ставляет собой результат суперпозиции сигналов от всех магнитных полей, действующих на измерительный преобразователь, и собственных шумов прибора за вычетом сигнала от измеряемого импульсного импульсного магнитн<br>В прибора за вычетом сигнала от импульсного магнитна импульсного магнитна импульсного магнитна импульсного маг поля, за который принимается сигнал. превышающий порог в 5 значений СКО. Ниже таблицы параметров импульса отображается значение частоты следования им-  $1$  («  $\ldots$  . »).

ся как результат статистической обработки измерительной информации. В общем случае эта информация пред-

Последующие пики являются параметрами последующих импульсов, если они найде-

Примечание – Ось абсцисс совпадает со средним значением магнитной индукции, которое определяет-

 $.411171.010$  $.28$  75

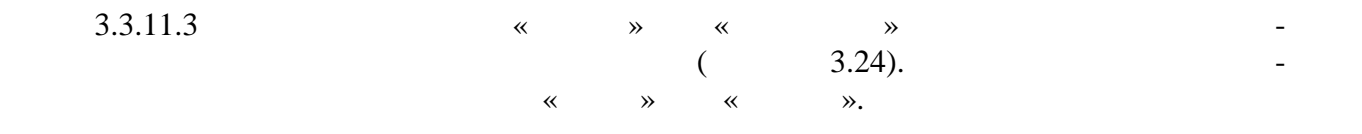

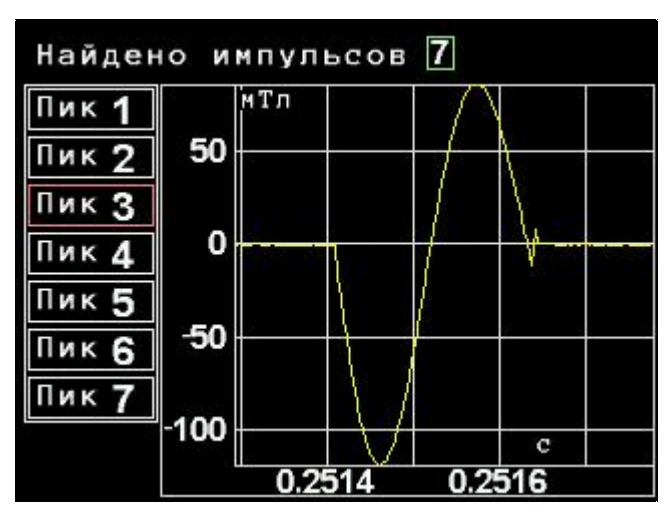

 $3.24.$ 

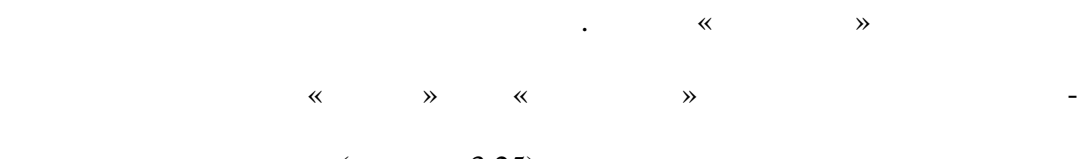

 $($  3.25).

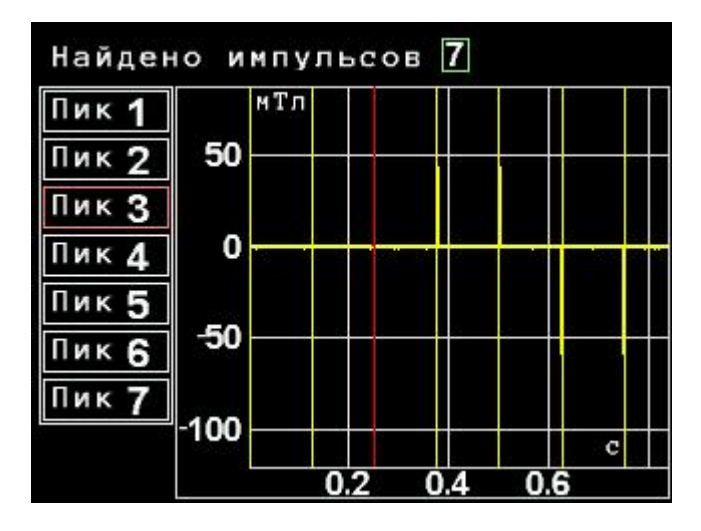

 $3.25$ 

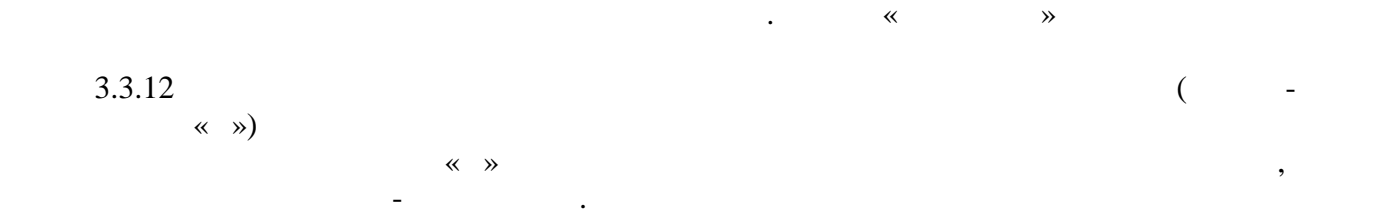

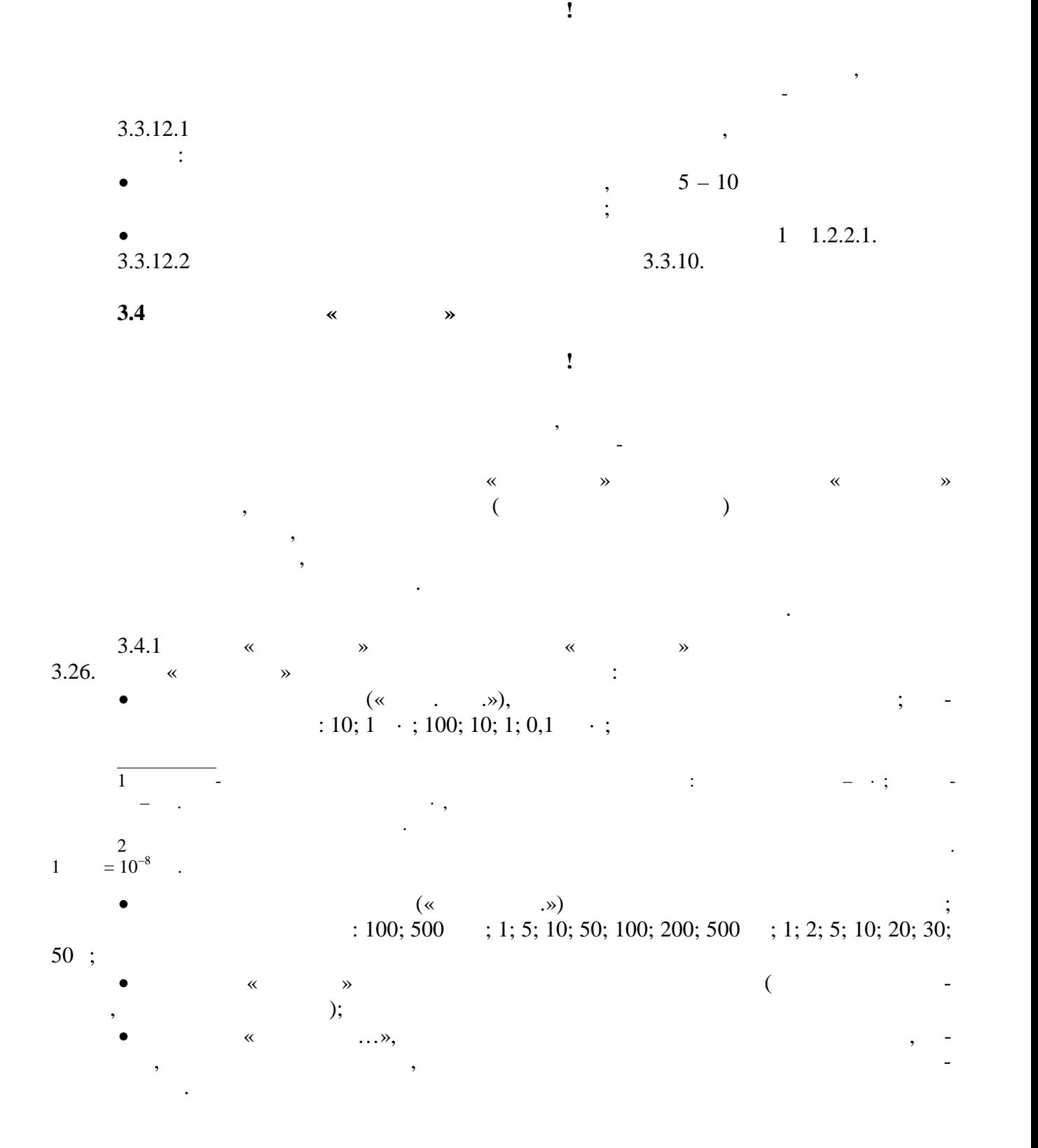

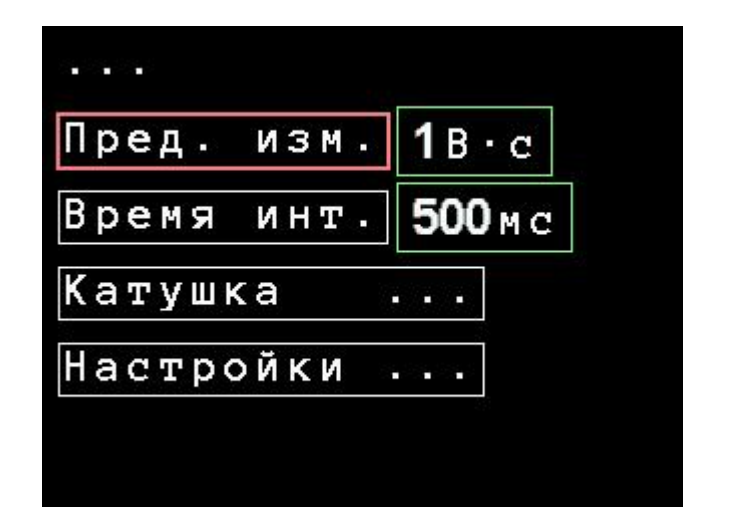

![](_page_30_Figure_1.jpeg)

![](_page_30_Figure_2.jpeg)

![](_page_30_Figure_3.jpeg)

A11171.010<br>31 75  $.31$ 

![](_page_31_Figure_0.jpeg)

![](_page_31_Figure_1.jpeg)

![](_page_31_Figure_2.jpeg)

11171.010  $.32$  75

![](_page_32_Picture_1.jpeg)

![](_page_32_Figure_2.jpeg)

![](_page_32_Figure_3.jpeg)

![](_page_32_Figure_4.jpeg)

 $.411171.010$  $.33 \t 75$ 

![](_page_33_Figure_0.jpeg)

![](_page_33_Figure_1.jpeg)

![](_page_33_Figure_2.jpeg)

![](_page_33_Figure_3.jpeg)

![](_page_33_Figure_4.jpeg)

![](_page_33_Figure_5.jpeg)

 $3.4.3.5$  $3.32.$ 

![](_page_34_Figure_0.jpeg)

![](_page_34_Figure_1.jpeg)

![](_page_34_Figure_2.jpeg)

![](_page_34_Figure_3.jpeg)

![](_page_34_Picture_4.jpeg)

![](_page_34_Figure_5.jpeg)

```
11171.010
.35 75
```
![](_page_35_Figure_0.jpeg)

![](_page_35_Picture_69.jpeg)

![](_page_35_Picture_70.jpeg)

![](_page_35_Figure_3.jpeg)

![](_page_35_Figure_4.jpeg)

 $\overline{\phantom{a}}$ 

 $\overline{a}$ 

![](_page_35_Figure_5.jpeg)

 $\overline{2}$ 

 $\ll$ 

 $\rightarrow$ 

 $\frac{1}{5}$  $\ll$  $\gg$  $\overline{(}$ 

 $\overline{3}$ 

 $\ddot{\phantom{a}}$
$3.34$ :

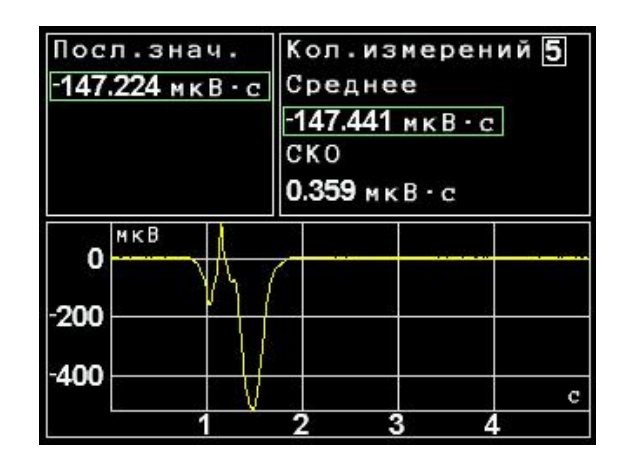

, а затем произвести шумовых характеристик, а затем произвести манипуляции с измерительности манипуляции с измерительности манипуляции с измерительности манипуляции с измерительности манипуляции с измерительности манипул

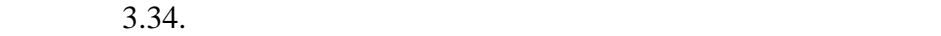

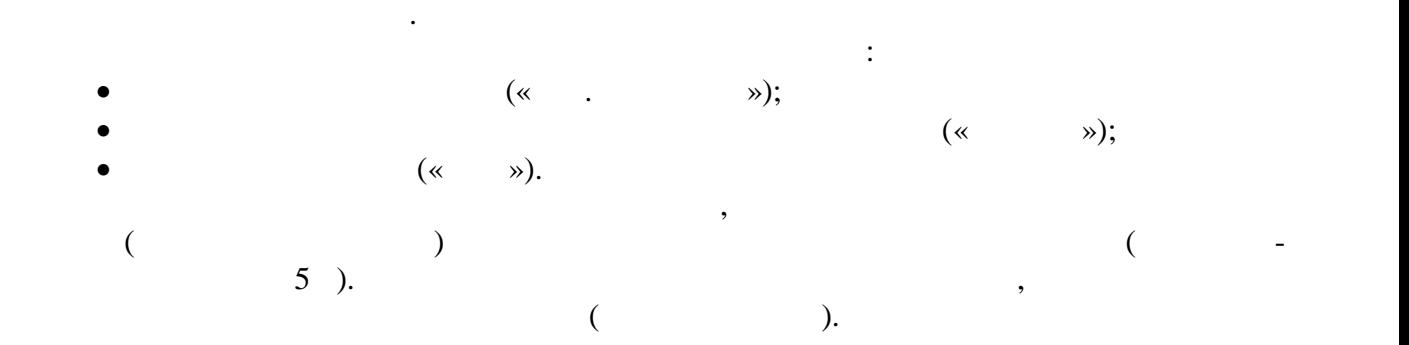

В левой верхней части экрана выведено значение потокосцепления, полученное при

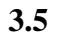

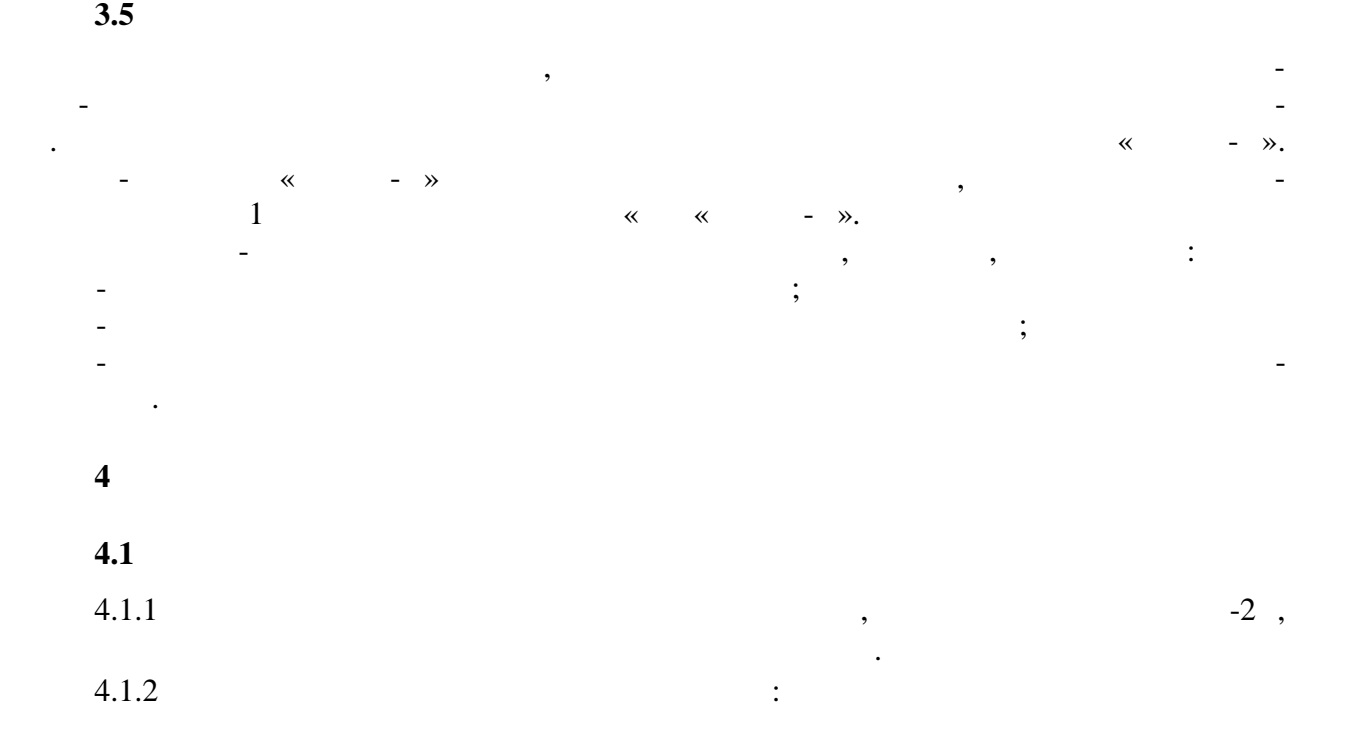

ной катушкой или образ $\mathcal{L}$ 

 $\left($  -

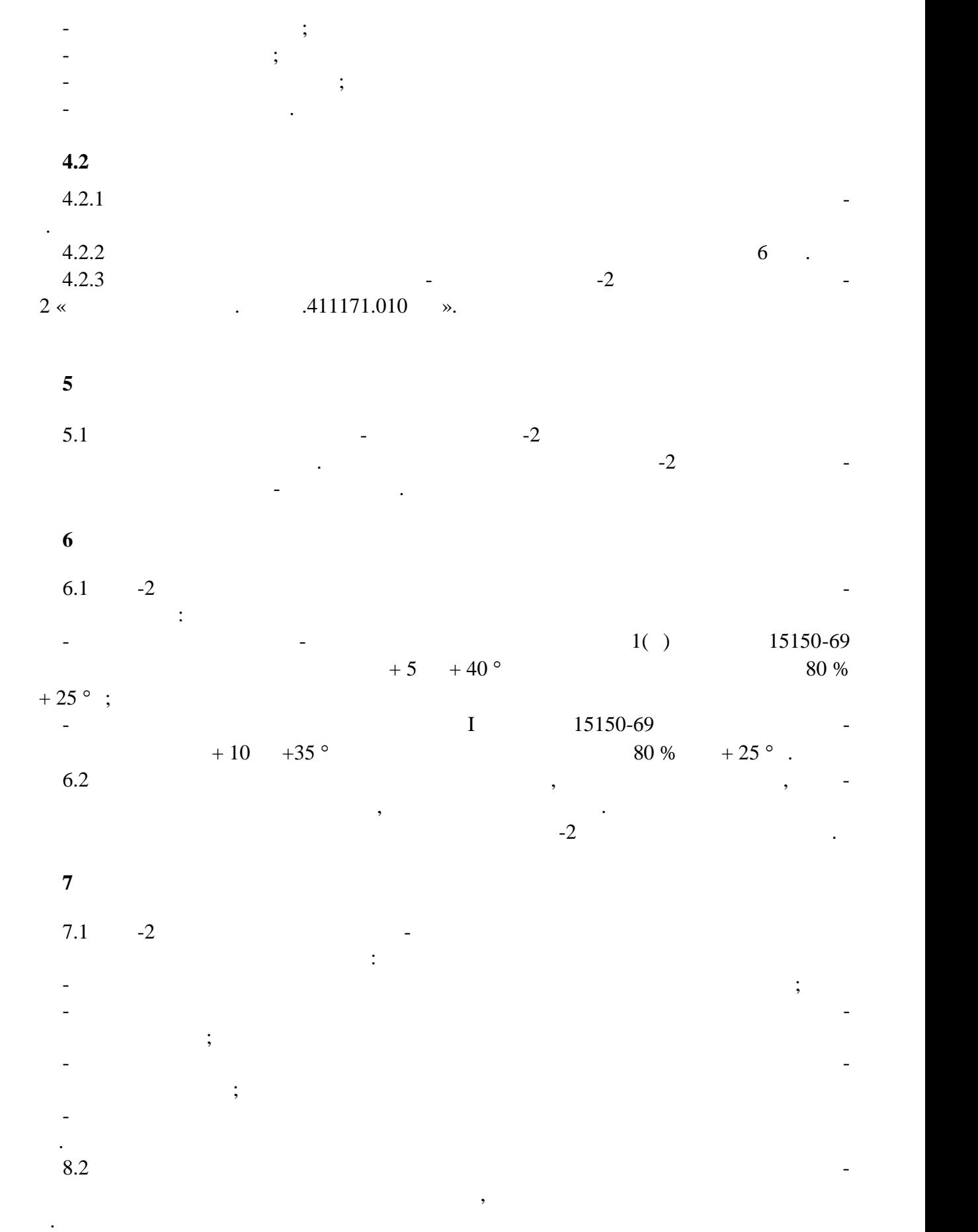

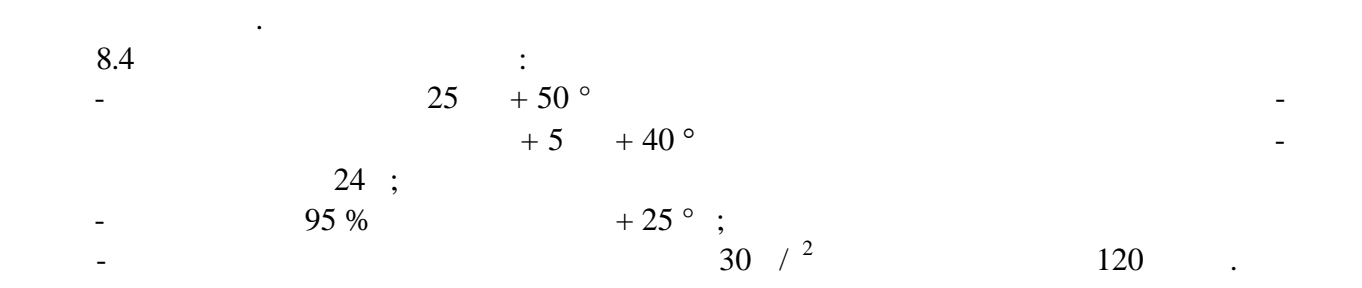

 $8.3$ 

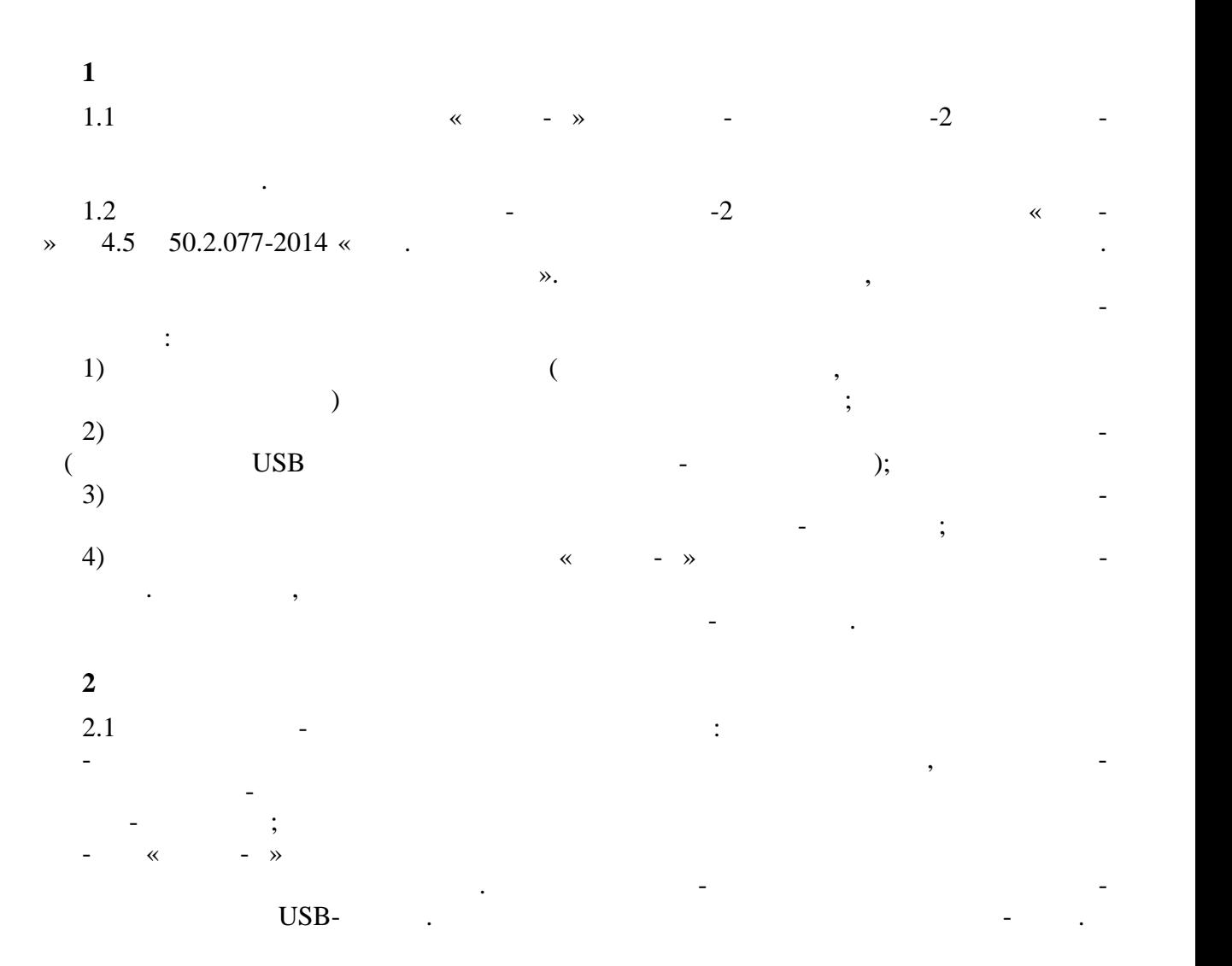

**ПРОГРАММНОЕ ОБЕСПЕЧЕНИЕ «ФЛОКС-У»** 

**3 Технические требования к внешнему компьютеру**

 $3.1$   $3.1$ 

**ПРИЛОЖЕНИЕ 1**

 $3.1$ 

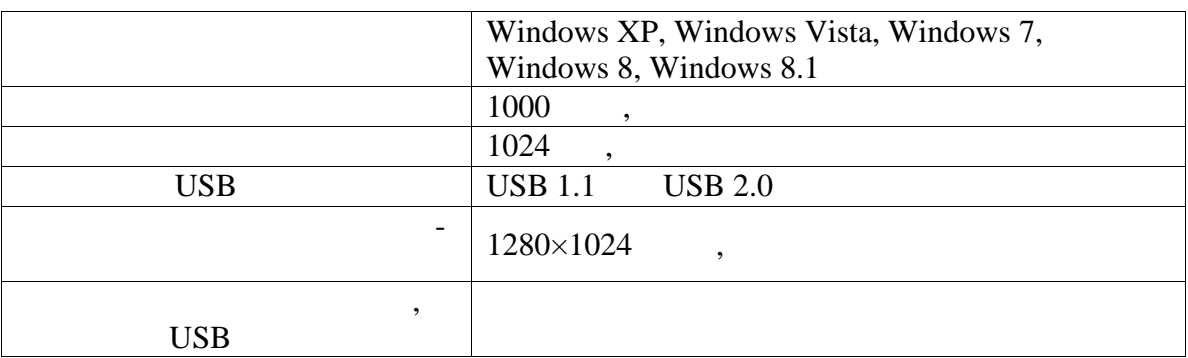

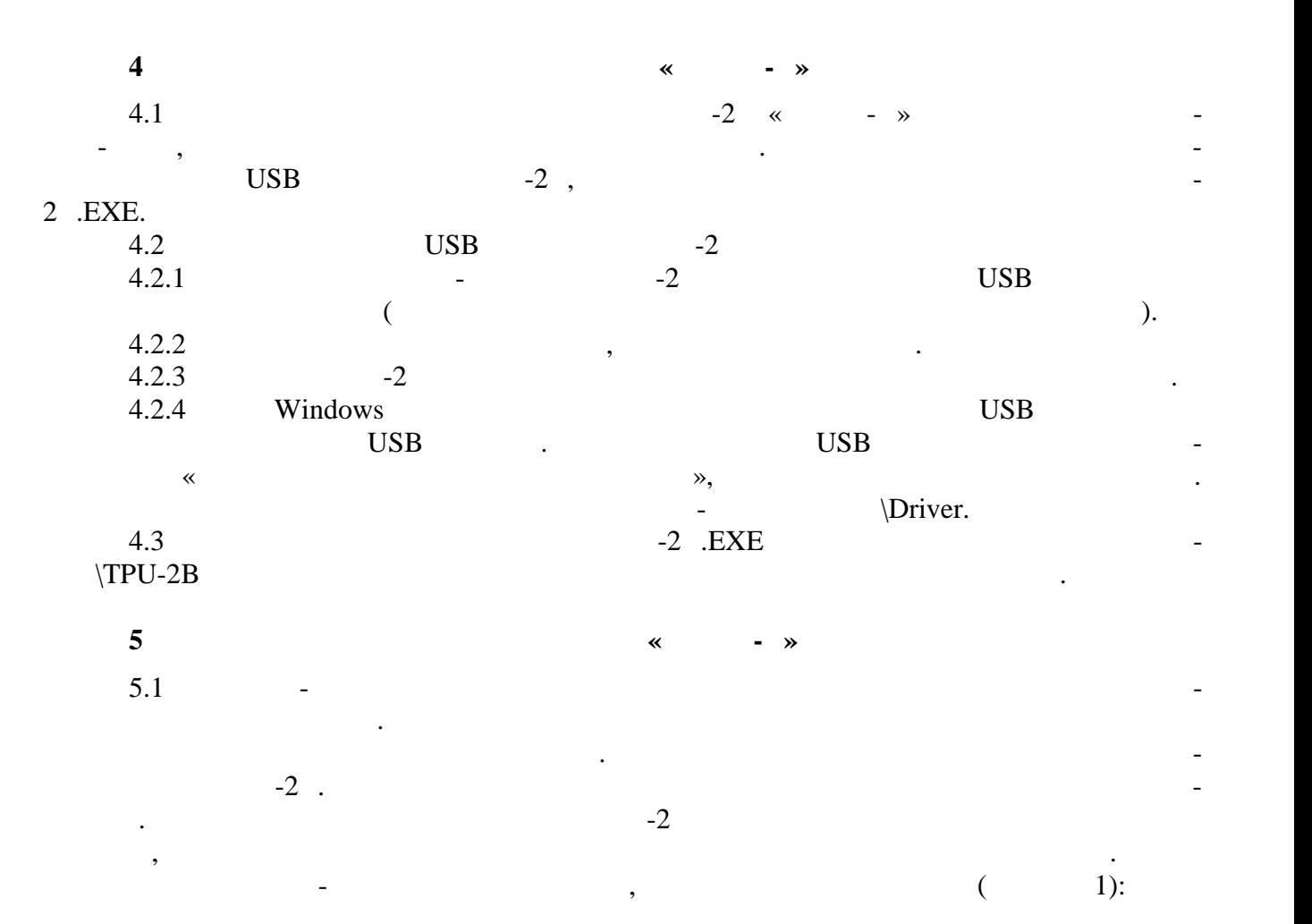

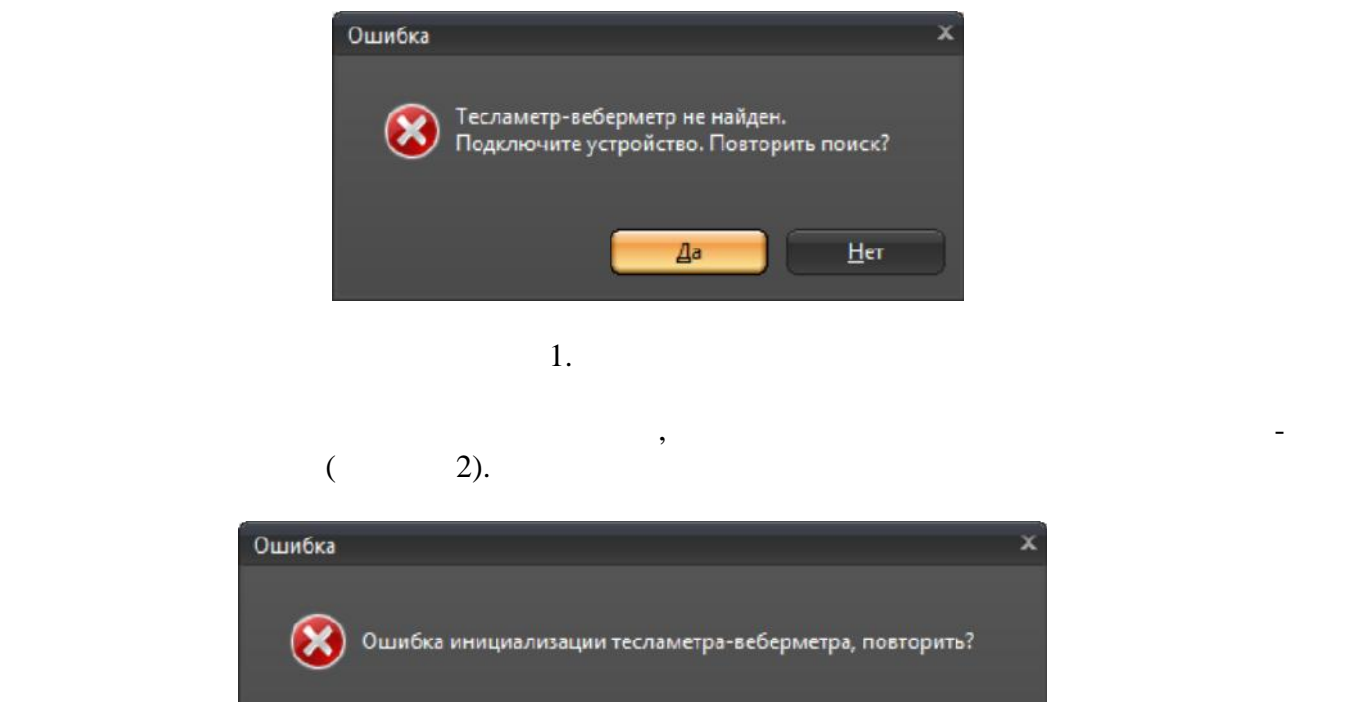

×

 $Her$ 

11171.010  $.41$  75

 $\overline{a}$ 

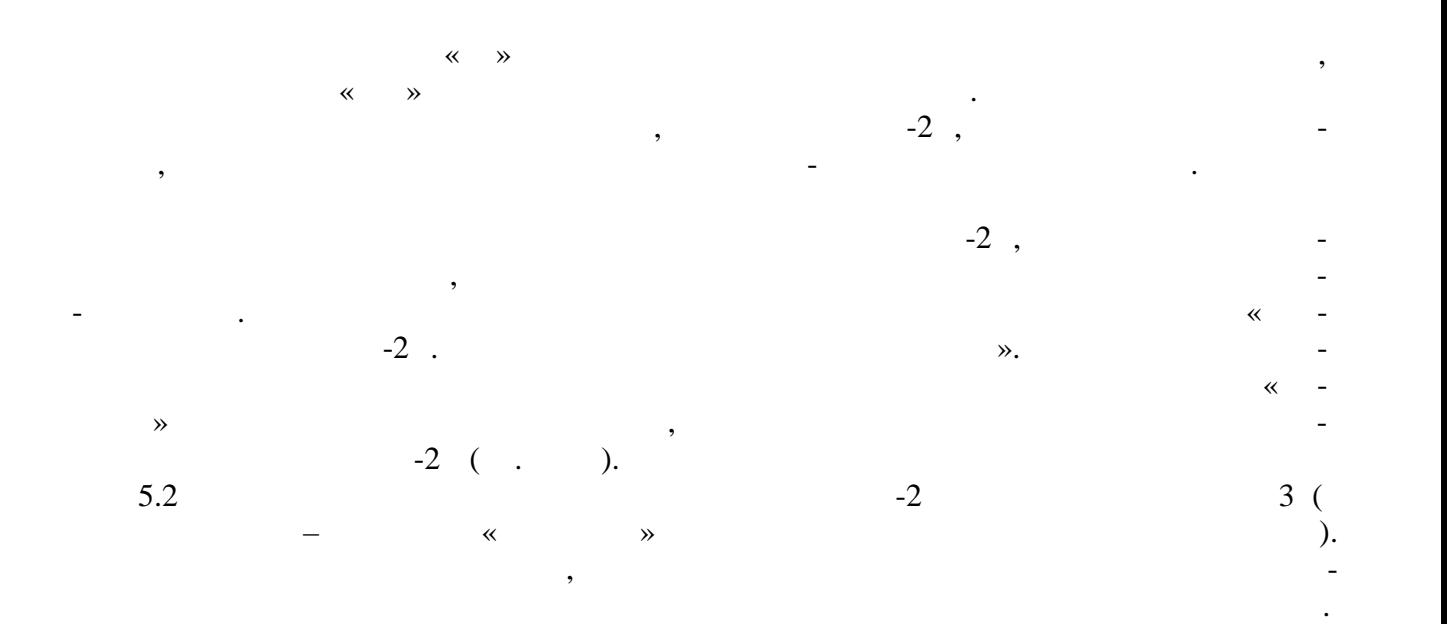

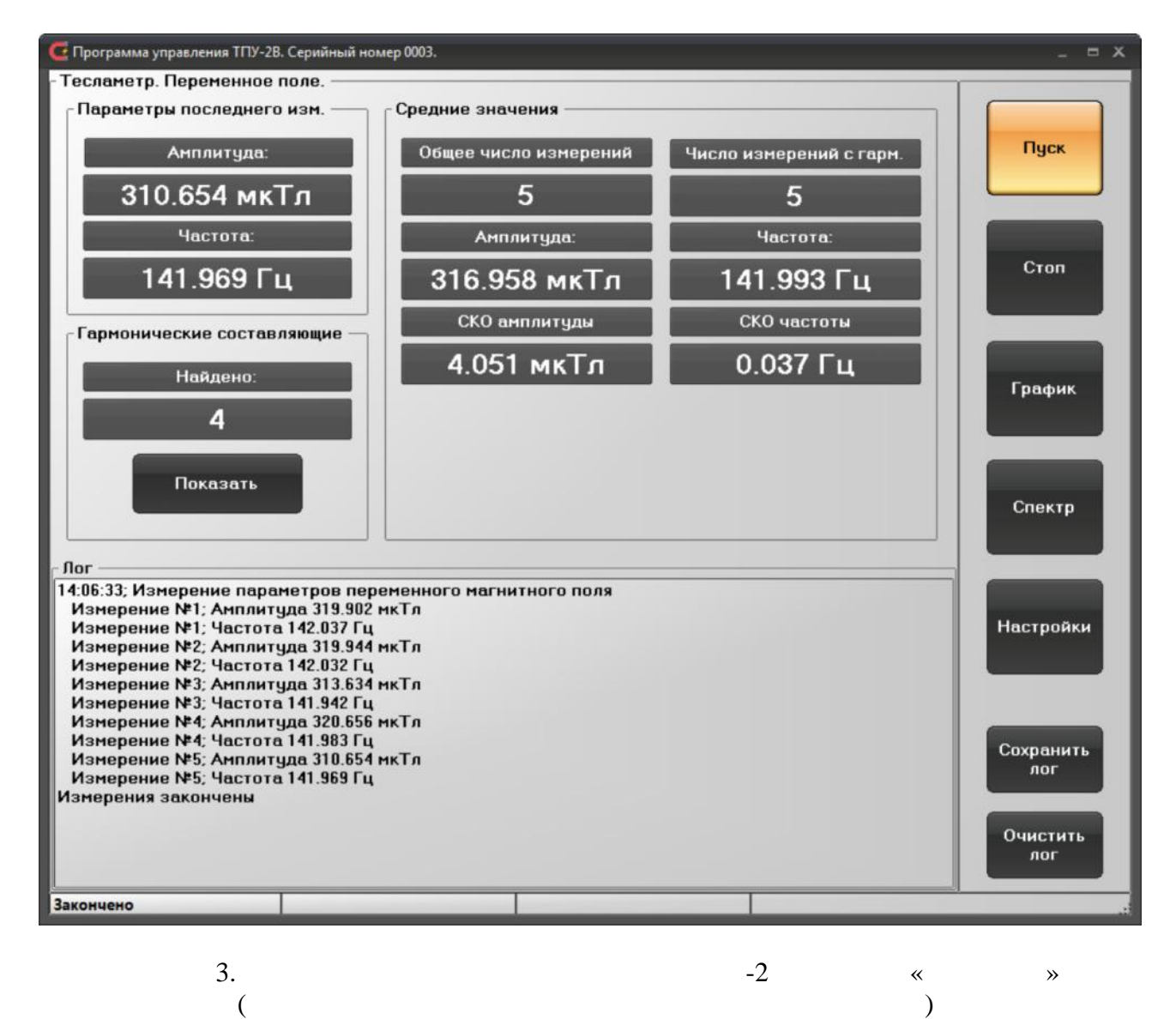

11171.010  $.42$  75

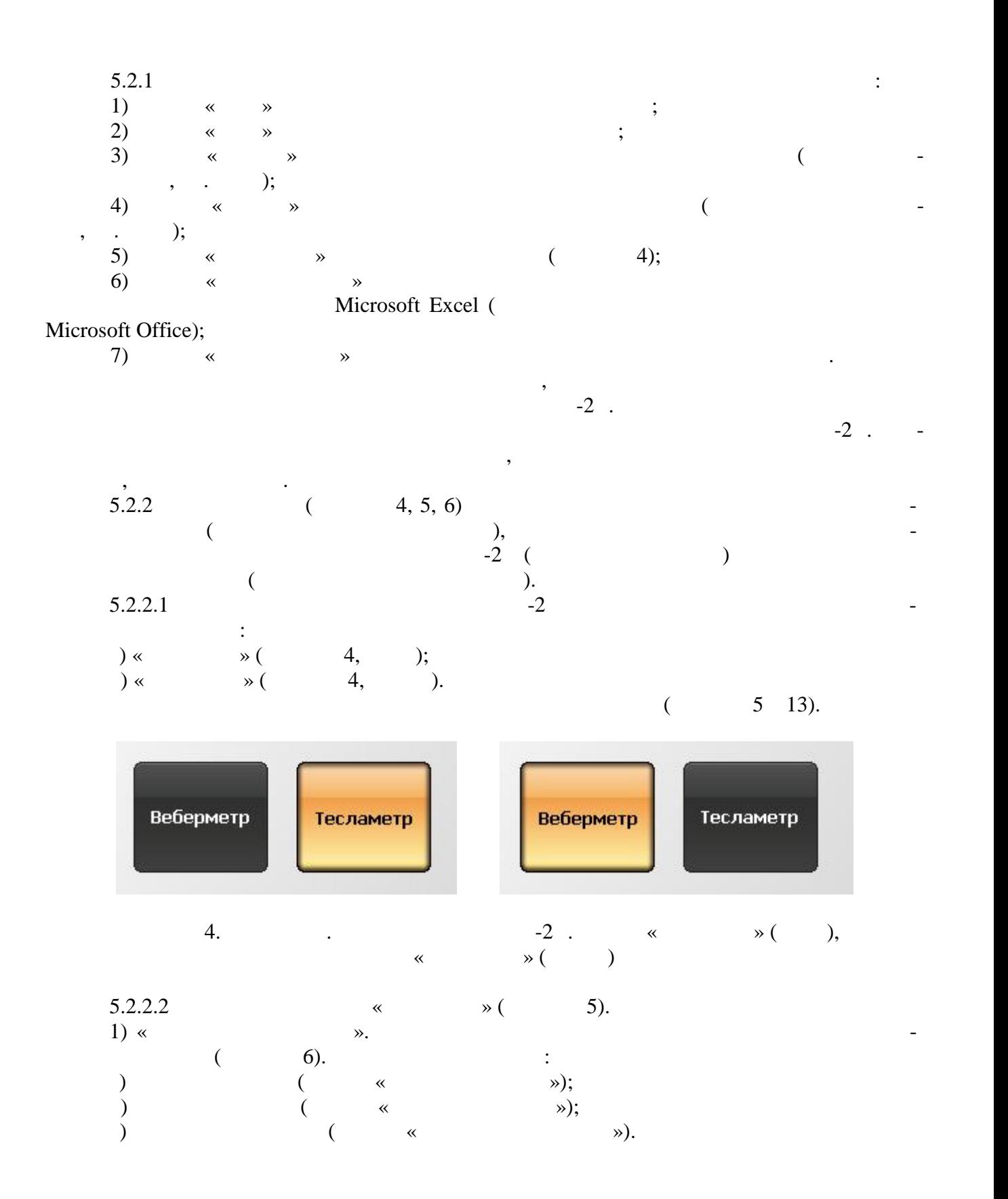

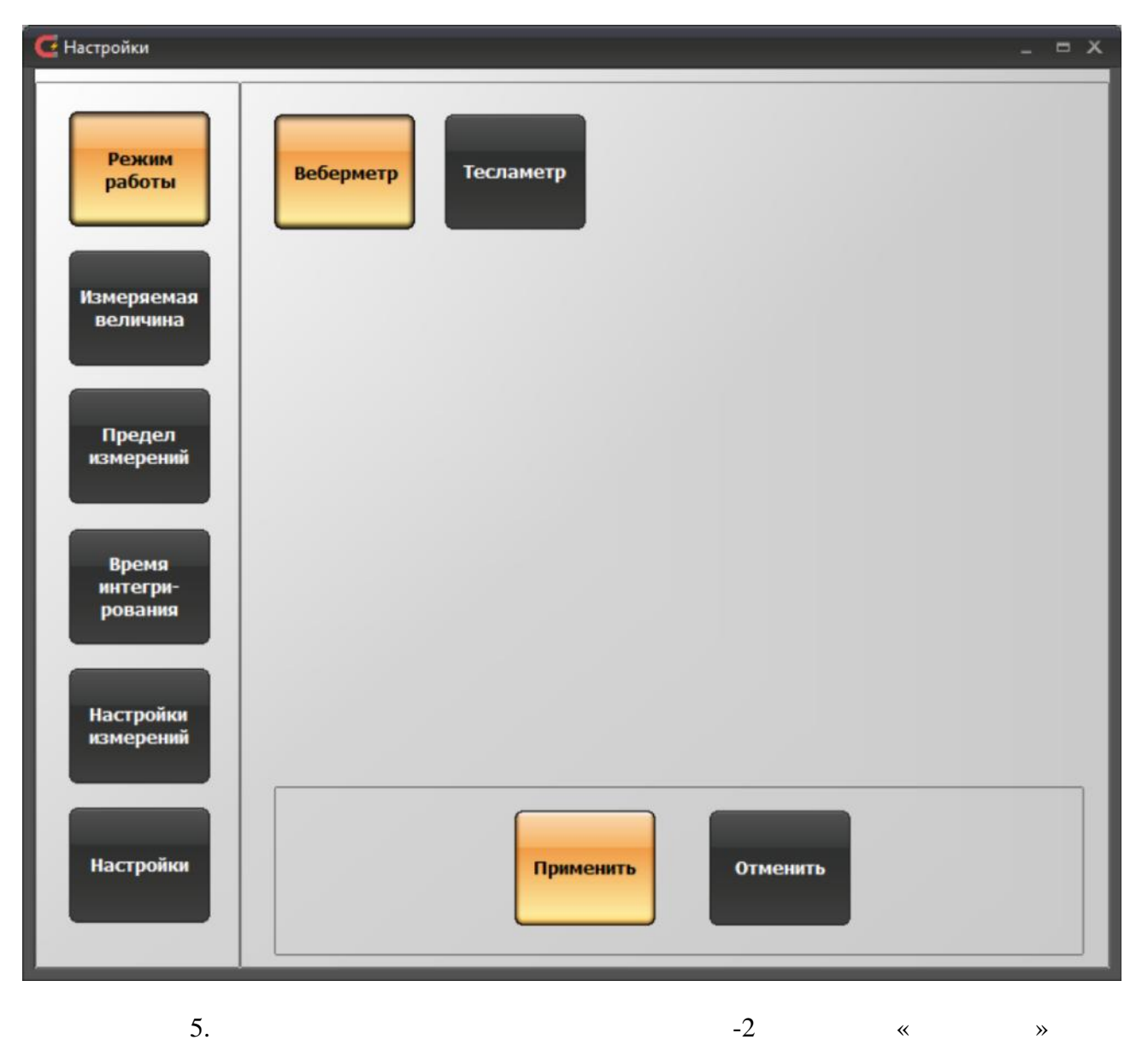

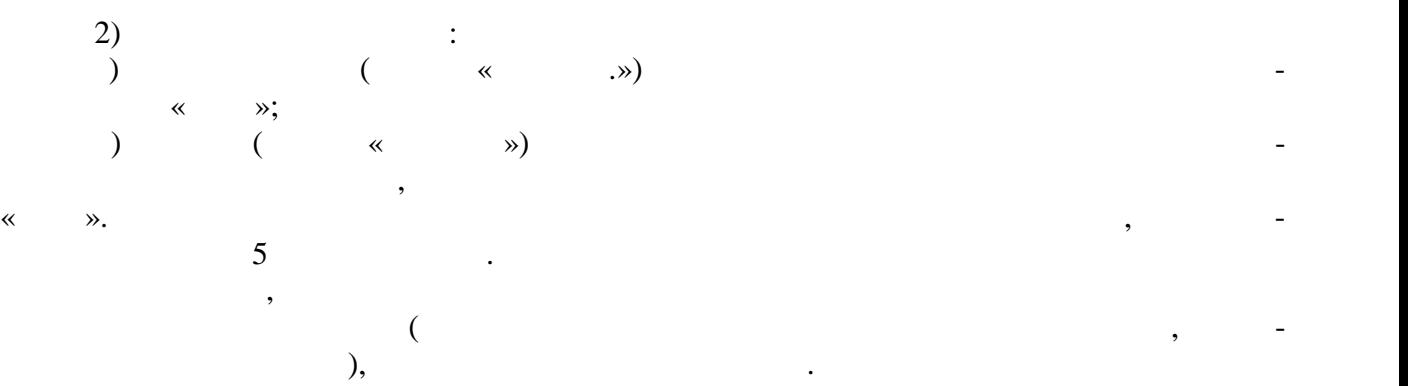

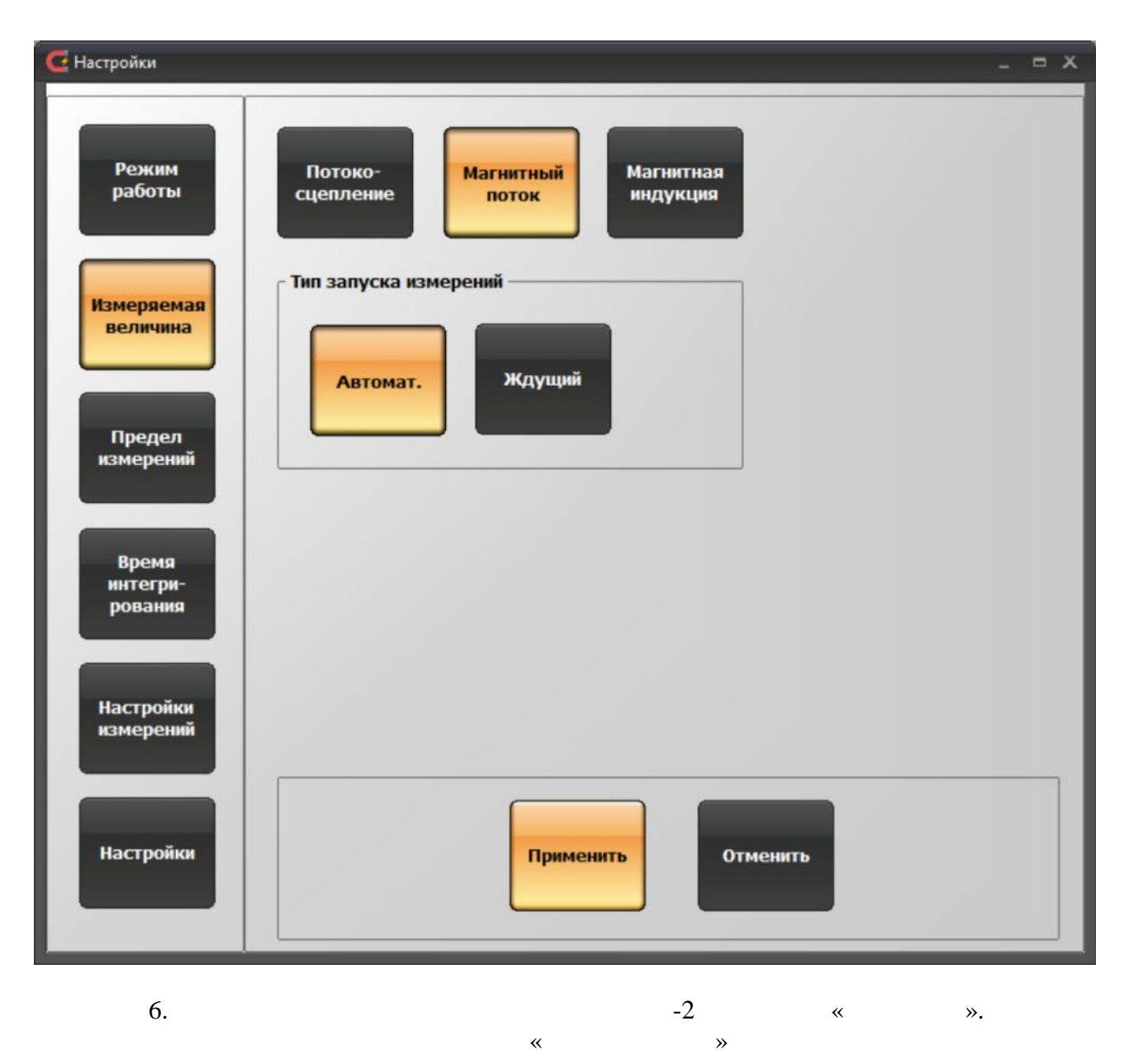

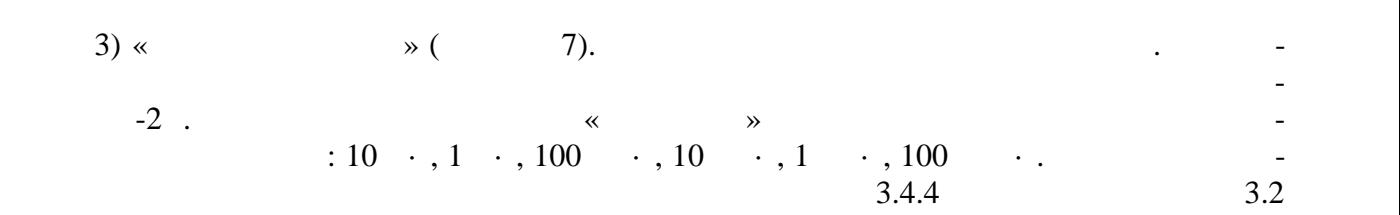

настоящего руководства по эк плуатации.

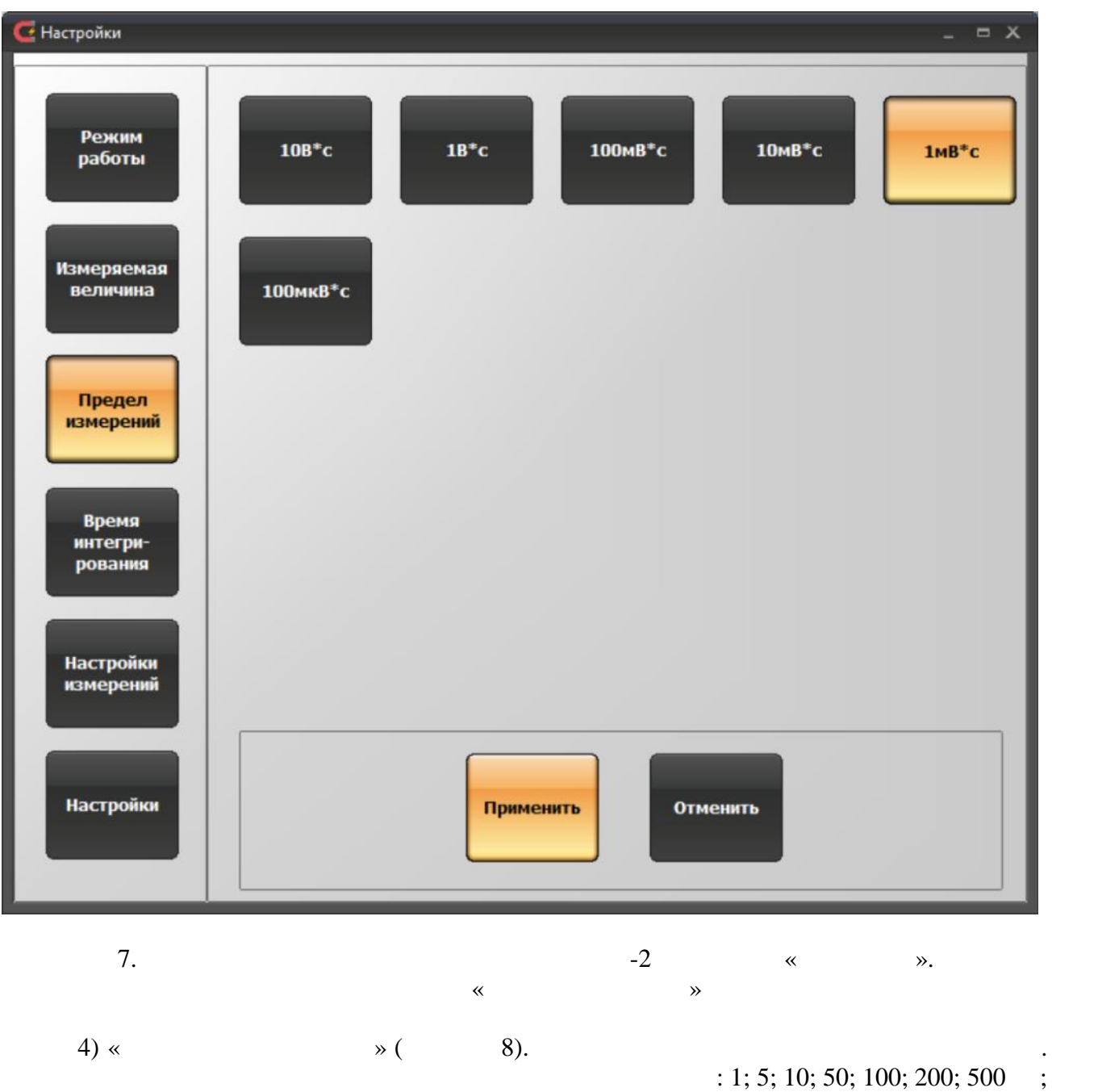

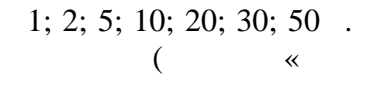

чение необходимо устанавливать в секундах.

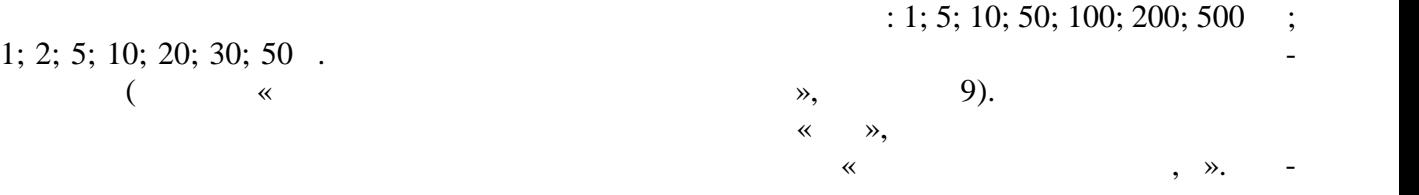

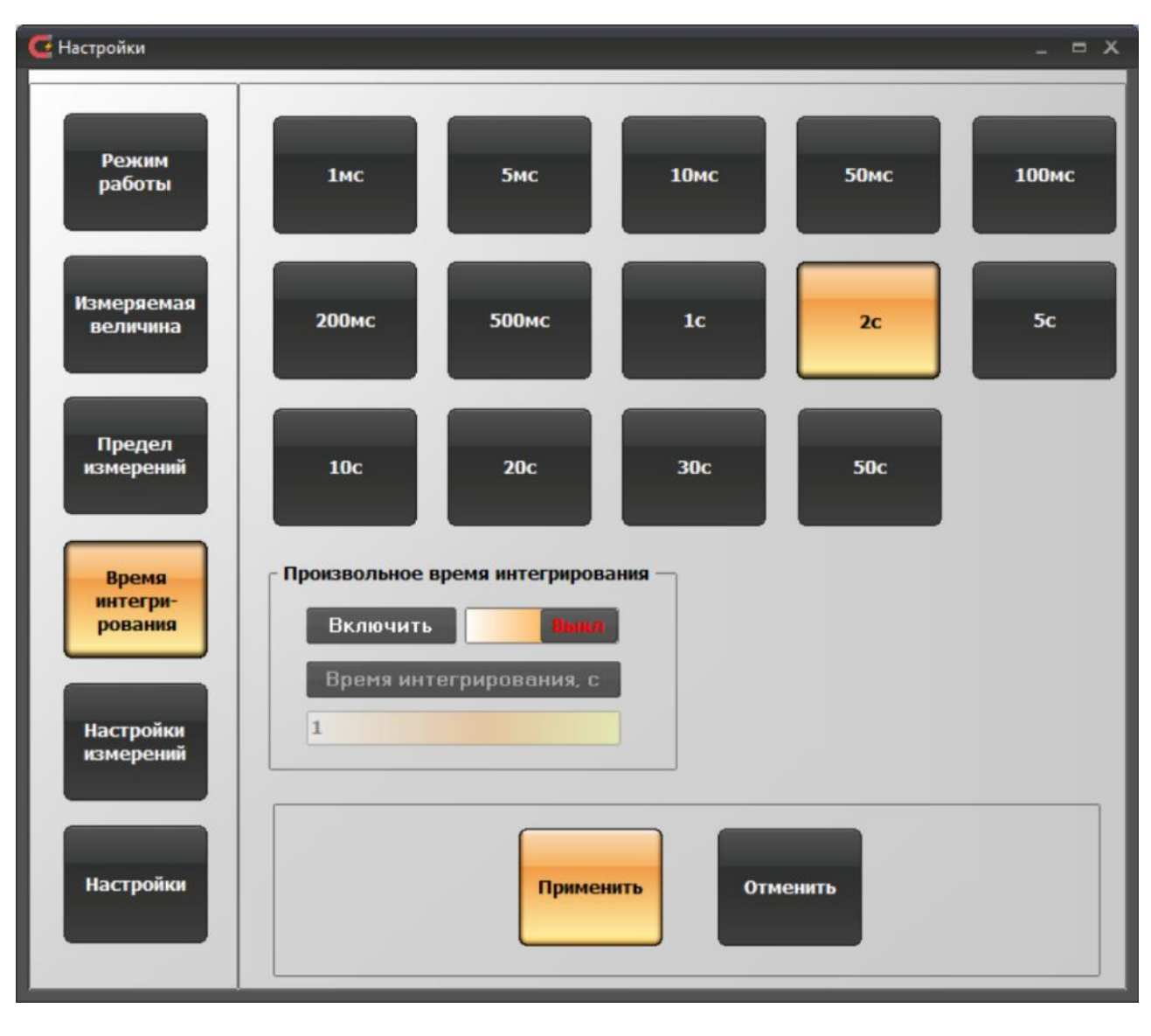

**8.** Окно настроек программы  $-2$  в режиме «Веберметр».  $\hspace{1.6cm}$  «Время интегрирования»  $\hspace{1.6cm}$ 

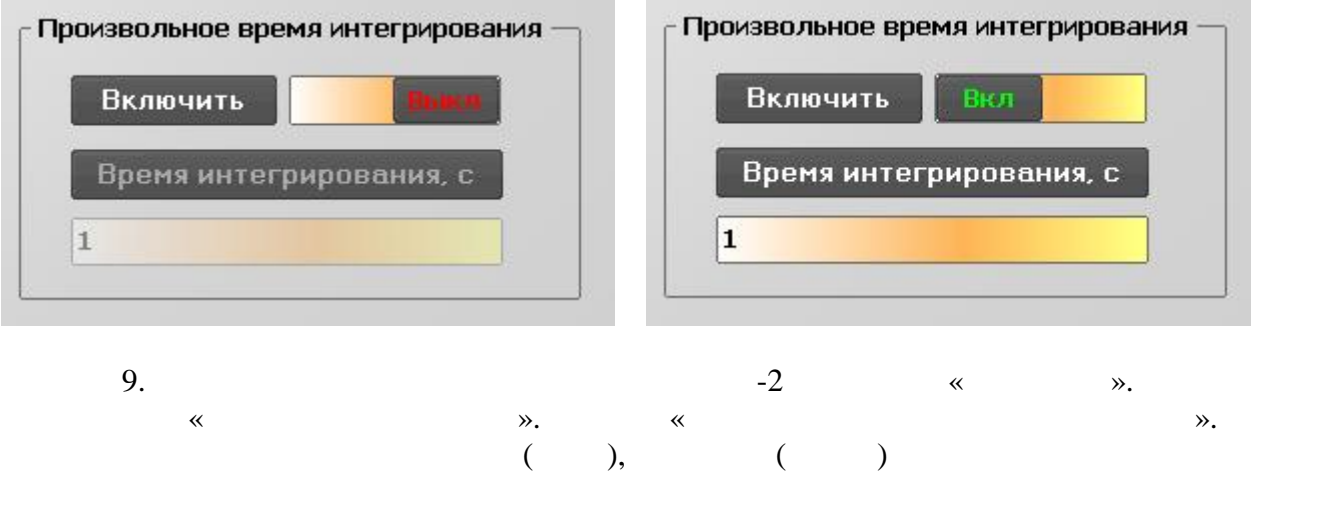

5) « $\longrightarrow$  (10). ры:

> 11171.010  $.47$  75

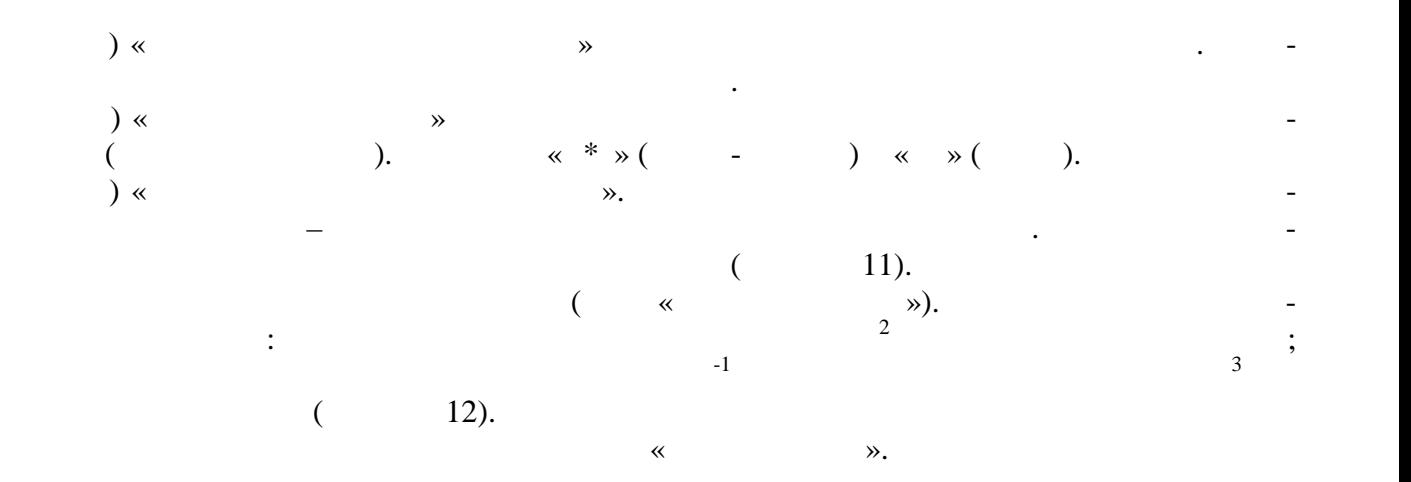

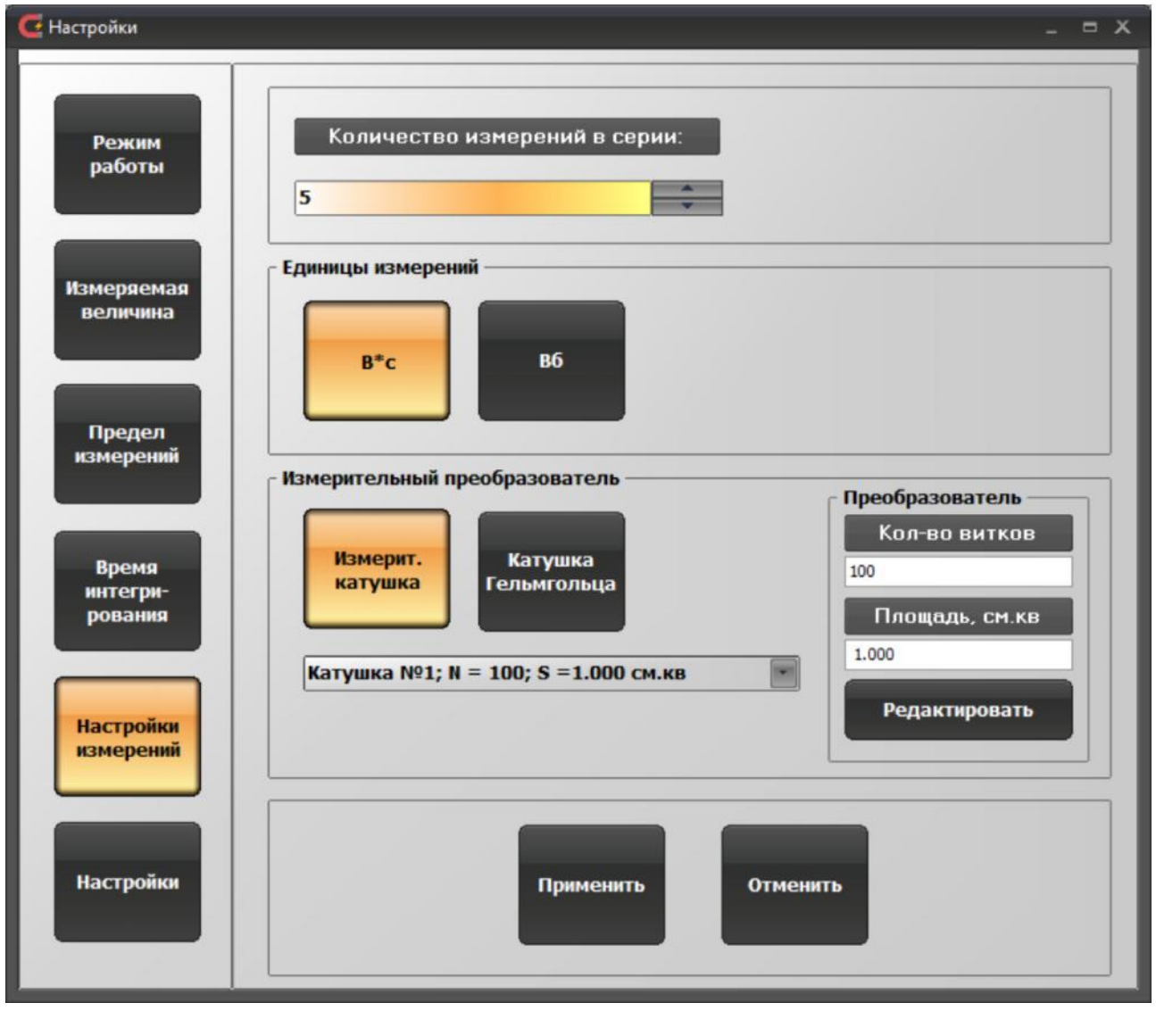

10.  $-2$  в режиме  $-2$  в режиме  $-2$  в режиме «Веберметр».  $\hspace{1.6cm}$  «Настройки  $\hspace{1.6cm}$  »

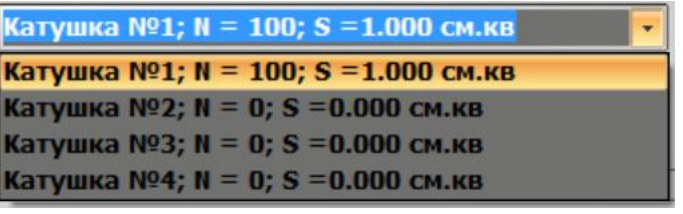

**11.**  $-2$  в режиме  $-2$  в режиме  $-3$ параметров «Настройки измерений». Выбор номера катушк . становлены параметры

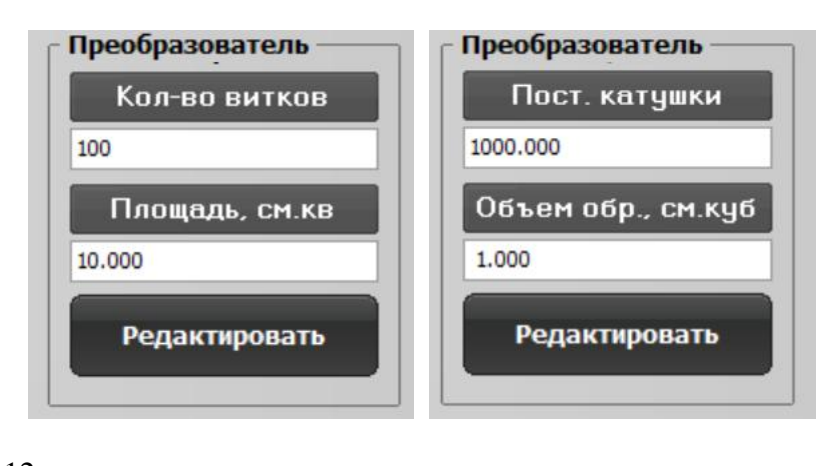

12.  $\ll$  ». ной катушки, справа – катушки Гельмгольца

 $5.2.2.3$   $\ll$   $\gg$   $($  $13$ измерении параметров переменного поля) описаны ниже.

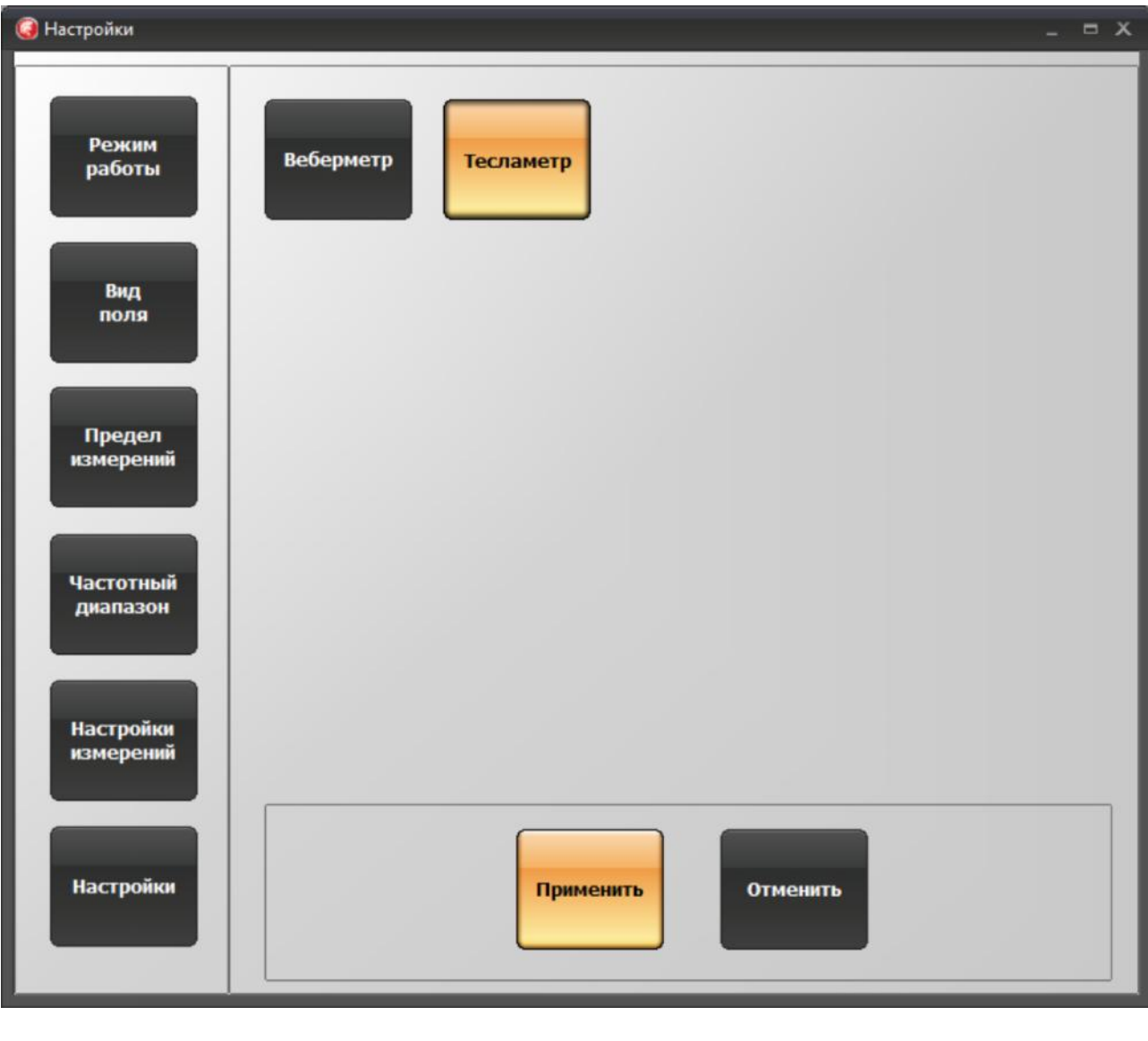

13.  $\sim$  2  $\ll$   $\sim$   $\sim$ 

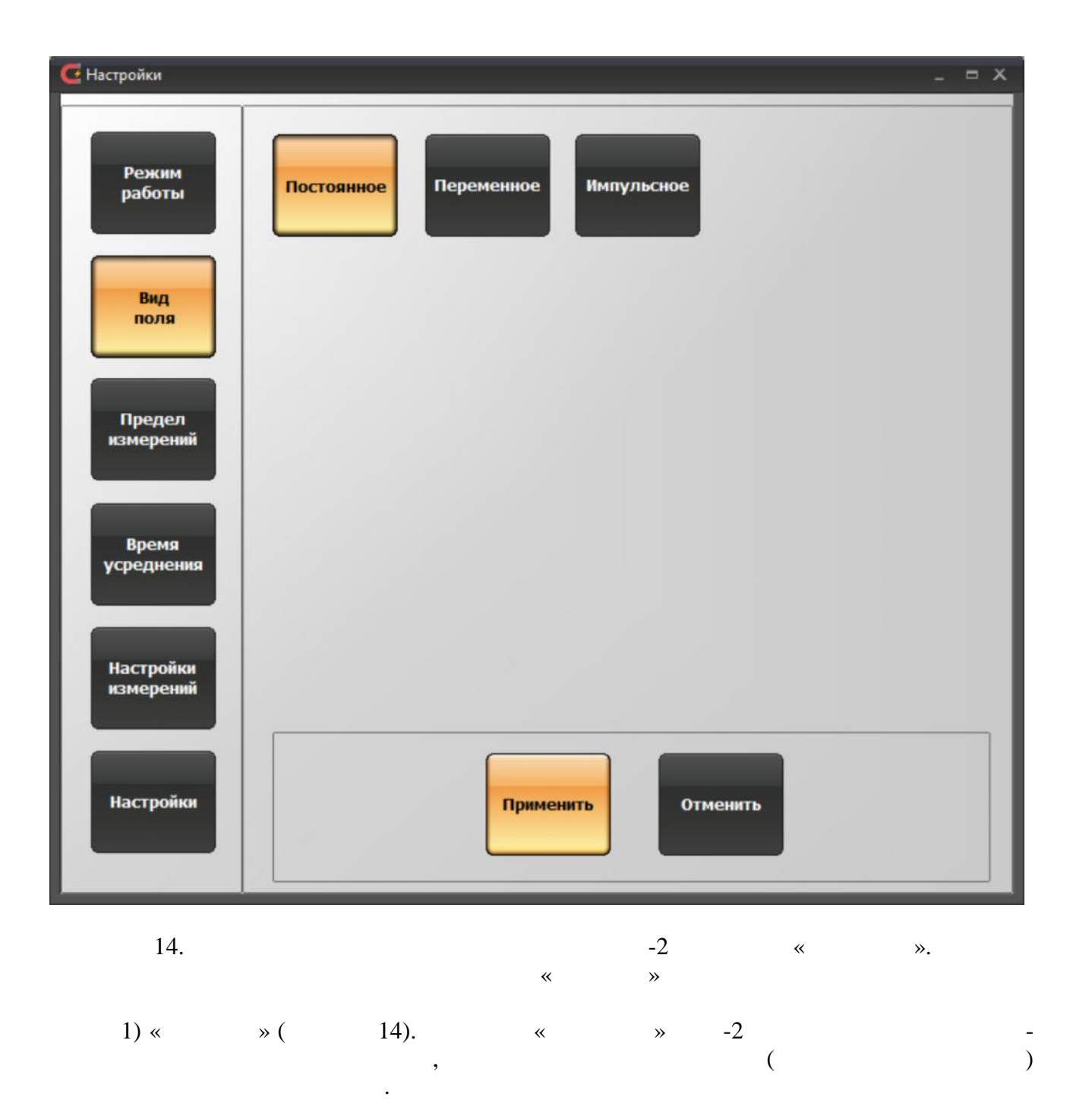

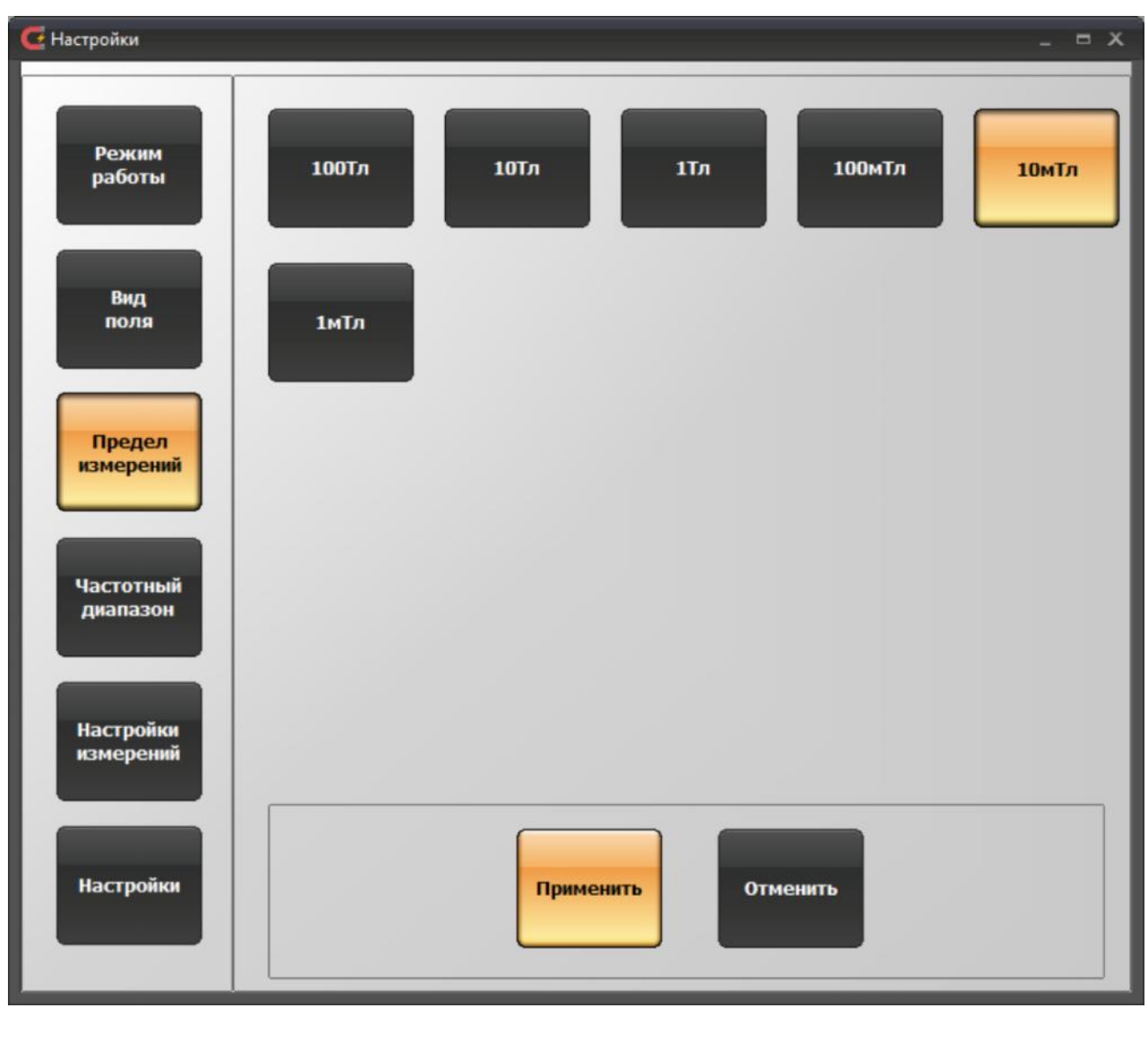

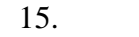

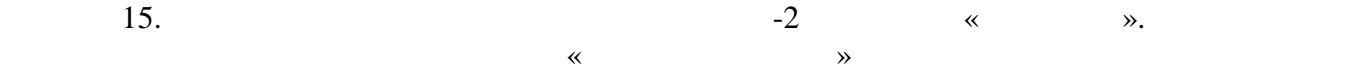

$$
2) \times \qquad \qquad * \; (\qquad 15).
$$
  

$$
: 100 \qquad , 10 \qquad , 1 \qquad , 100 \qquad , 10 \qquad , 1 \qquad .
$$

ключение коэффициента усиления в усилителе, расположенном в измерительном зо де «С», «М» или в блоке усилителя ТПУ-2В, к которому подключен зонд «И». 3) Группа параметров «Время усреднения», «Частотный диапазон», «Длительность импульса» (рисунки 16 – 18) содержит параметры настройки, которые зависят от вида изме ряемого магнитного поля. При измерени магнитной индукции постоянного поля устанавли вается параметр «Время усреднения» (рисунок 16), который определяет отрезок времени, в течение которого будет производиться усреднение оцифрованного сигнала. При измерении

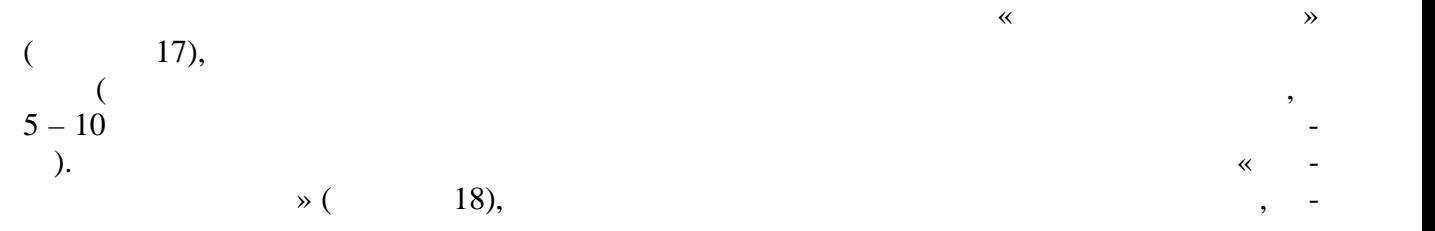

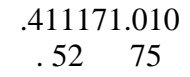

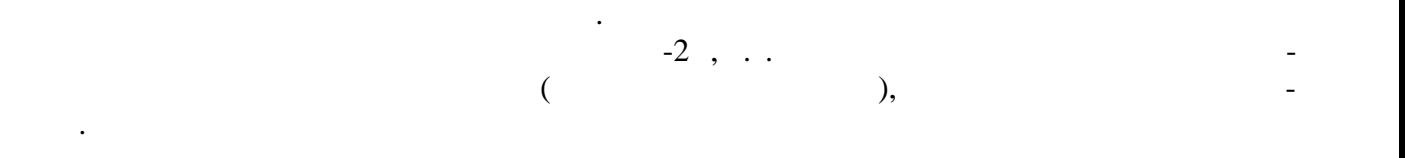

заци $\overline{a}$ 

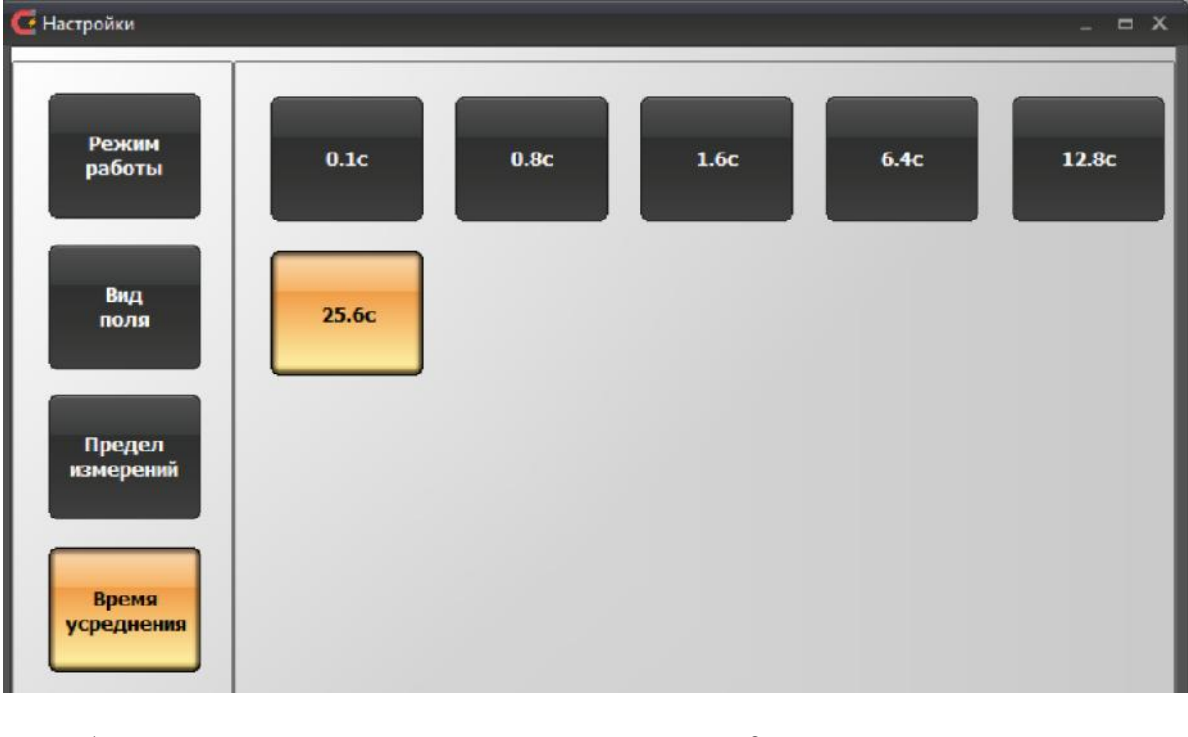

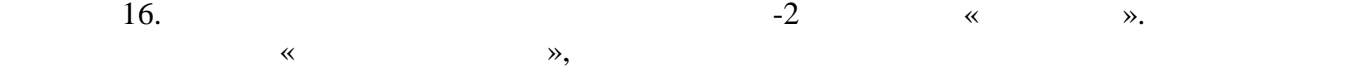

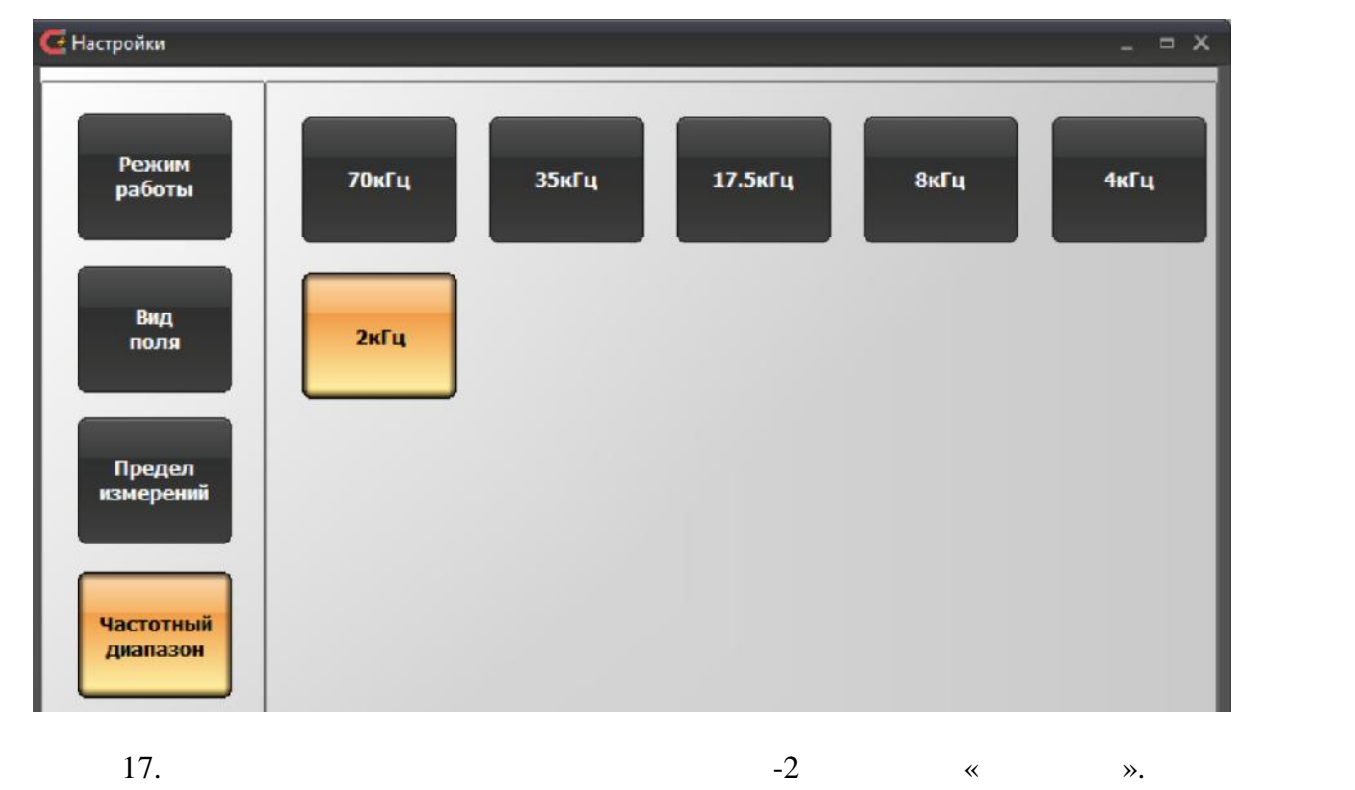

 $\hspace{2mm}$  «Частотный  $\hspace{2mm}$  »,  $\hspace{2mm}$ 

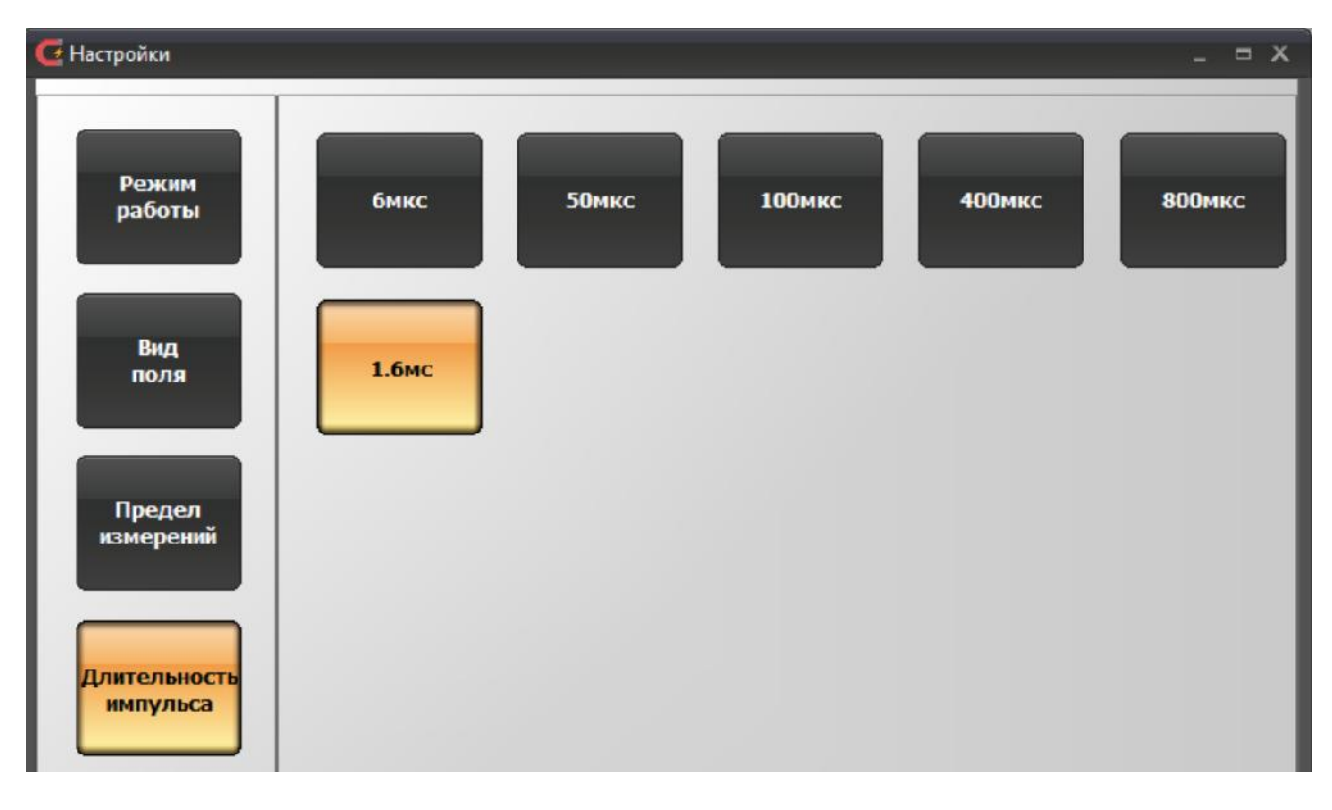

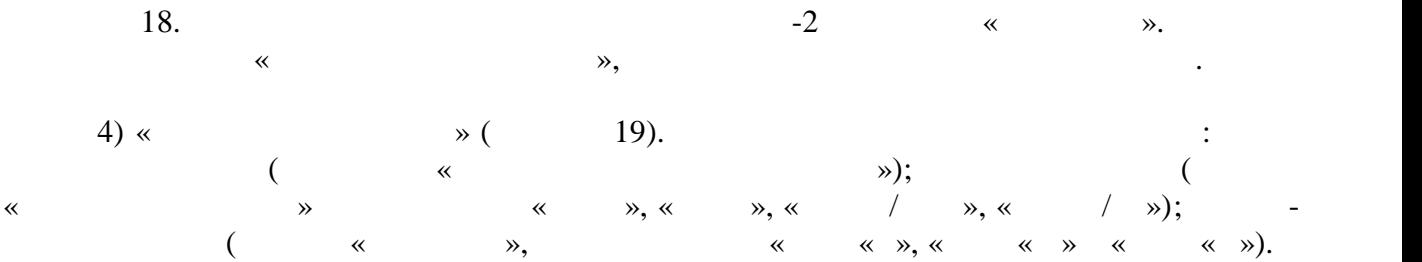

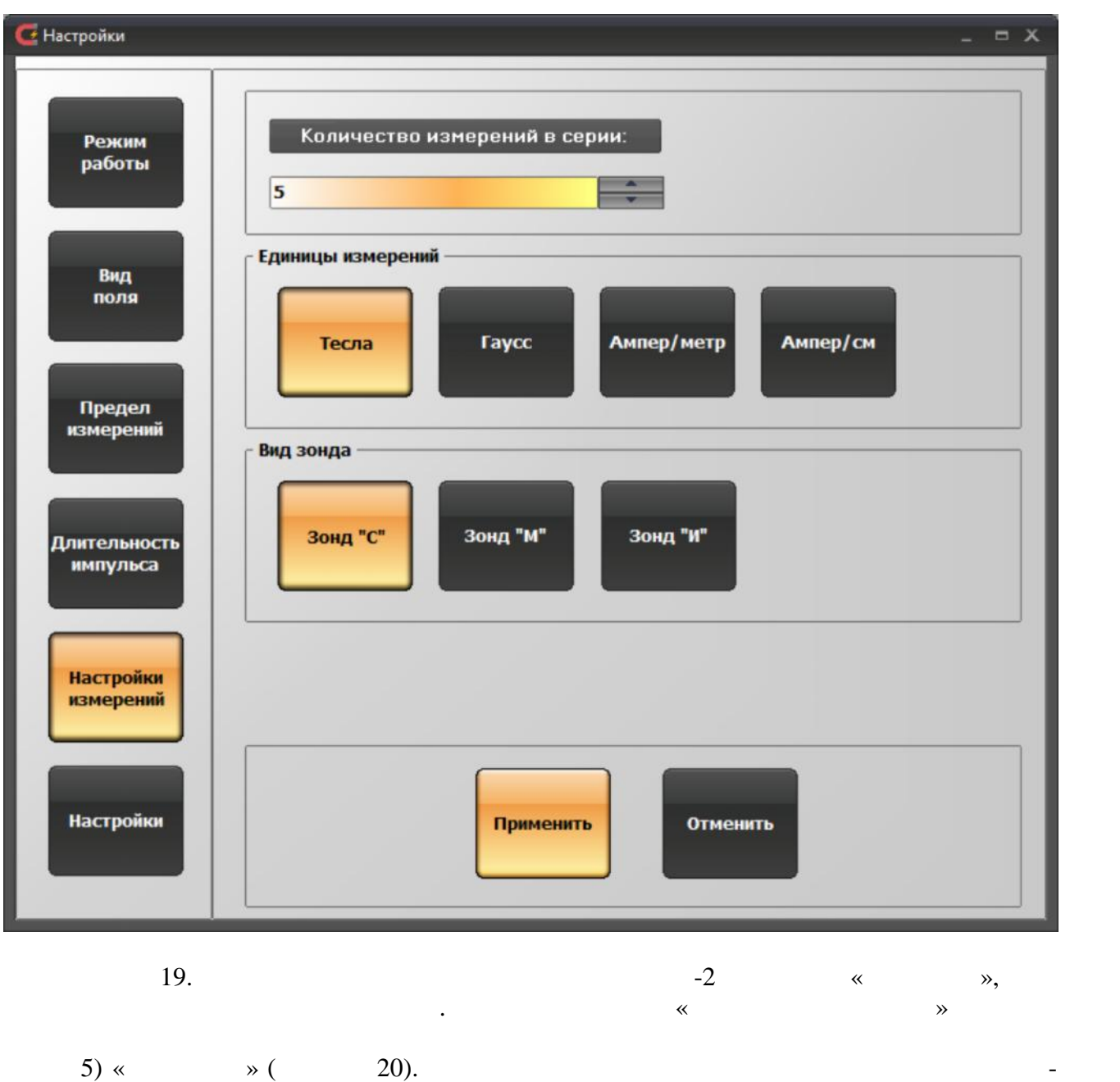

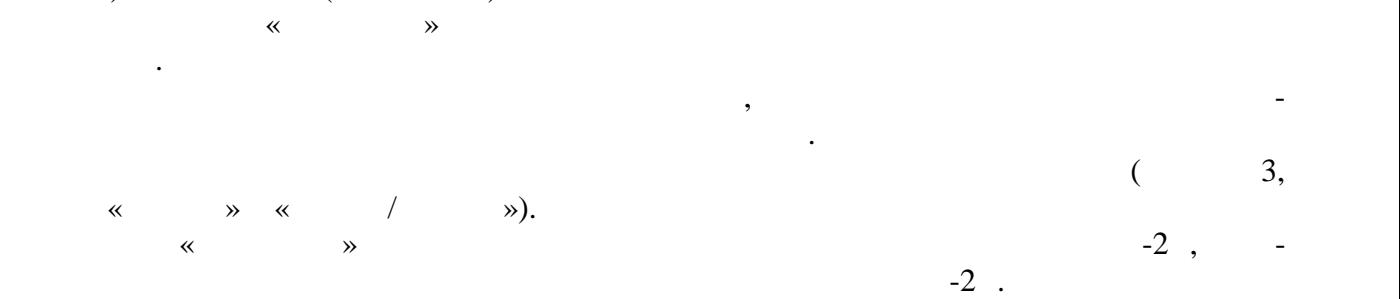

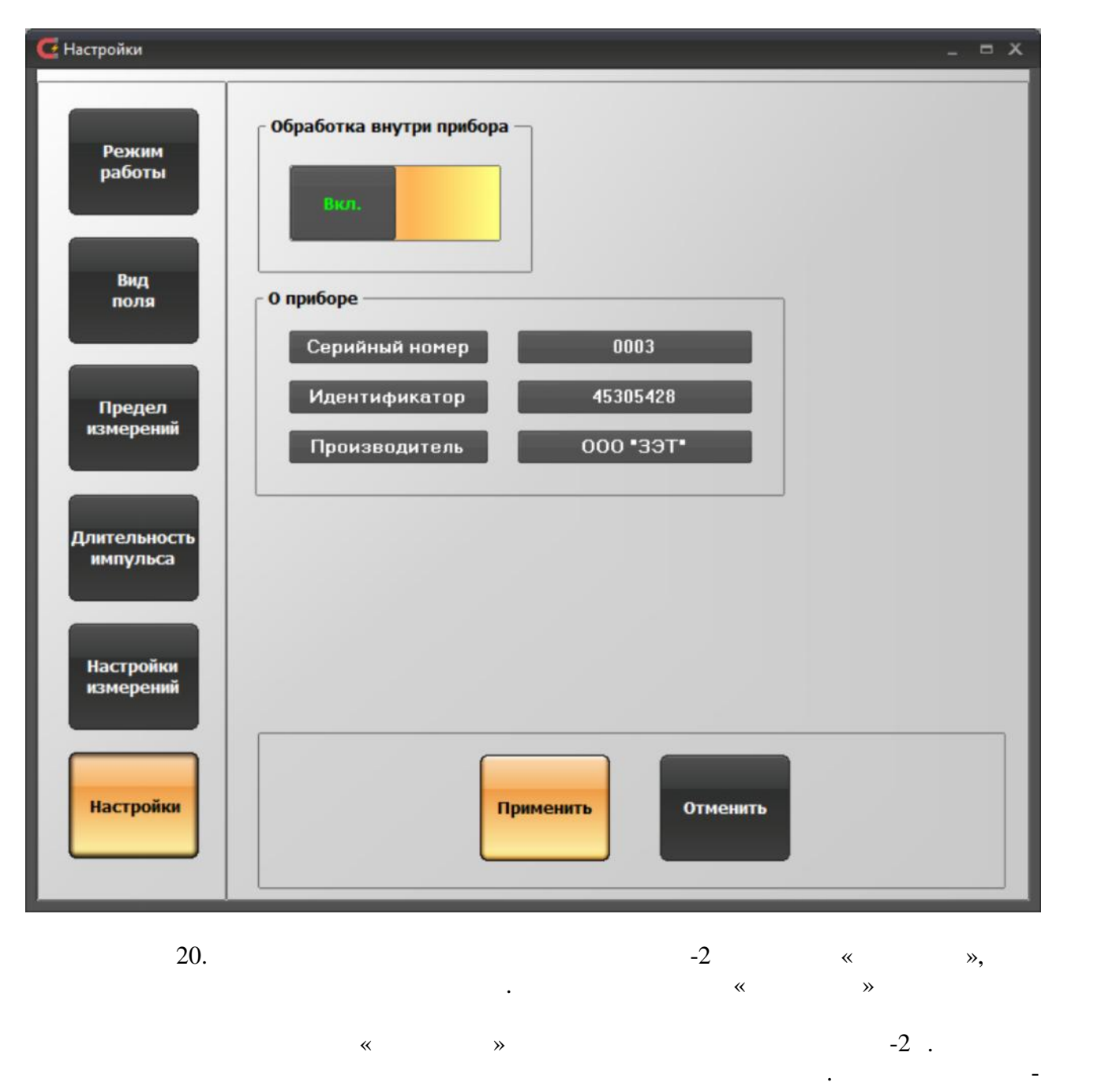

 $(21)$ 

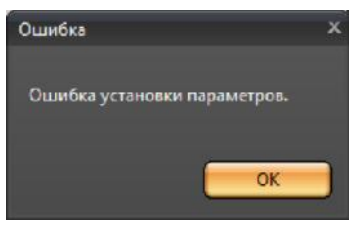

21.  $\blacksquare$ 

отбр и окно управления настройками закроется.<br>В правления настройками закроется настройками закроется на страны в страны и страны в страны и страны и страны

откр тым.

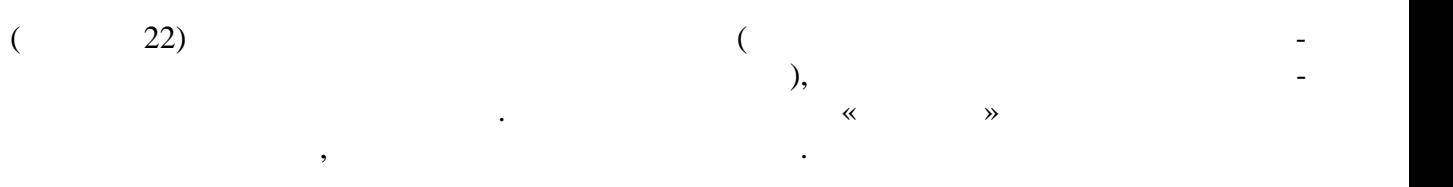

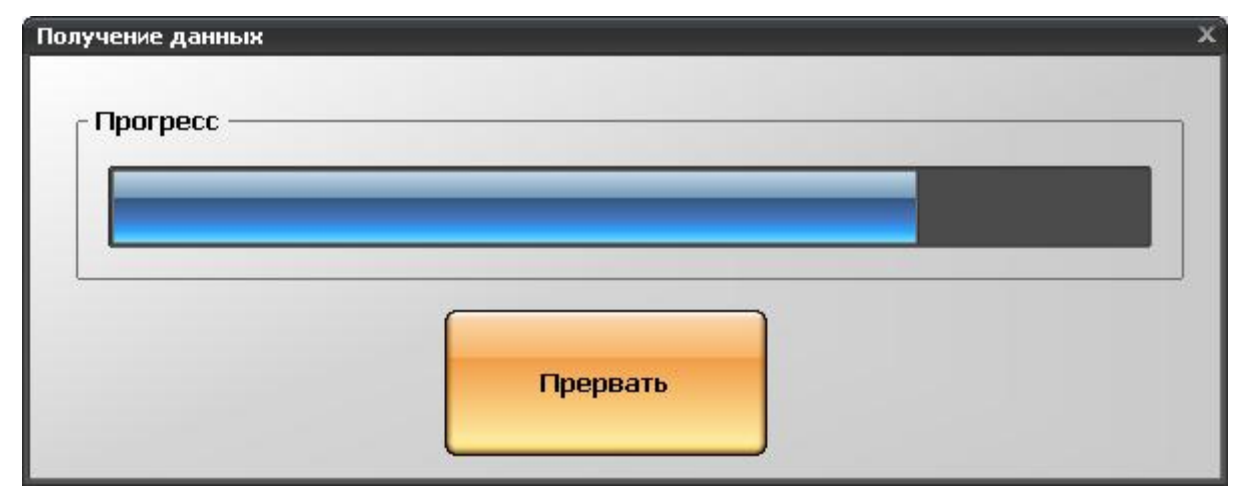

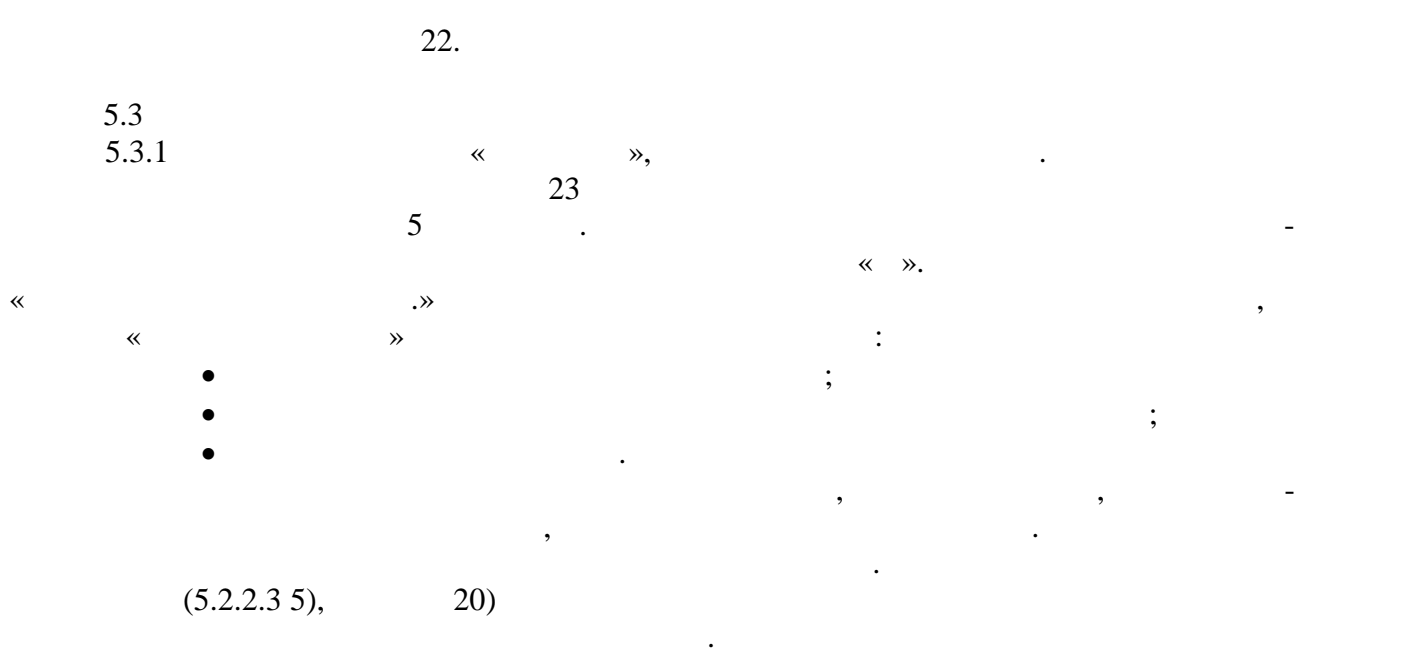

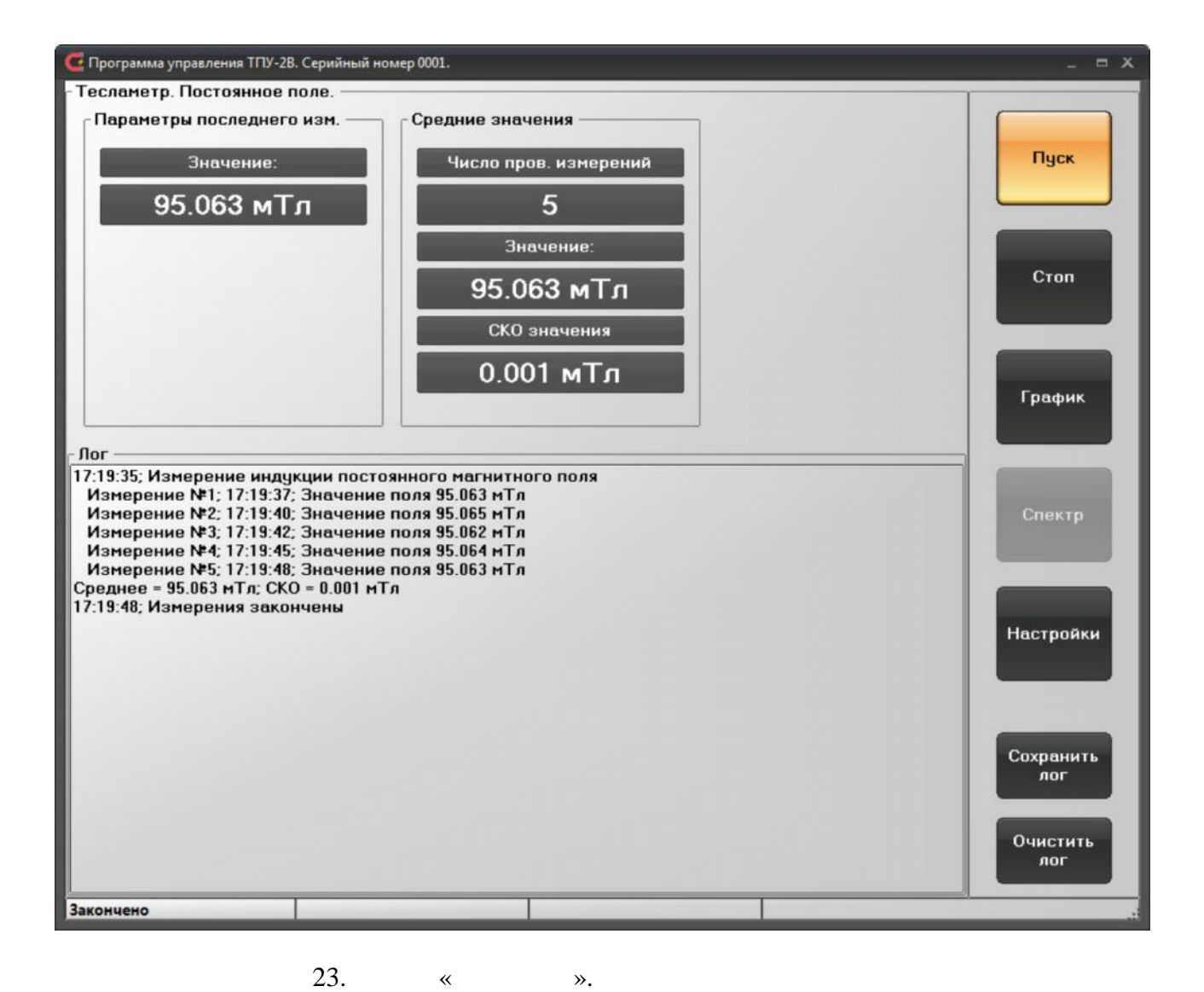

 $5.3.2$   $\ll$  ».

выводятся средние значения и их СКО.

11171.010  $.58$  75

Результаты измерени параметров переменного магнитного поля сложной формы о-

 $24.$   $\ll$   $\ll$   $\ldots$   $\ldots$   $\ldots$   $\ldots$   $\ldots$   $\ldots$   $\ldots$   $\ldots$ 

реализации амплитудой. В области «Средние значения» выводятся средние значения ампли туды и частоты. При этом вычисление средних параметров производится следующим обра зом. При первом измерении в серии определяется гармоническая составляющая с макси мальной амплитудой. Эта гармоническая составляющая будет опор ой при дальнойшем вычислении средних значений. Во всех последующих измерениях в серии будет производиться поиск гармонической составляющей с частотой опорной гармоники и, в случае наличия та кой составляющей, она будет учитываться при вычислении средних значений амплитуды и средних значений амплитуды<br>В составляется при вычислении средних значений амплитуды и средних значений амплитуды и средних значений ампли частоты и их составляющих. Поле вывода «Число измерений с гарм.» служит для вывода ко личества измерений в серии, в которых была обнаружена гармоническая составляющая с опорной частотой. В логе отображается время начала серии измерений, амплитудное значе ние и частота, полученные при каждом измер нии. После окончания серии измерений в лог

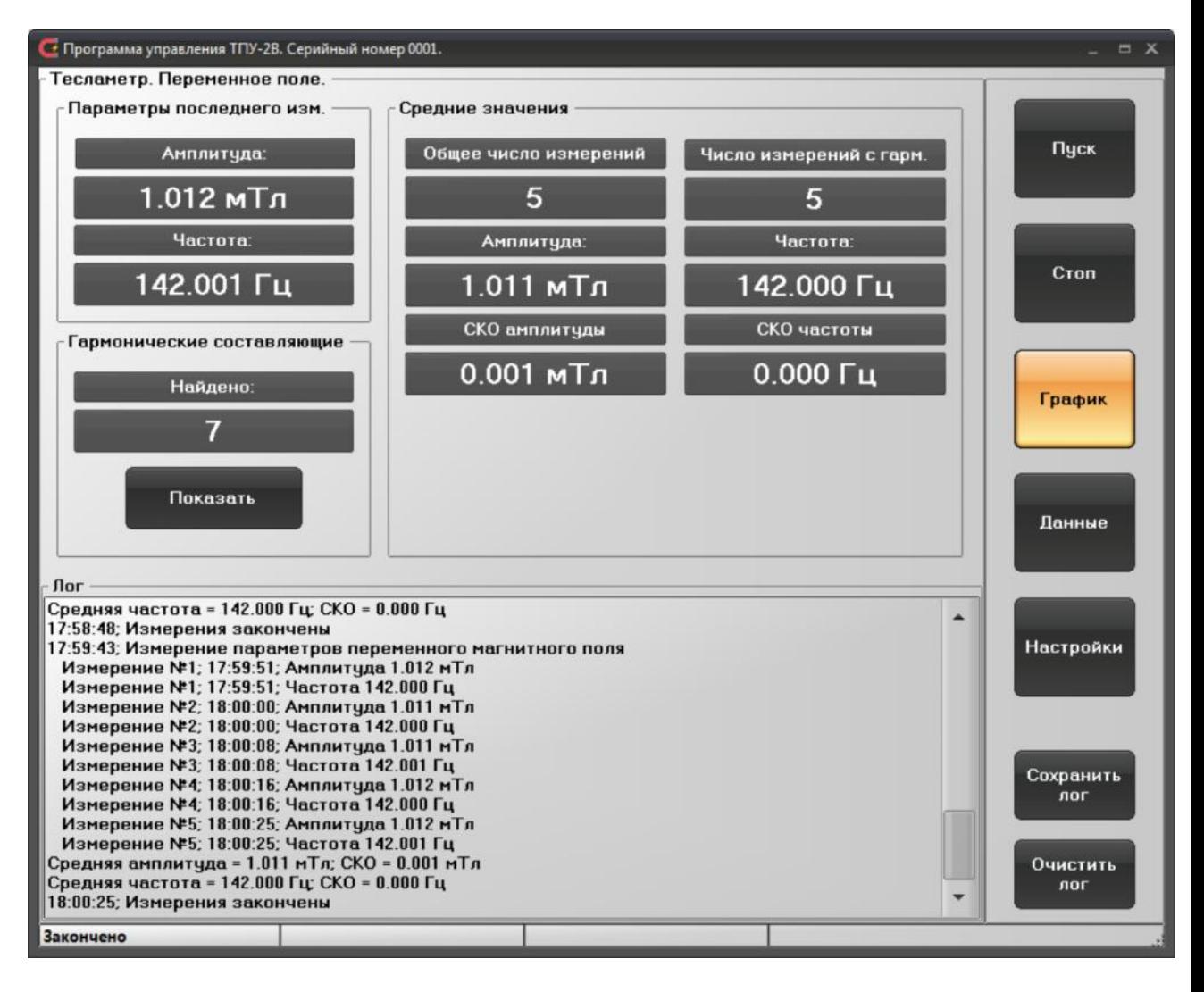

24.  $\ll$   $\ldots$   $\ldots$ 

ведении серии измерений, если они пр сутствуют измерительном сигнале.

всех остальных гармонических составляющих магнитной индукции, определенных при про-

 $\sqrt{25}$  « $\sqrt{25}$ 

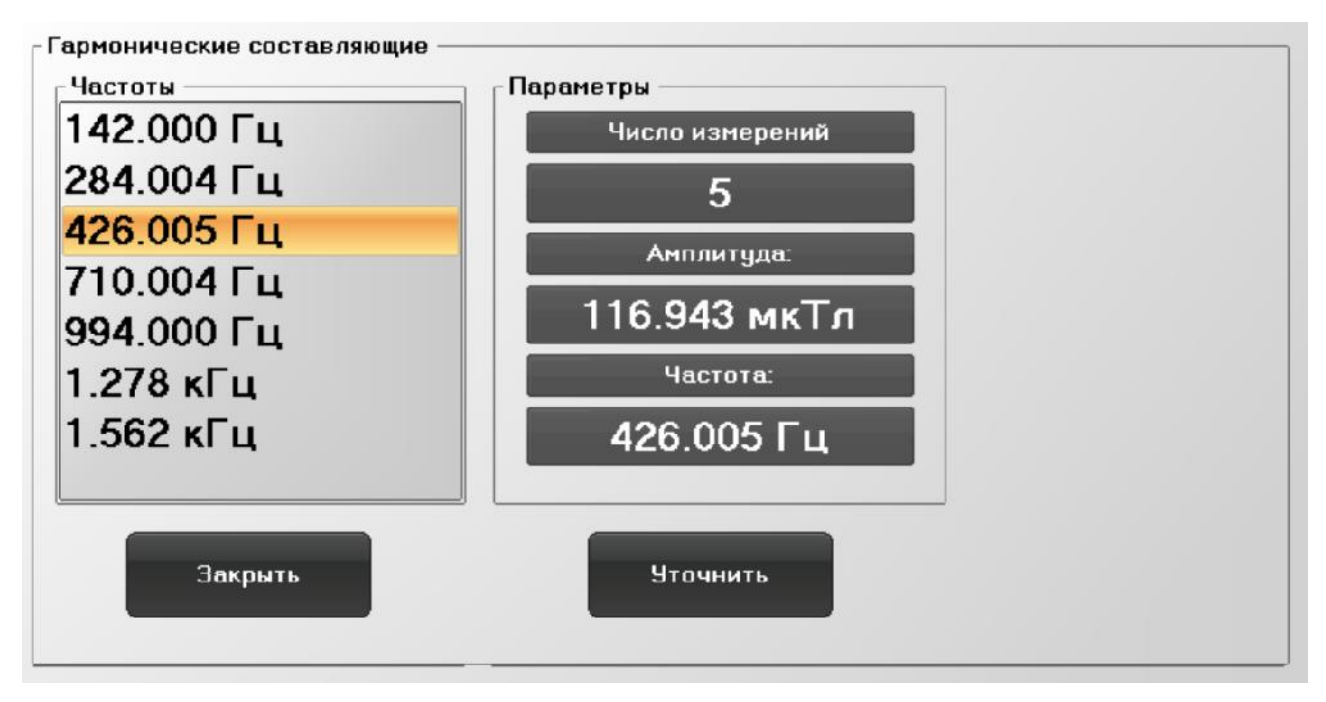

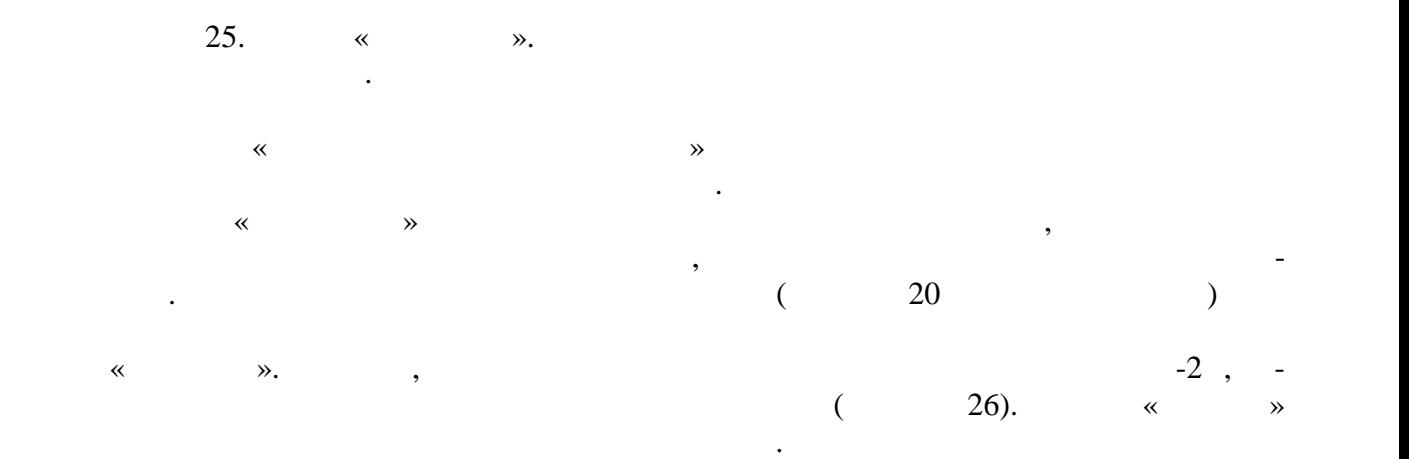

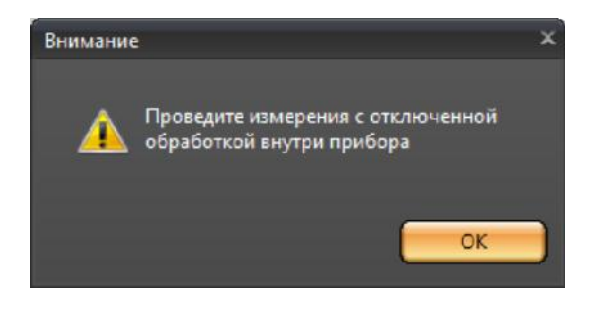

26.  $\ll$   $\gg$ .

амплит дой.

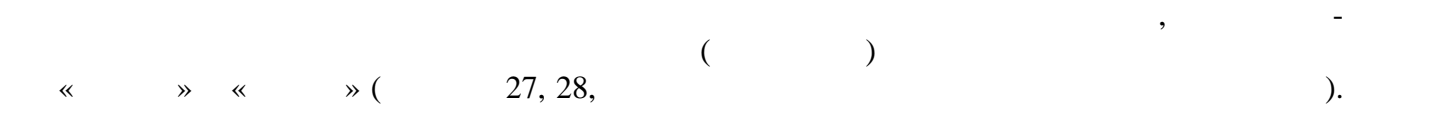

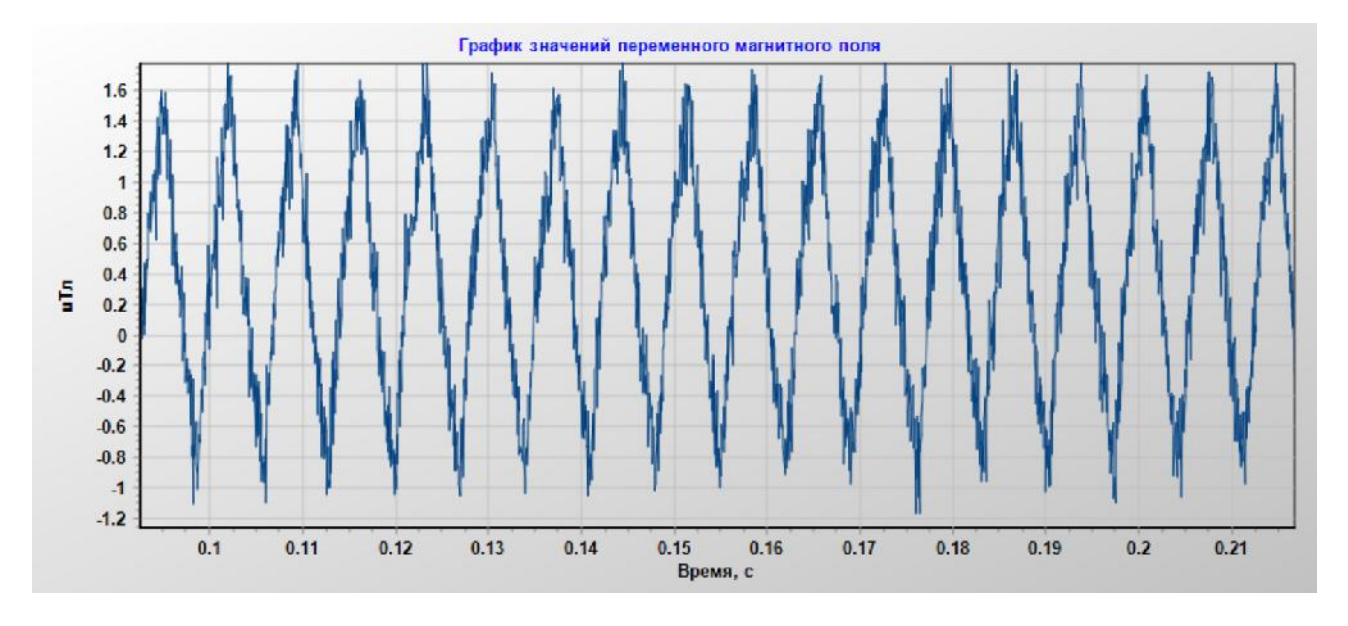

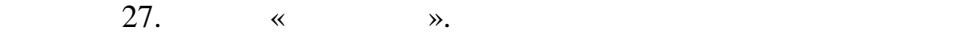

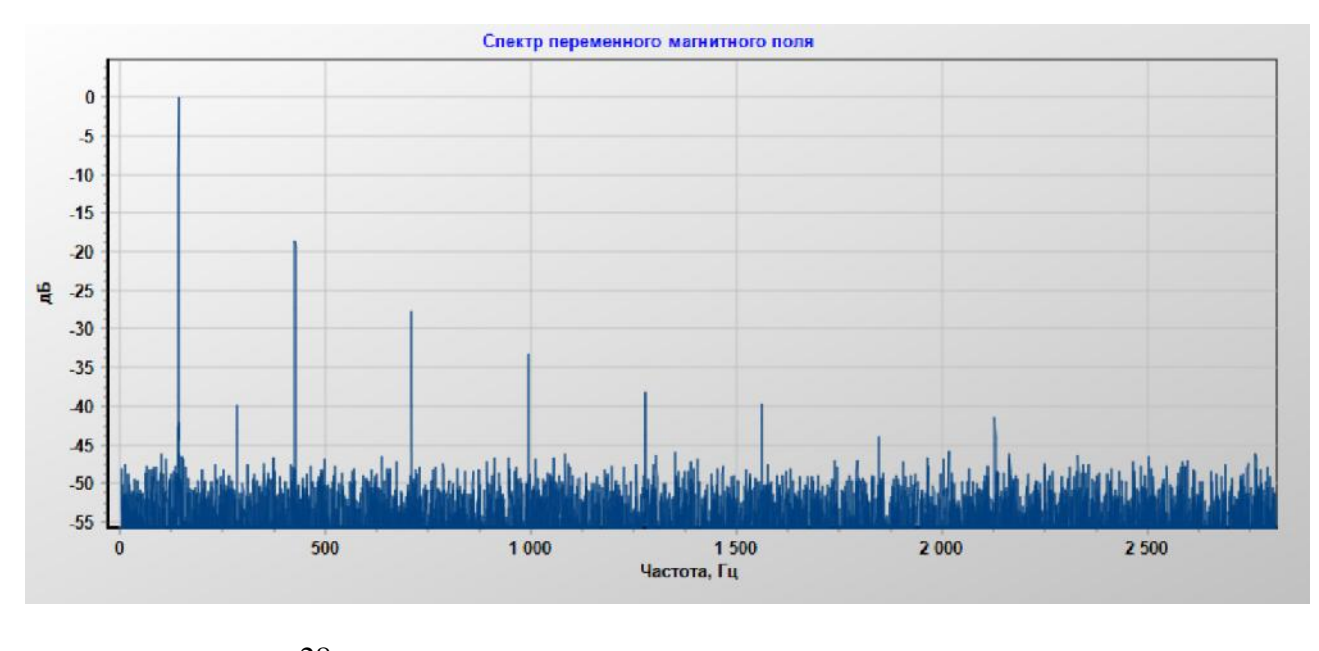

28.  $\ll$   $\gg$ .

5.3.3  $\ll$  ».

29.

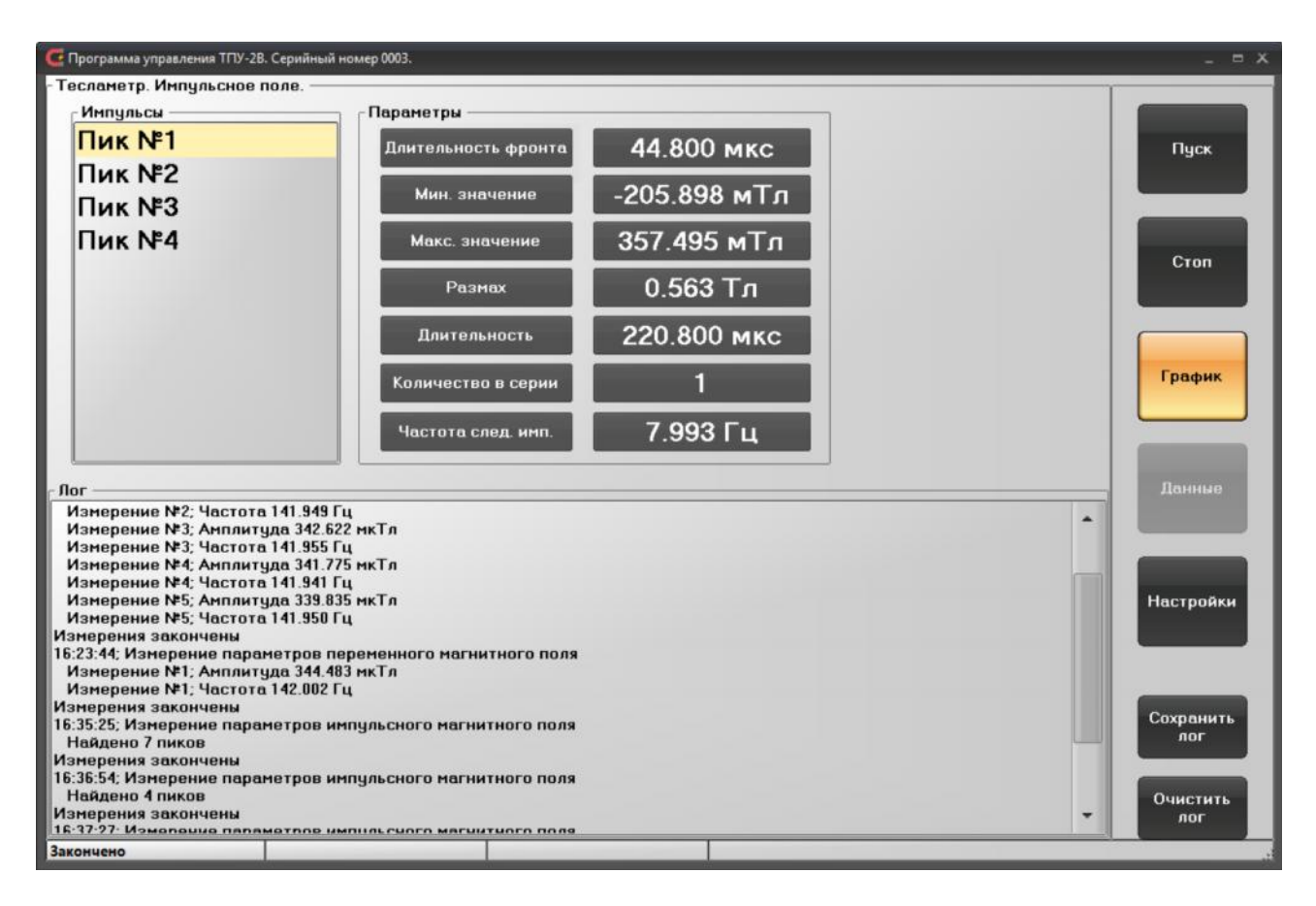

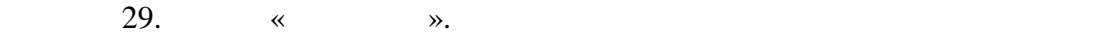

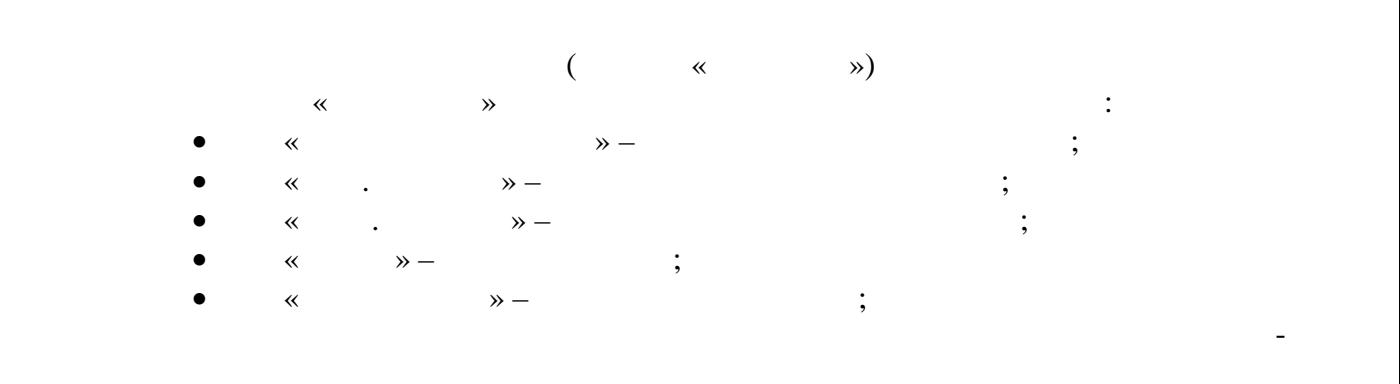

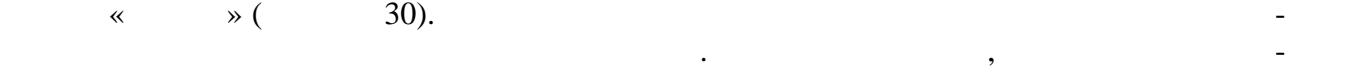

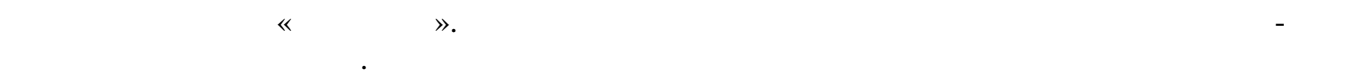

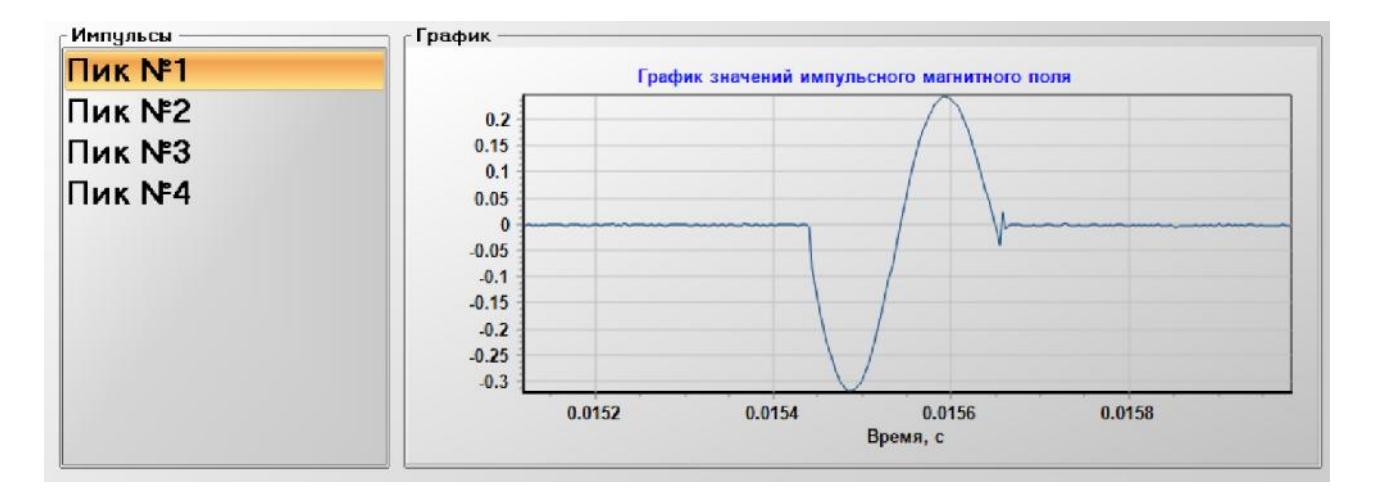

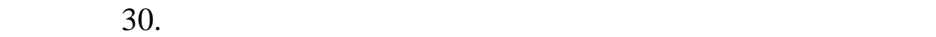

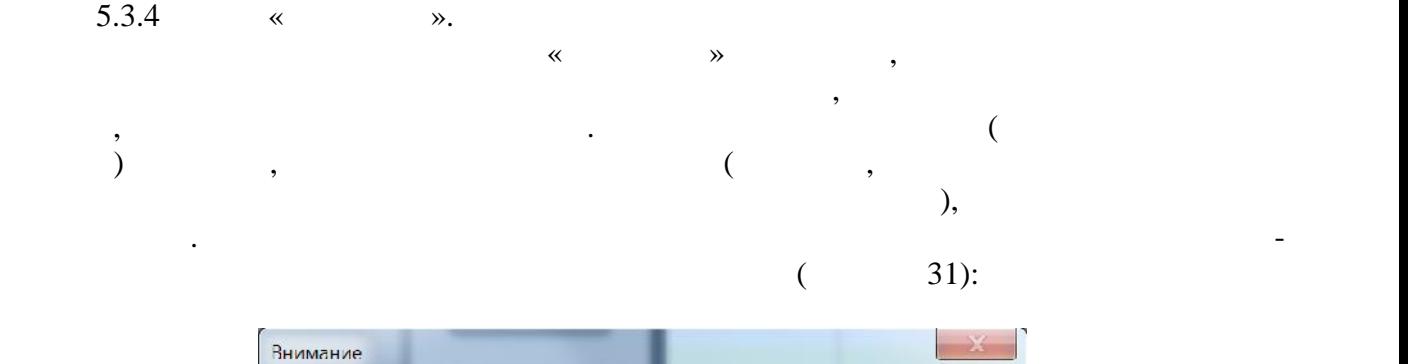

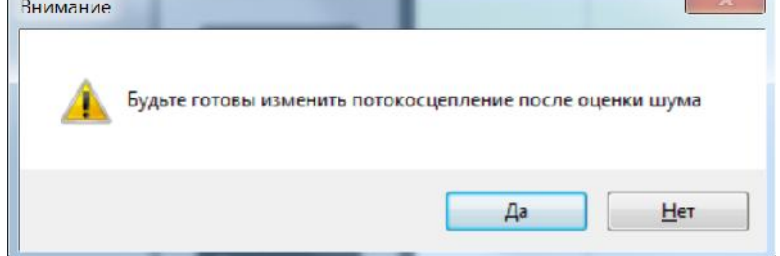

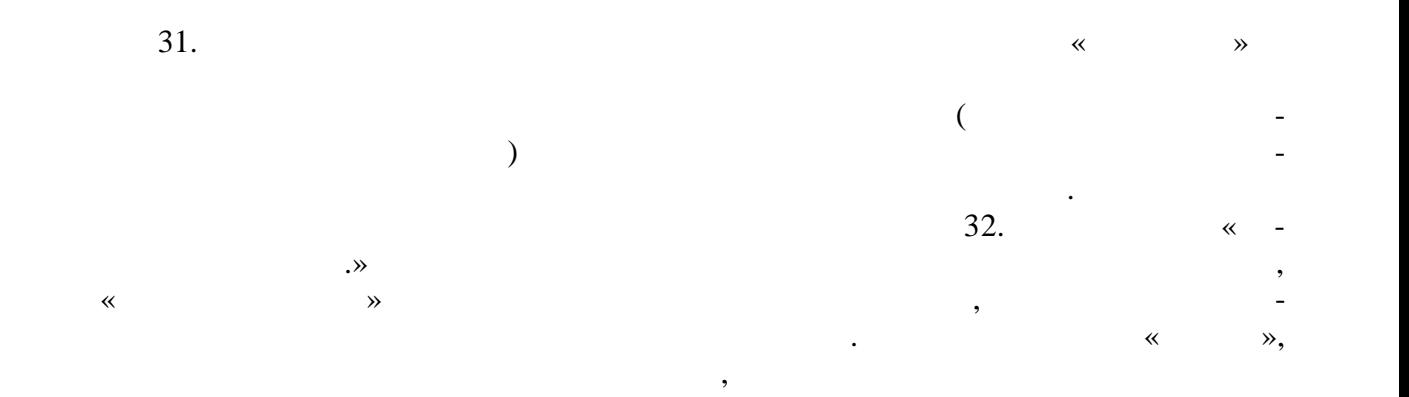

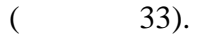

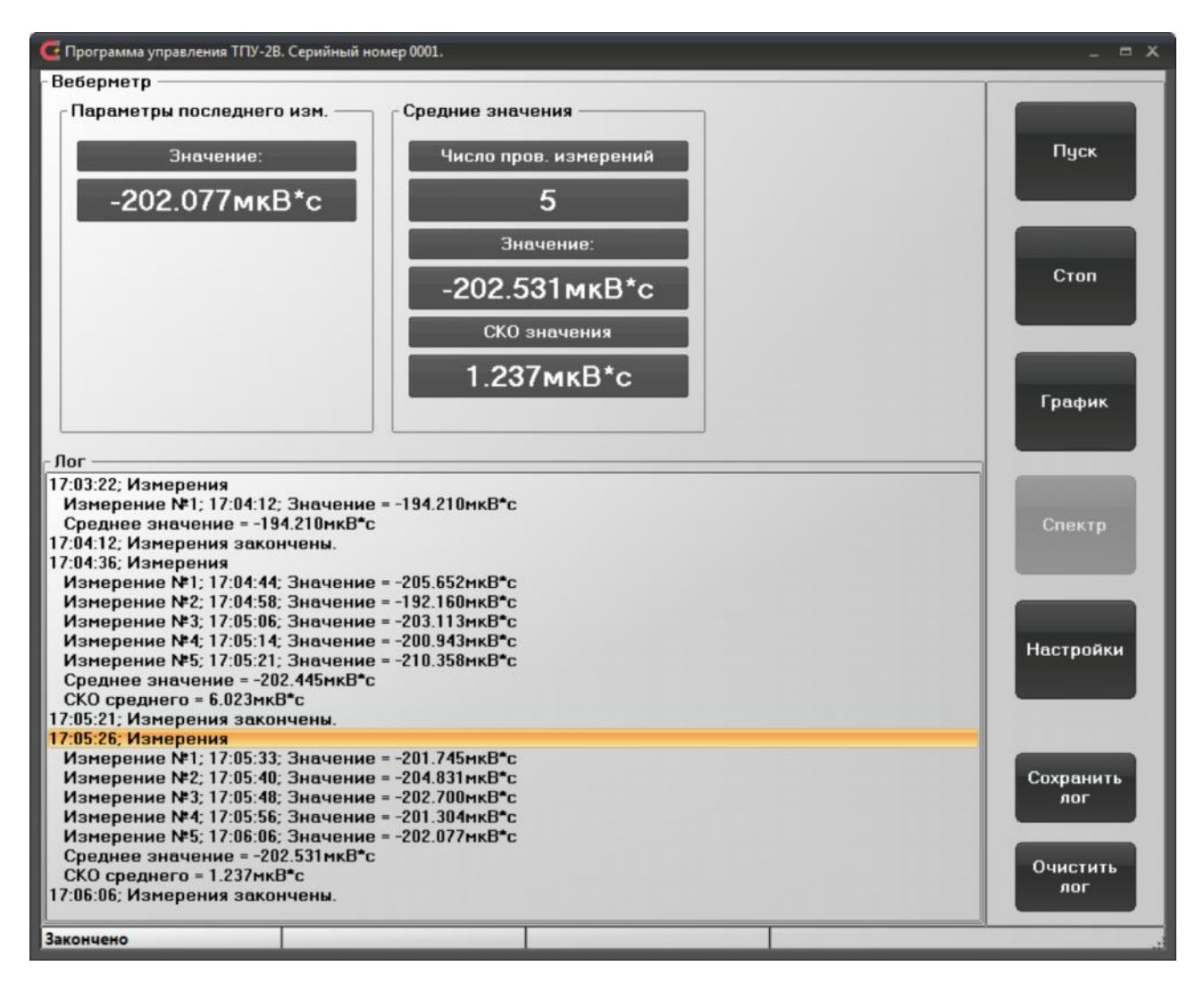

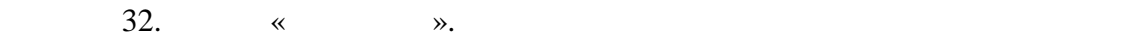

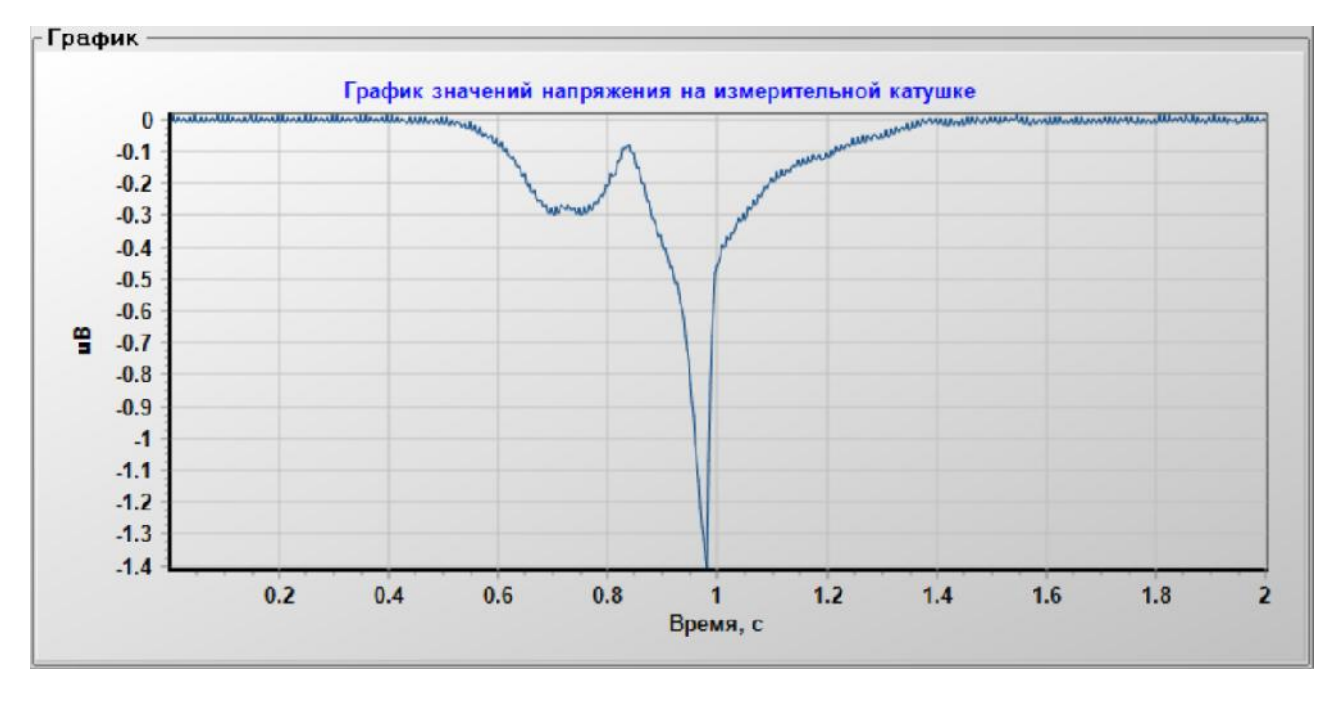

 $\frac{33.}{8}$   $\frac{8}{10}$   $\frac{8}{10}$ 

11171.010  $.64$  75

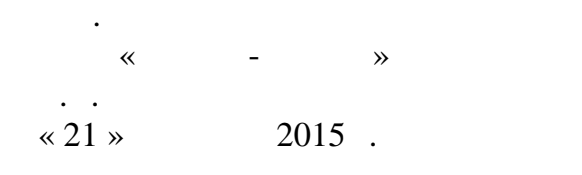

ТЕСЛИ **ГЕЛАМЕТРЫ A11171.010** 

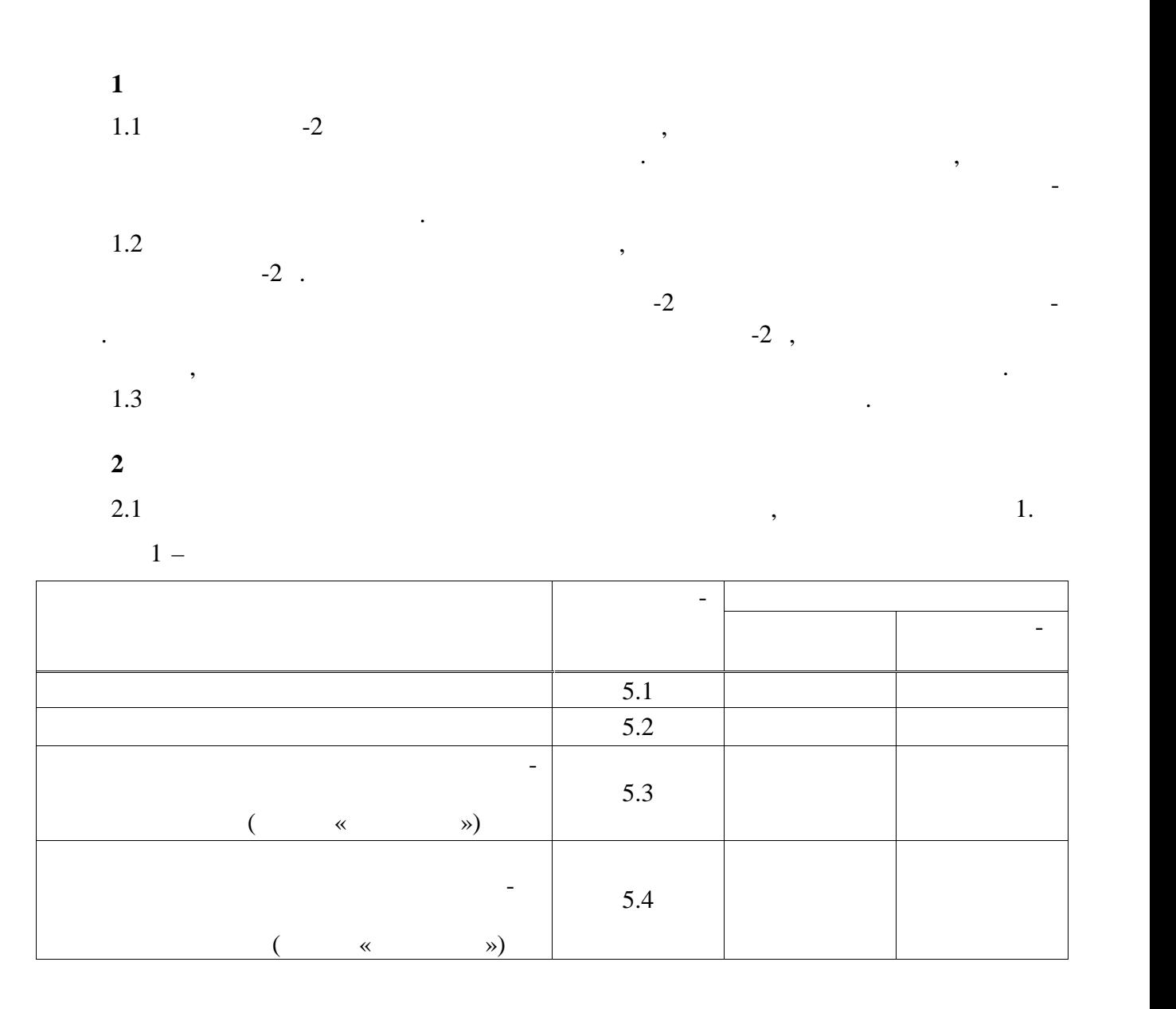

 $.411171.010$  $.65$  75

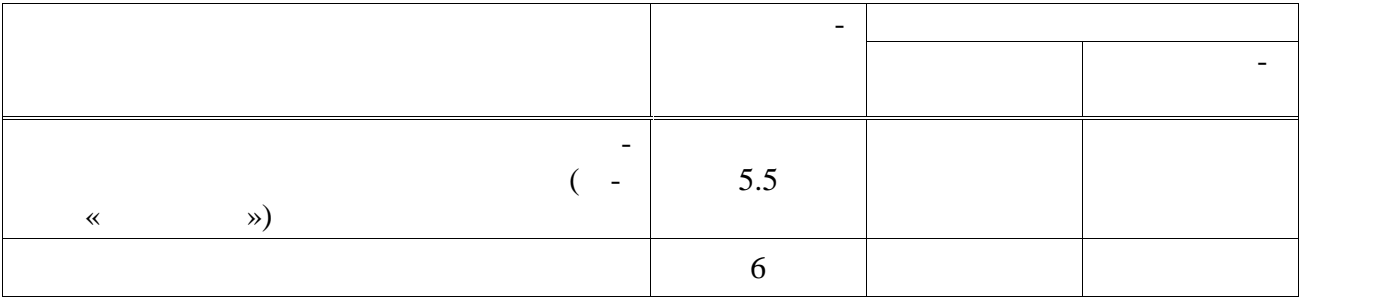

2.2  $\sim$ 

 $2.$ 

 $2 -$ 

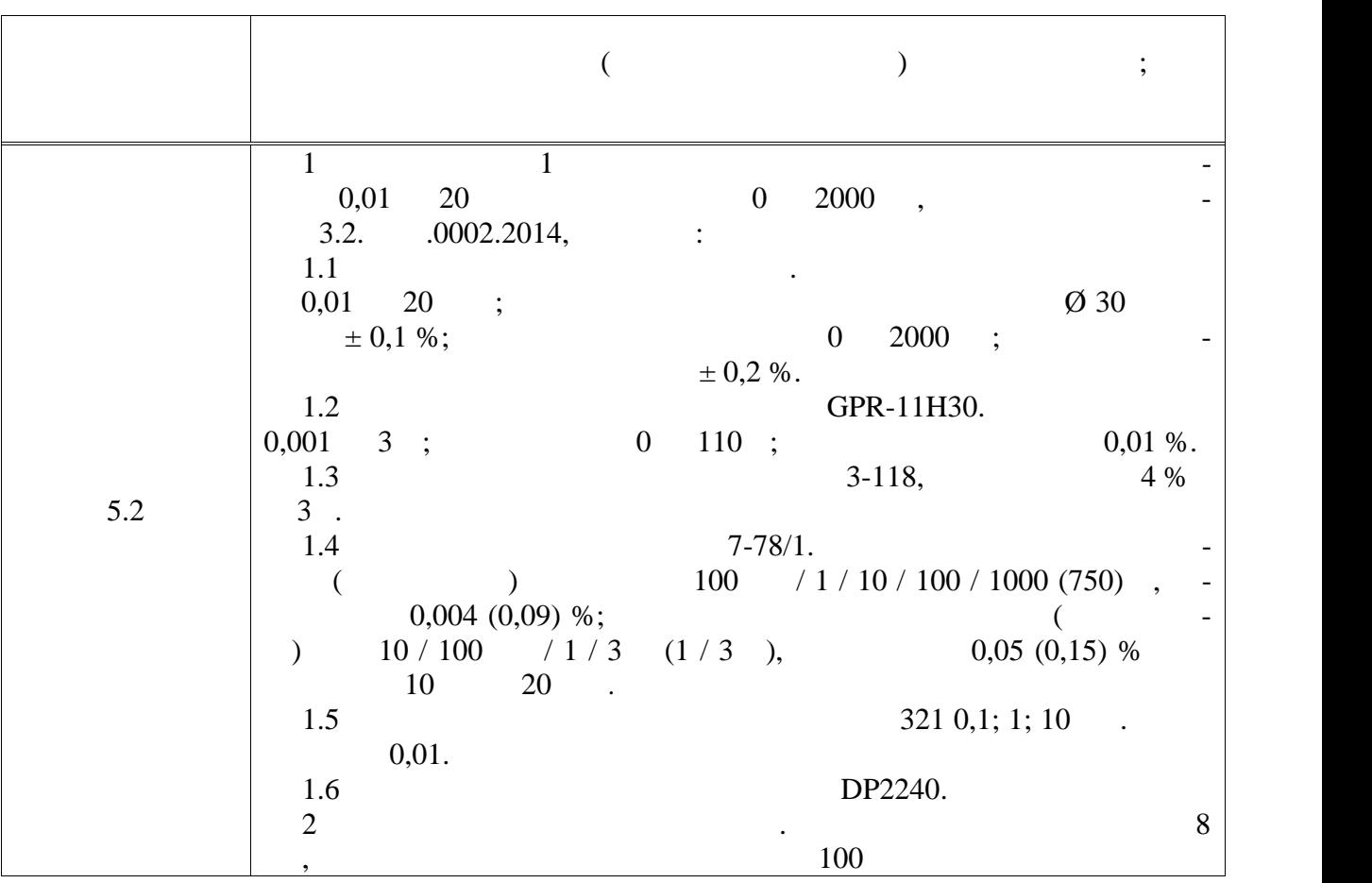

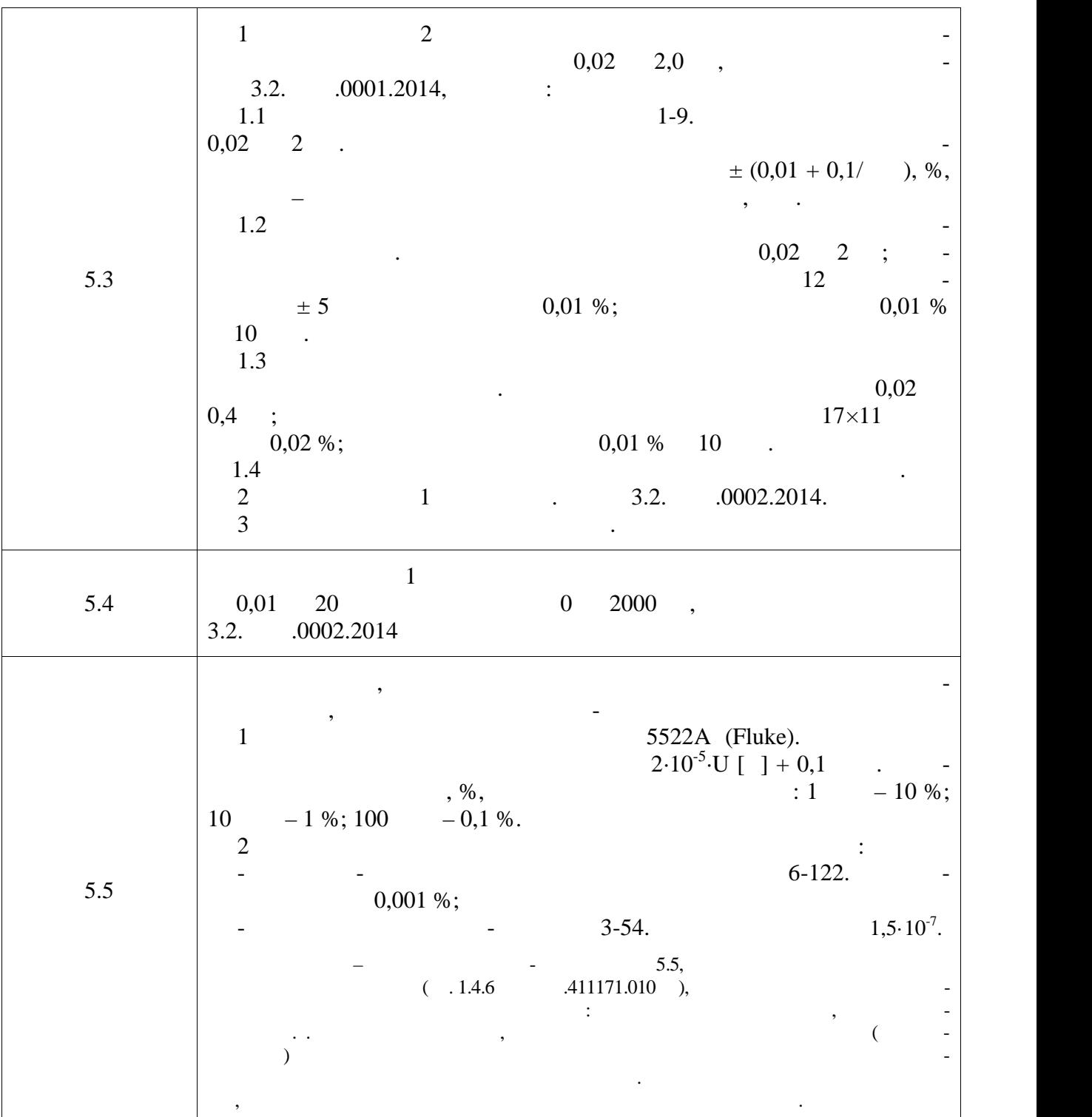

2.3  $\blacksquare$ 

вующие свидетельства о поверке.  $2.4$ 

 $\lambda$ **3 Требования безопасности**  $3.1$   $2.2$  $11171.010$ 

**4 Условия проведения поверки и подготовка к ней**  $4.1$   $\overline{\phantom{a}}$ (в помещения испытания от  $\overline{\phantom{a}}$ 

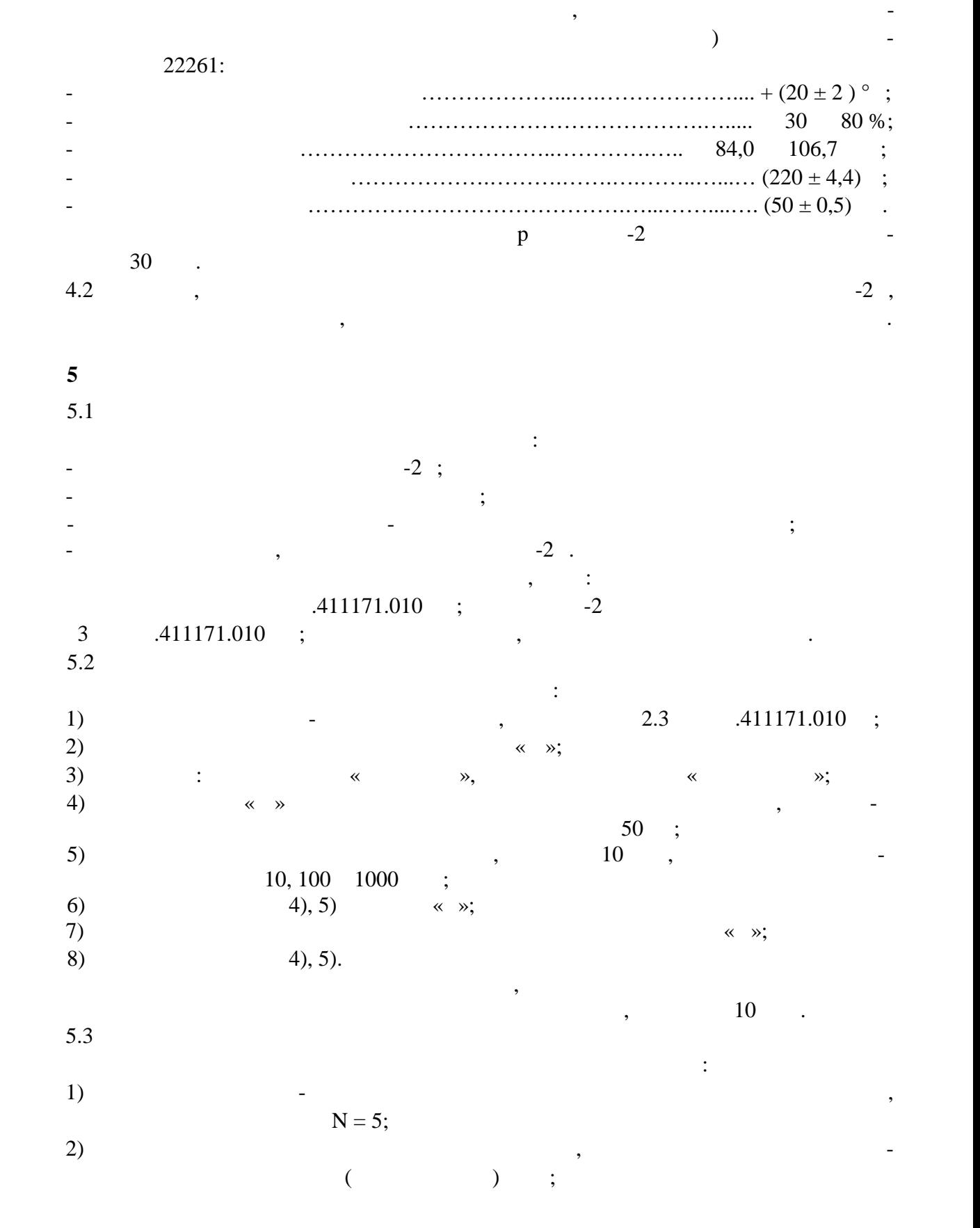

11171.010  $.68$  75

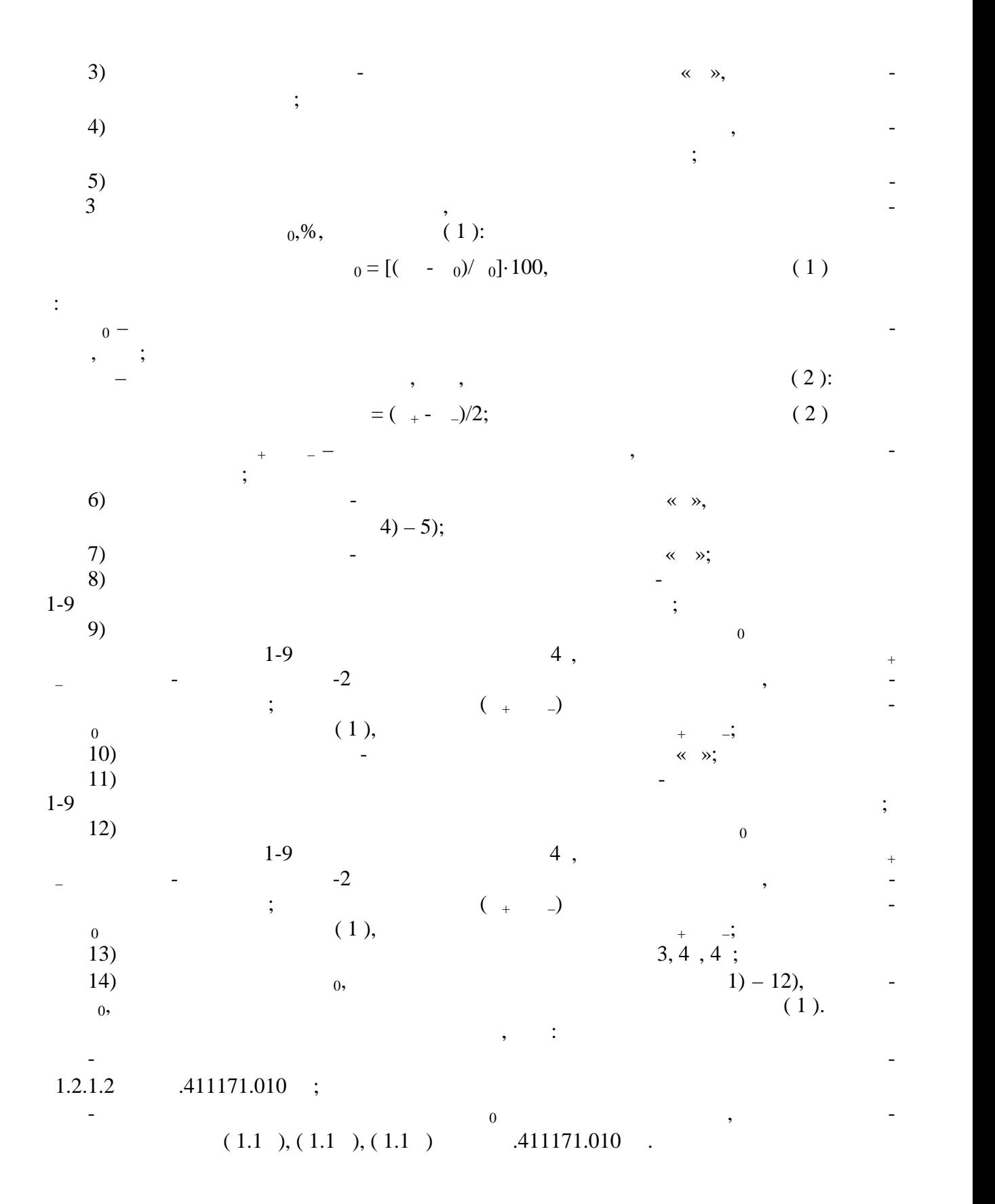

 $.411171.010$ <br> $.69$  75 . 69

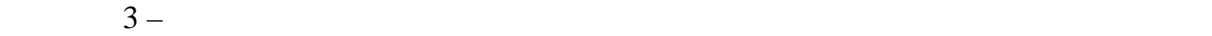

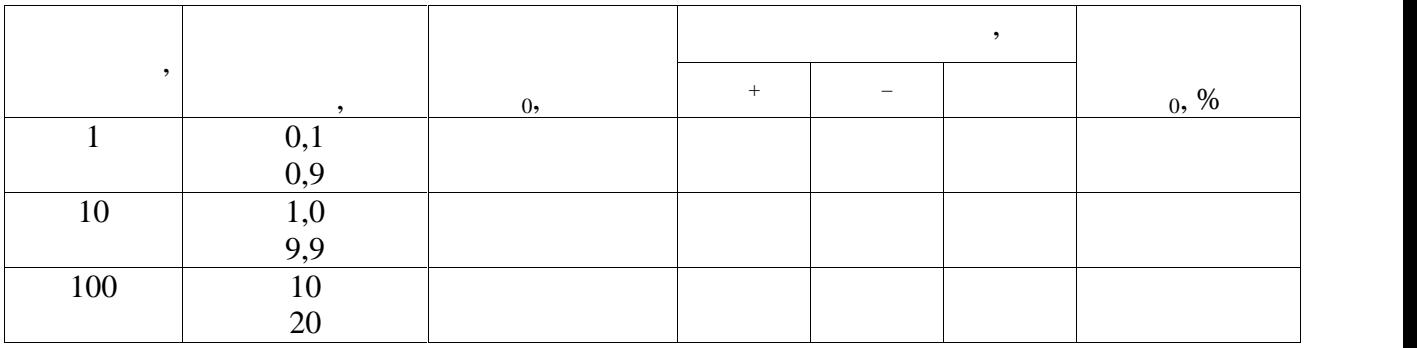

 $4$  –

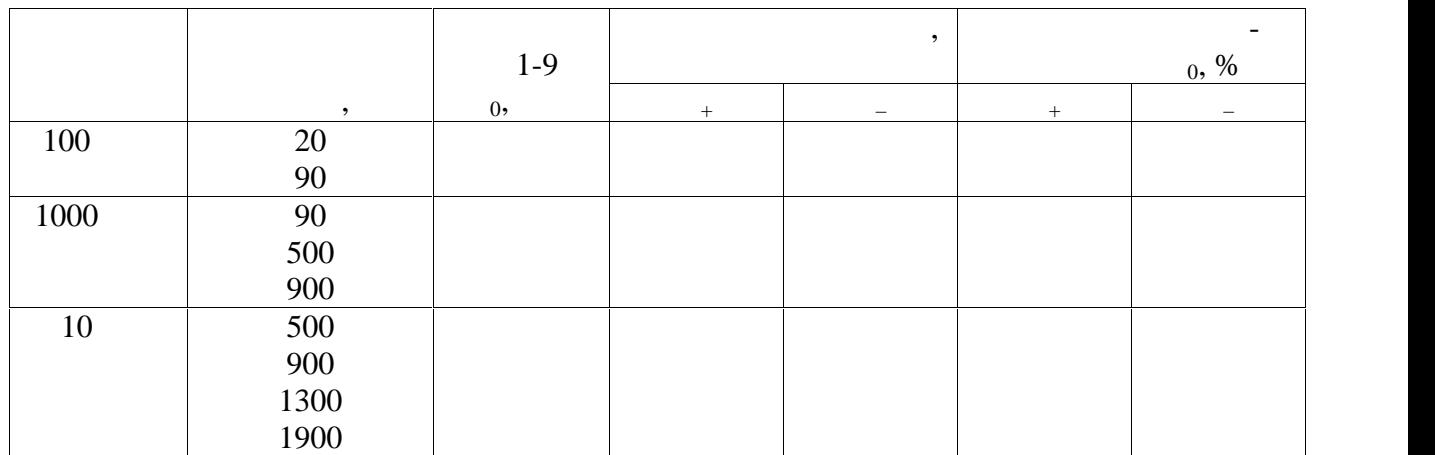

 $4$  –

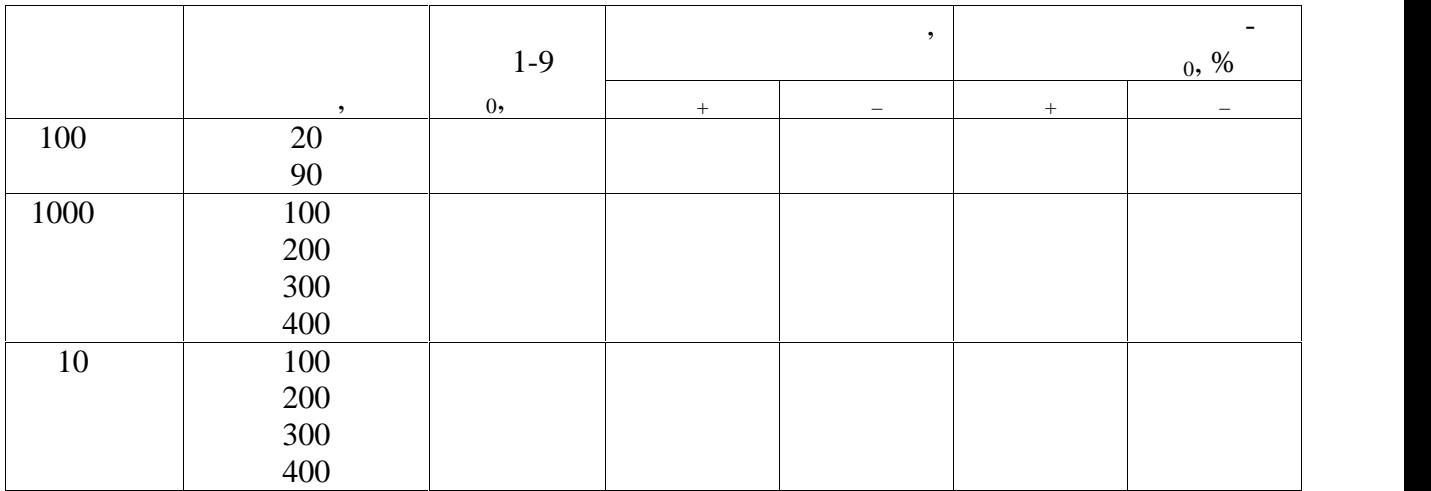

 $5.4$ 

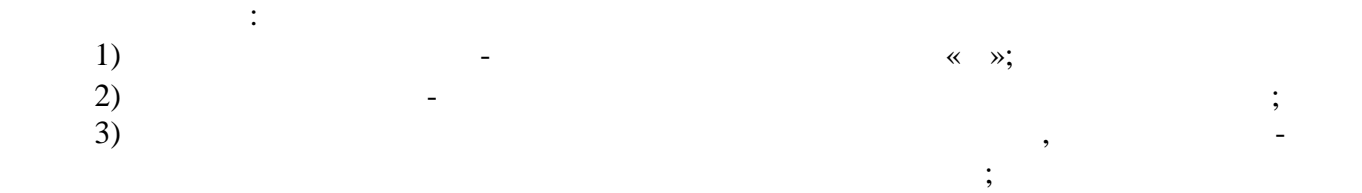

дукции переменного и импульсного магнитного поля и дополнительной частотной относи тельной погрешности измерений магнитной индукции переменного поля выполнить сле-

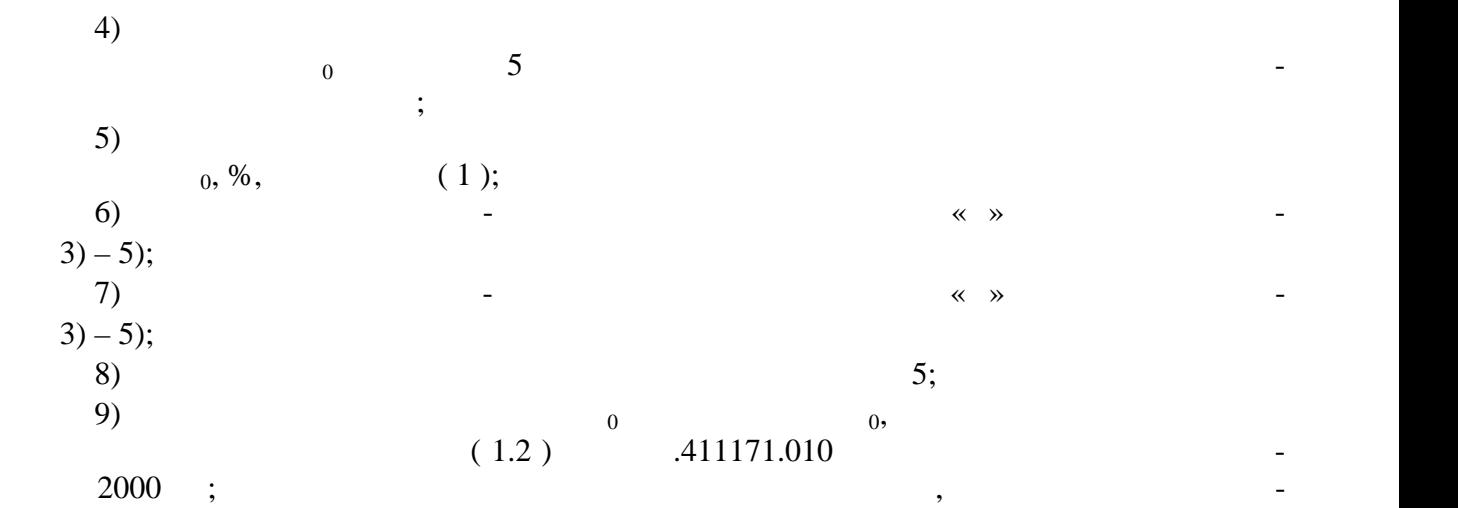

- 
- $(1.3)$   $.411171.010$ .

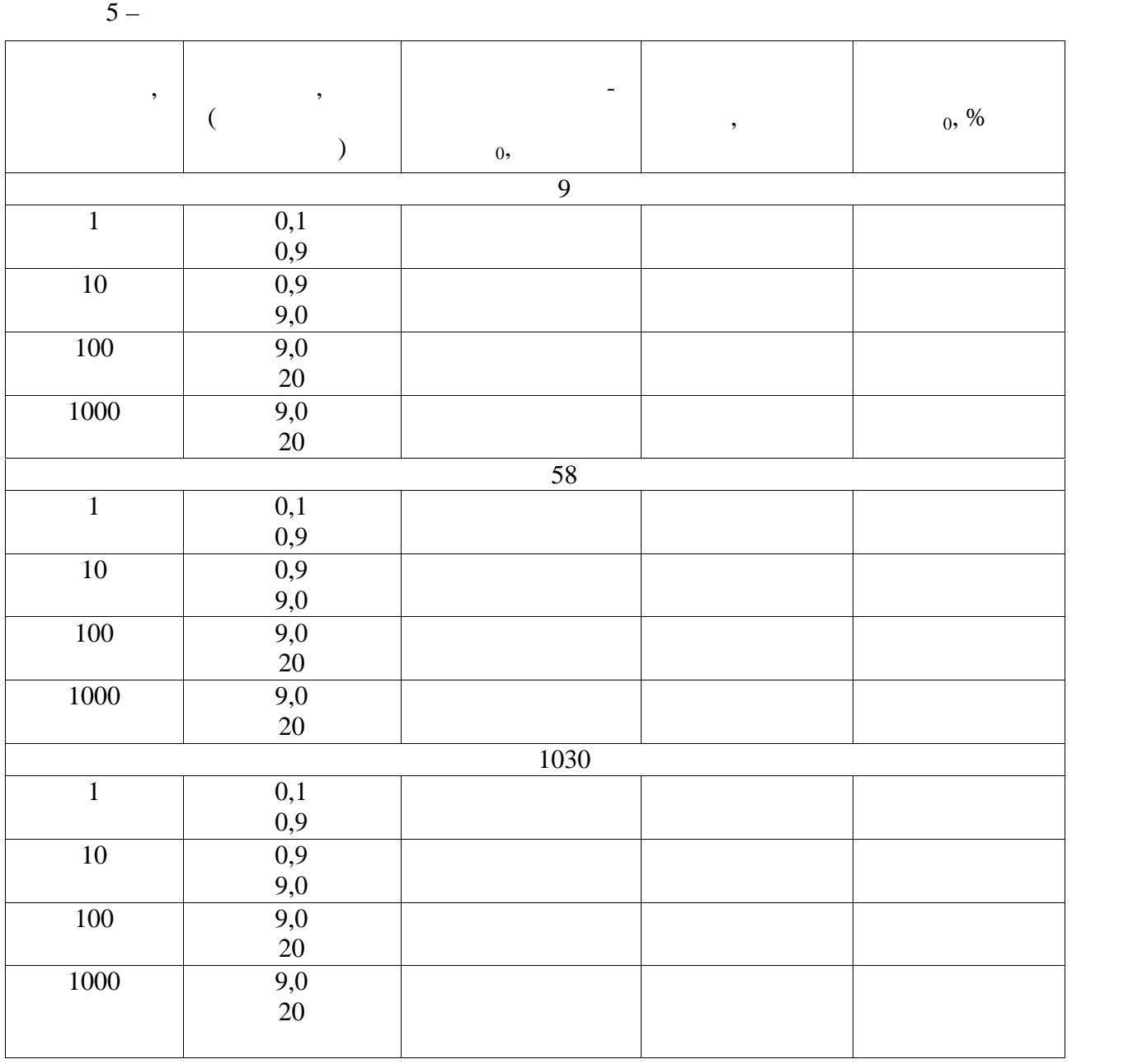

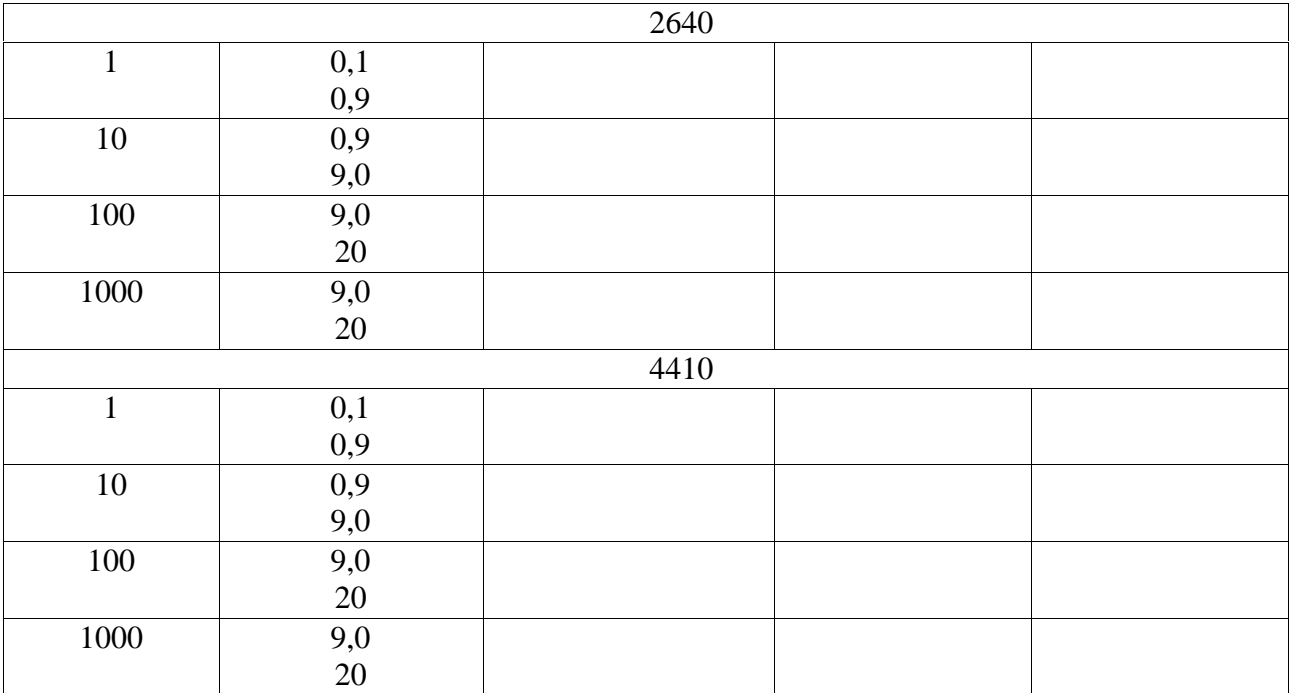

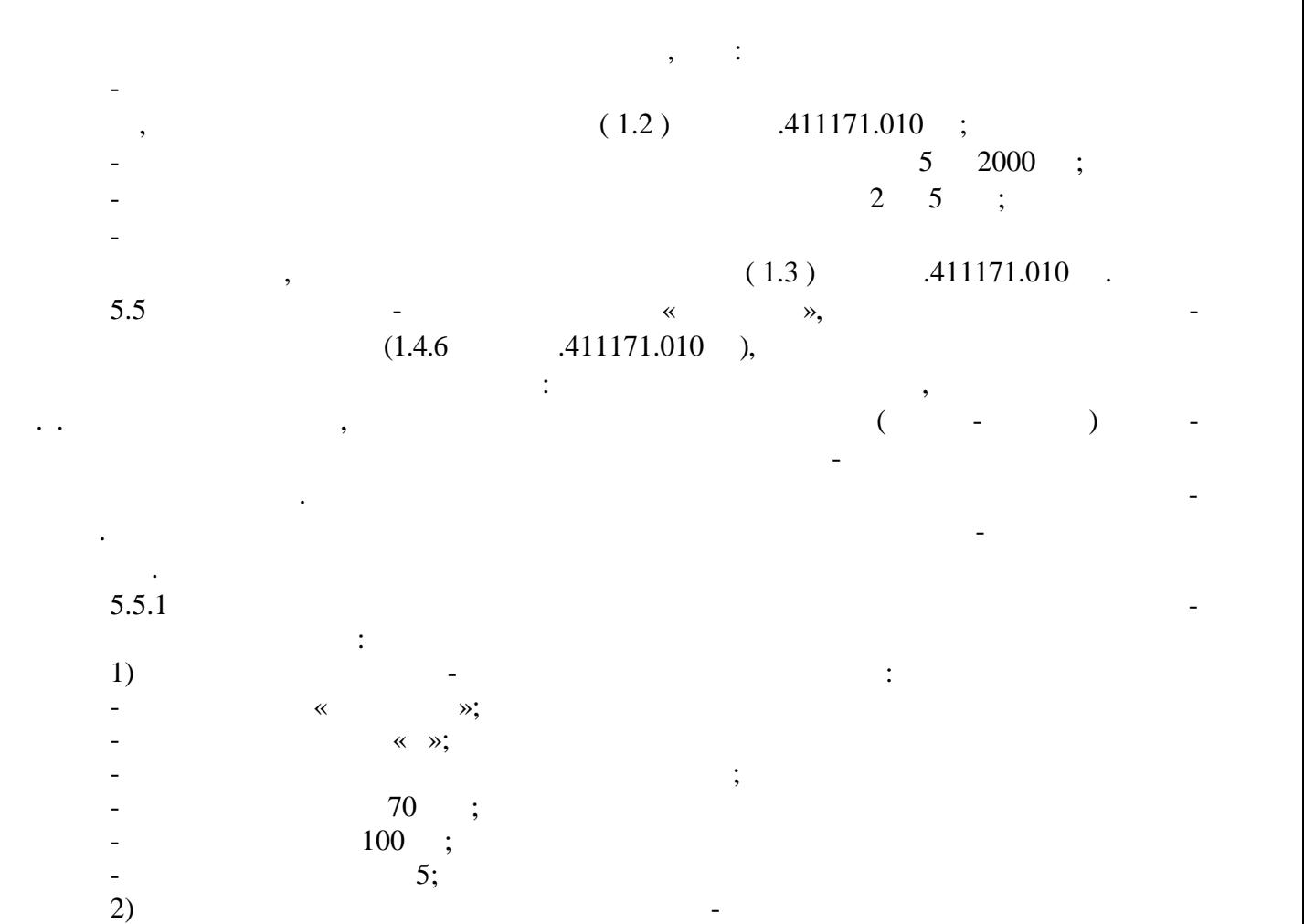

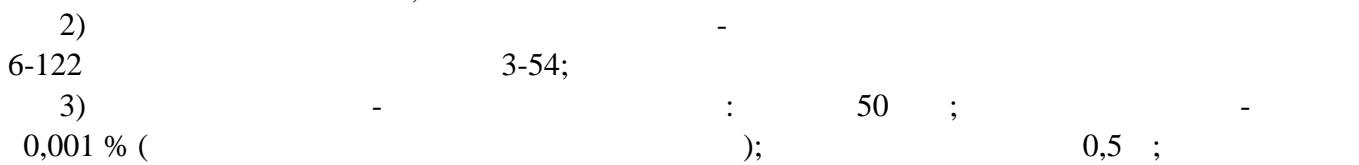
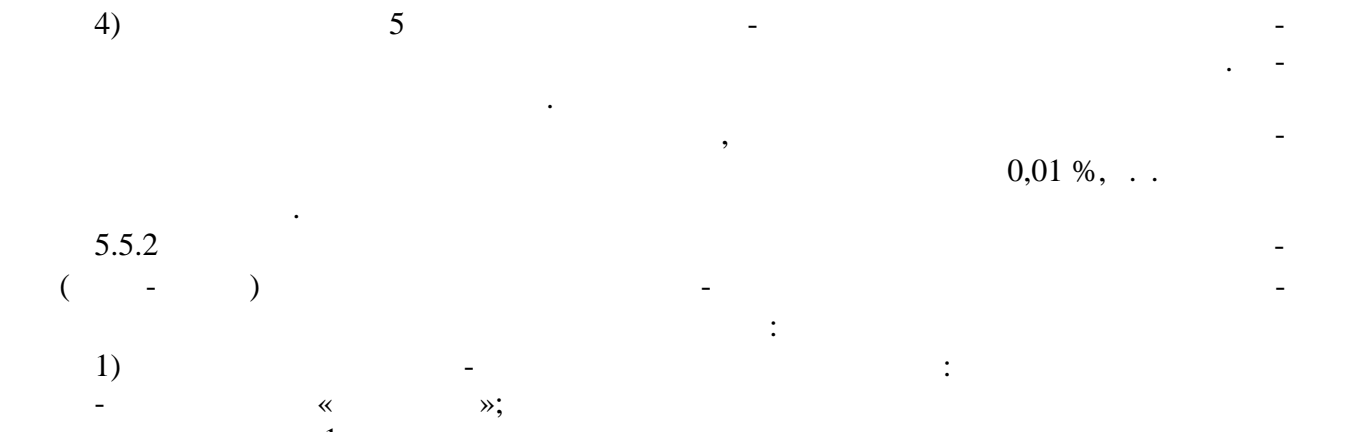

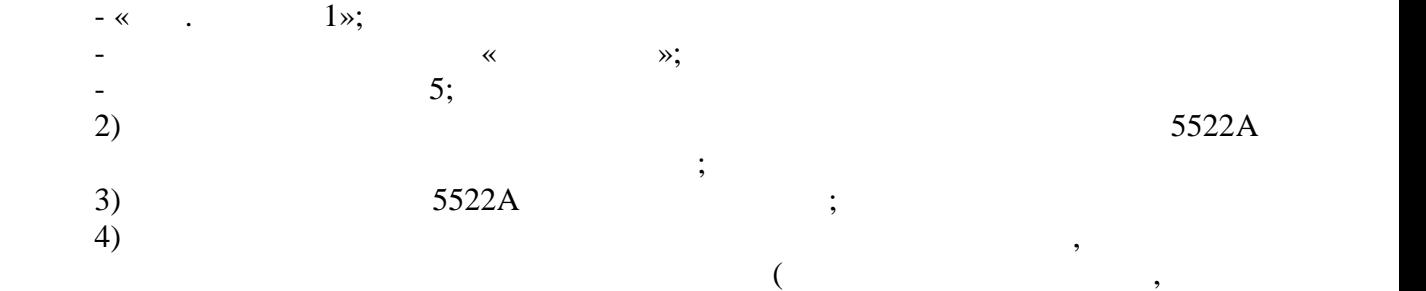

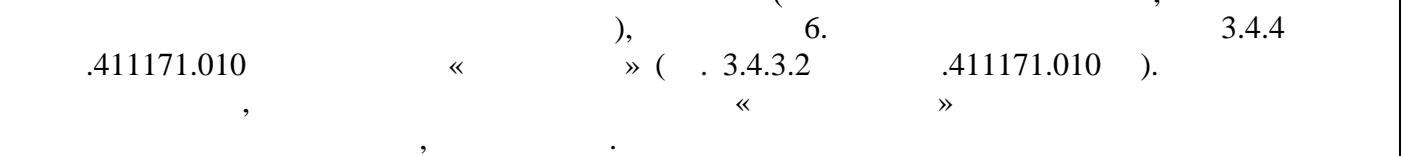

$$
6 -
$$

представите на 1990 година, представите на 1990 година, представите на 1990 година, представите на 1990 година<br>Представите на 1990 година, представите на 1990 година, представите на 1990 година, представите на 1990 година зм рений Установленные значения Показ на прибора огре ность Напряжение для прибора от 1980 года с прибора от 1<br>В 1980 года оставляется прибора от 1980 года с прибора от 1980 года с прибора от 1980 года с прибора от 1980 г  $100 \t\t \t\t \begin{array}{c|cccc} *1 & 1 & 1 & 1 \ \hline 10 & 1 & 10 \ \end{array}$ <br>  $*1$  10  $\cdot$ <br>  $*1$  50  $\cdot$  $100 \t 1 \t 100 \t \cdot \t$ 1 мВ∙ 10 мкВ 10 с 100 мкВ∙ \*50 мкВ \*10 с 500 мкВ∙  $100$  10  $1$   $1$ 10 мВ∙ 1 мВ 1 с 1 мВ∙ \*5 мВ \*1 5 мВ∙  $5 \qquad \qquad 2 \qquad \qquad 10 \qquad \qquad$ 100 мВ∙ 10 мВ 1 с 10 мВ∙ \*50 мВ \*1 с 50 мВ∙  $50$  2  $\vert$  100  $\cdot$ 1 В∙ 100 мВ 1 с 100 мВ∙ \*500 мВ \*1 с 500 мВ∙  $500$  2 1 · 10 В∙ 1 В 1 с 1 В∙ \*500 мВ \*10 с 5 В∙  $500$  20 10 ·

11171.010 стр. 73 из 75

допускается проводить только при первичных поверках тесламетра-веберметра при выпуске их из производства.

 $-$  верху погрешностей тесламетри -веберметра в точках таблицы 6, помеченных знаком ( \* ),

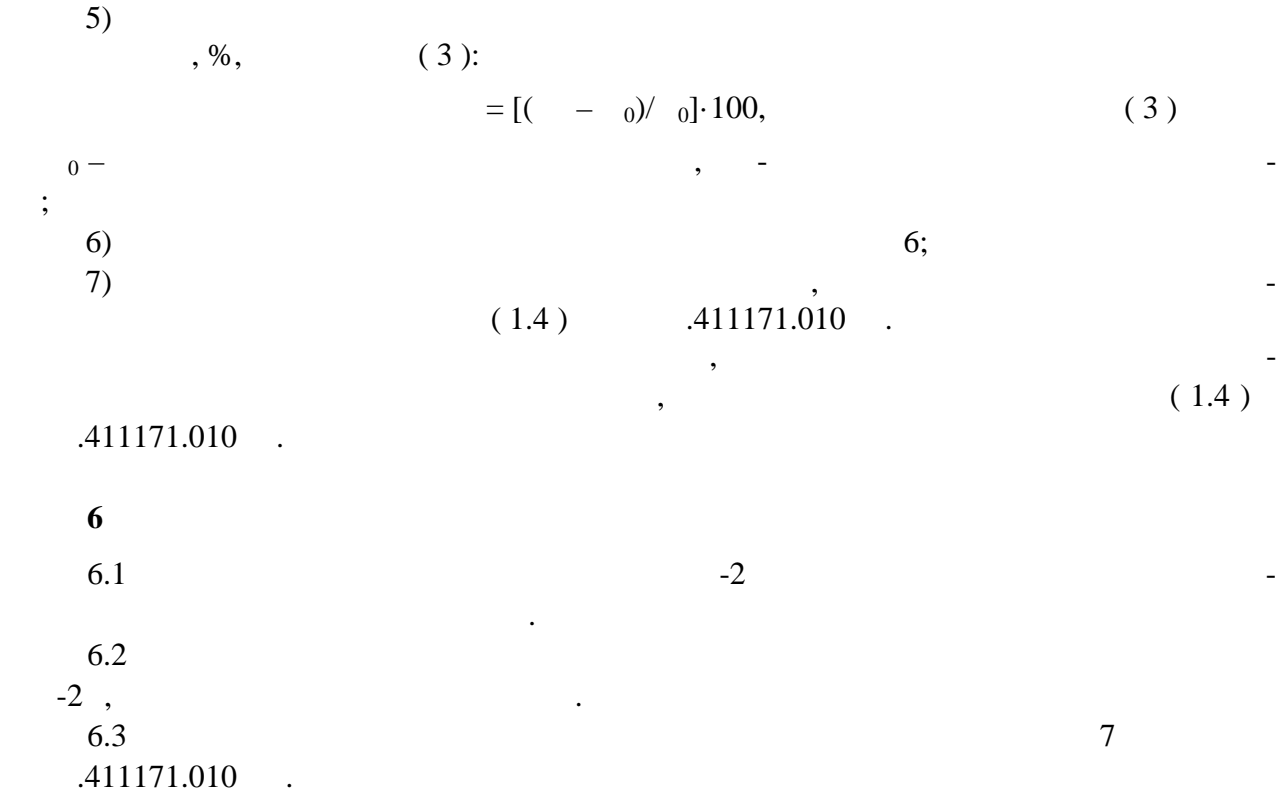

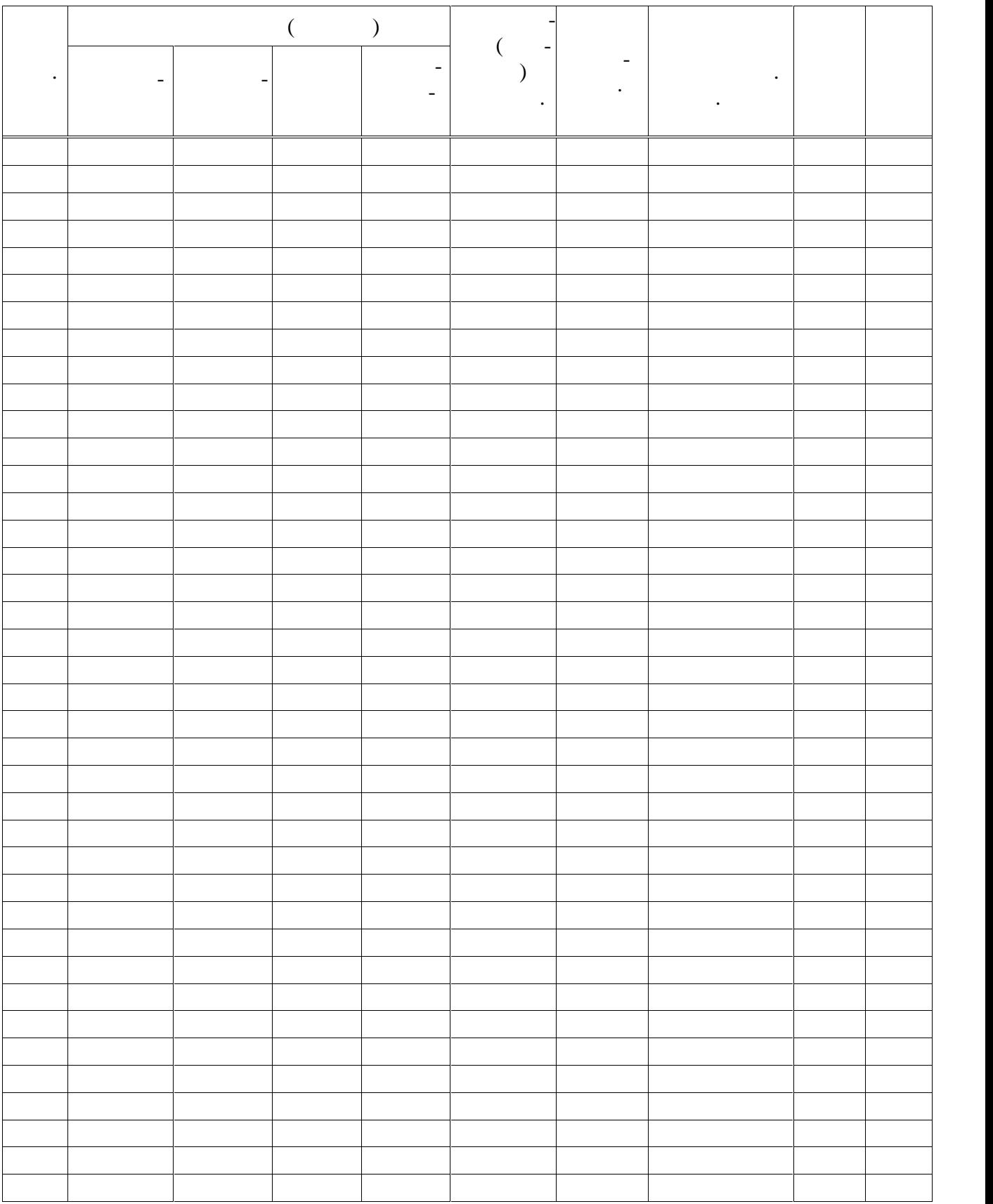